TI01501D/38/PT/03.23-00

71642085 2023-07-28

# Informações técnicas Proline t-mass I 300

Medidor termal de vazão de mássica

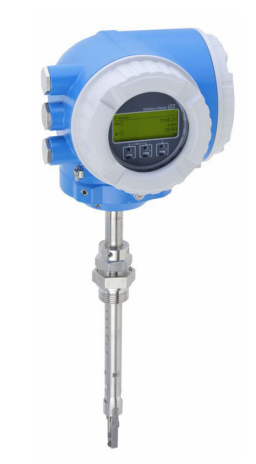

# Medidor de vazão de inserção com estabilidade de longo prazo e um transmissor compacto de fácil acesso

# Aplicação

- O princípio de medição é caracterizado por uma ampla faixa de vazão operável e medição direta da vazão mássica
- Medição de gases de utilidade ou de processo assim como misturas gasosas em tubulações circulares ou dutos retangulares

# *Propriedades do equipamento*

- Versão de inserção para DN 80 a 1500 (3 a 60")
- Medição bidirecional; alta performance de medição
- Sensor livre de desvios patenteado com SIL 2
- Invólucro de compartimento compacto duplo com até 3 E/S
- Display retroiluminado com controle de toque e acesso Wi-Fi
- Display remoto disponível

# Seus benefícios

- Programação flexível e conveniente baseada em 21 gases padrão ou misturas livremente definíveis desses gases
- Alto nível de controle do processo precisão de medição e repetibilidade superiores
- Monitoramento confiável detecção de distúrbios no processo e fluxo reverso
- Instalação flexível adequado para uma ampla gama dimensional e tubos circulares ou dutos retangulares

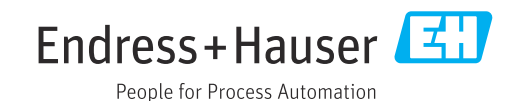

# *[Continuação da página inicial]*

- Acesso total às informações de processo e diagnóstico numerosas E/Ss livremente combináveis e protocolos de comunicação
- Complexidade e variedade reduzida funcionalidade de E/S livremente configurável
- Verificação integrada Heartbeat Technology

# Sumário

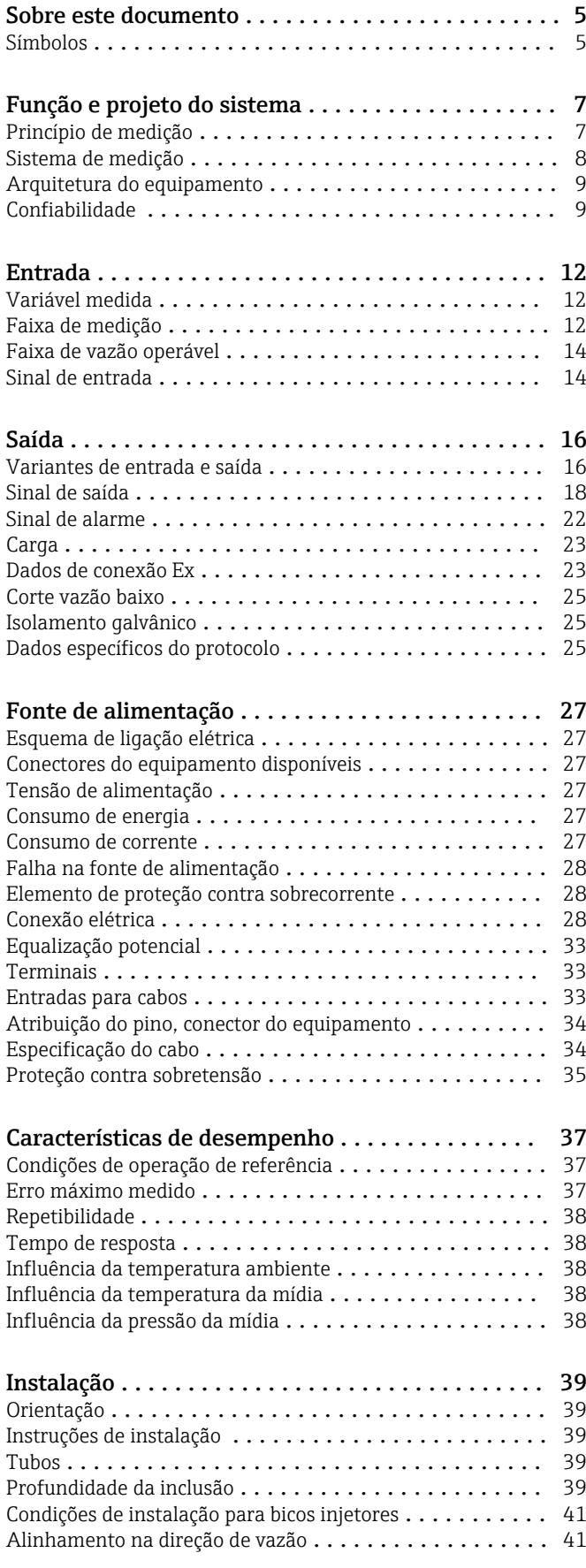

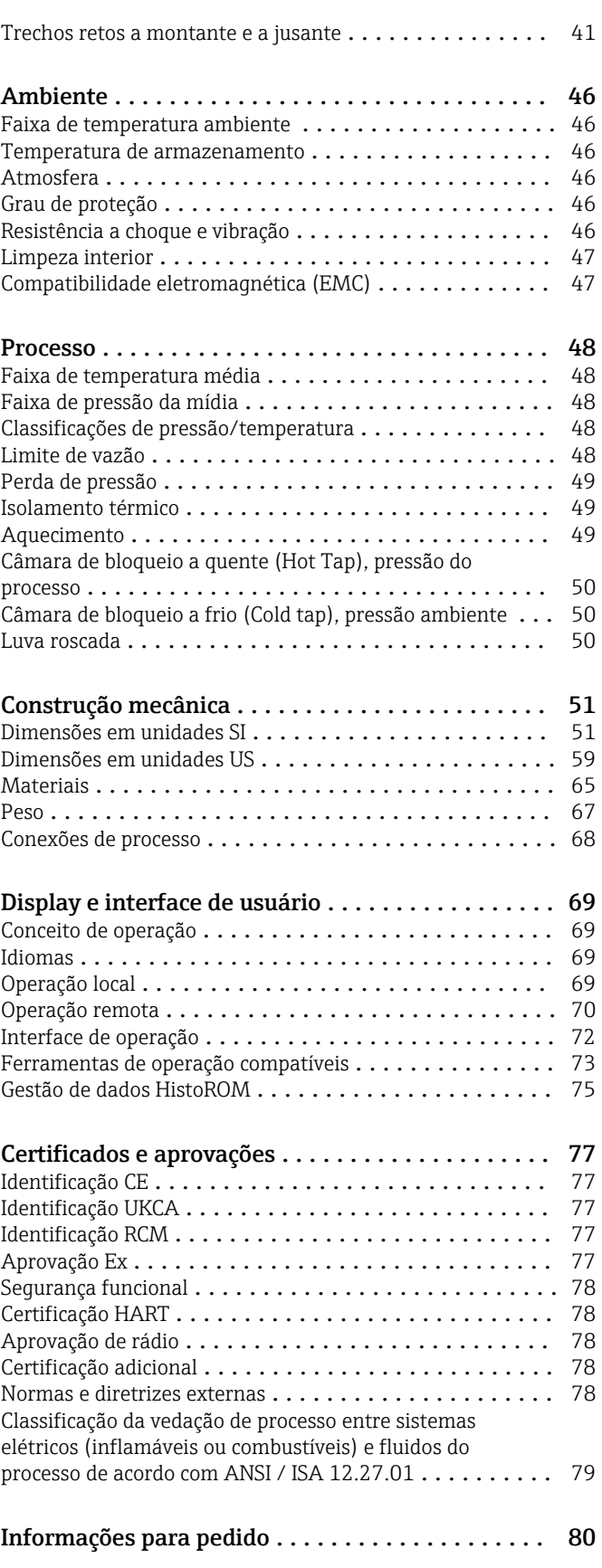

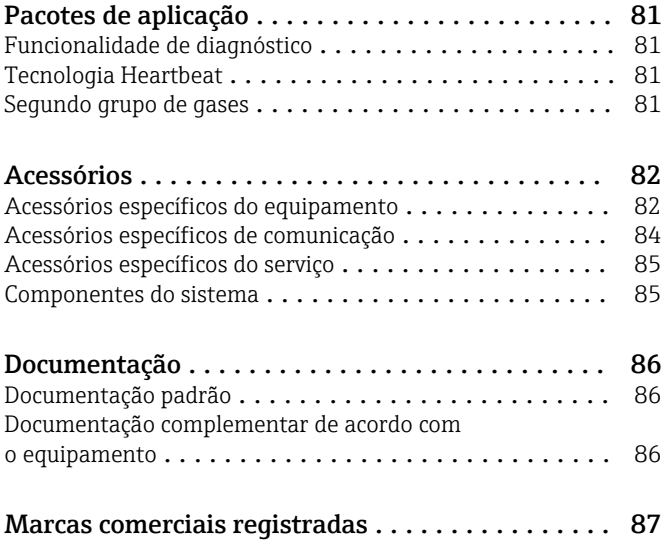

# Sobre este documento

# <span id="page-4-0"></span>Símbolos Símbolos elétricos

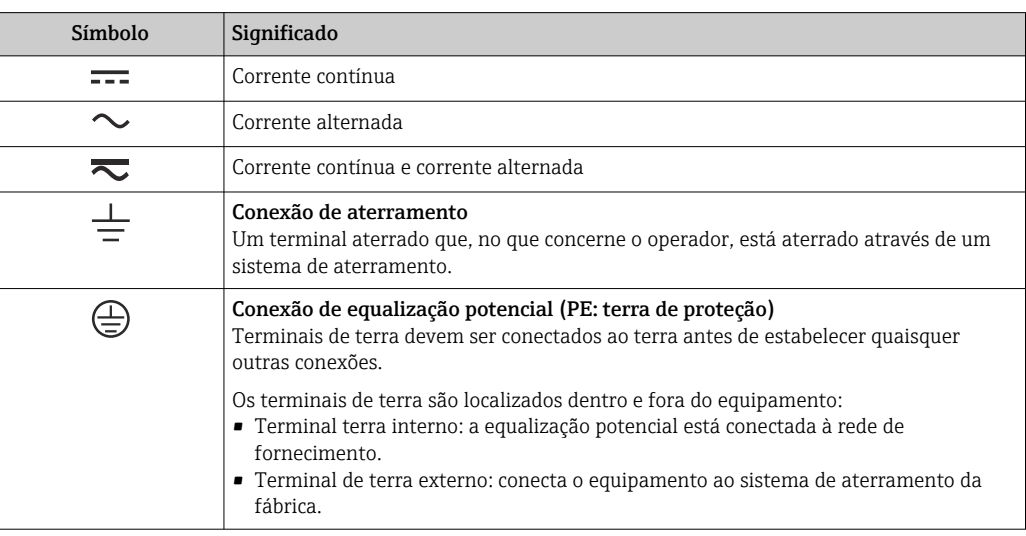

# Símbolos específicos de comunicação

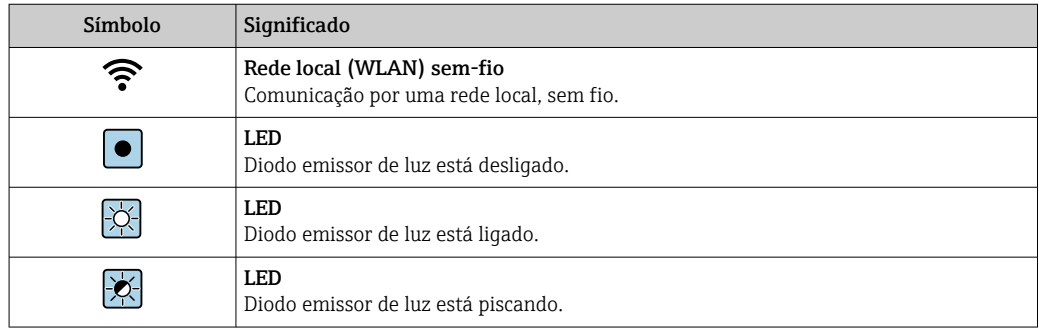

# Símbolos para determinados tipos de informações

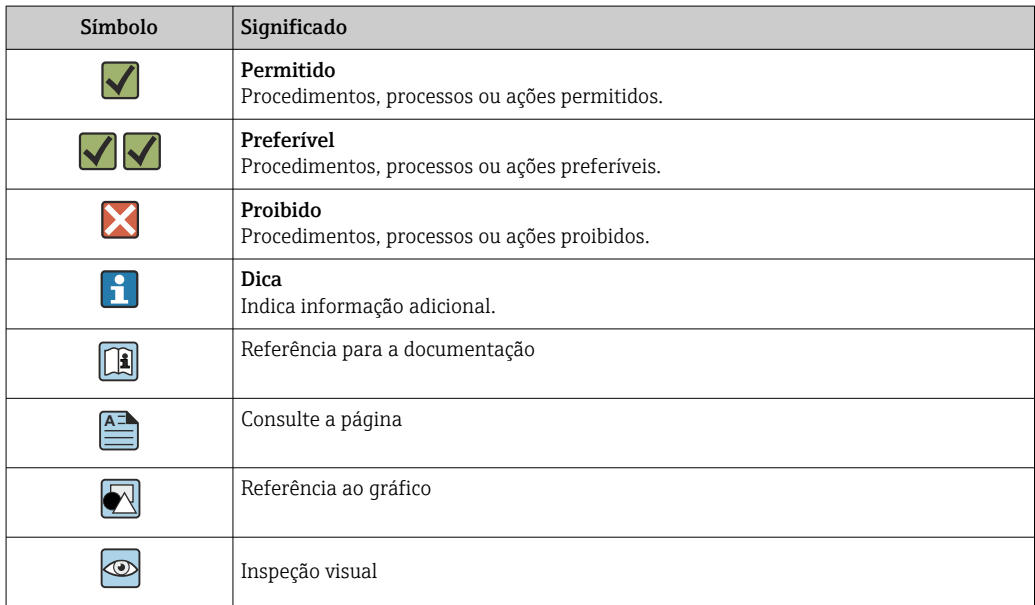

# Símbolos em gráficos

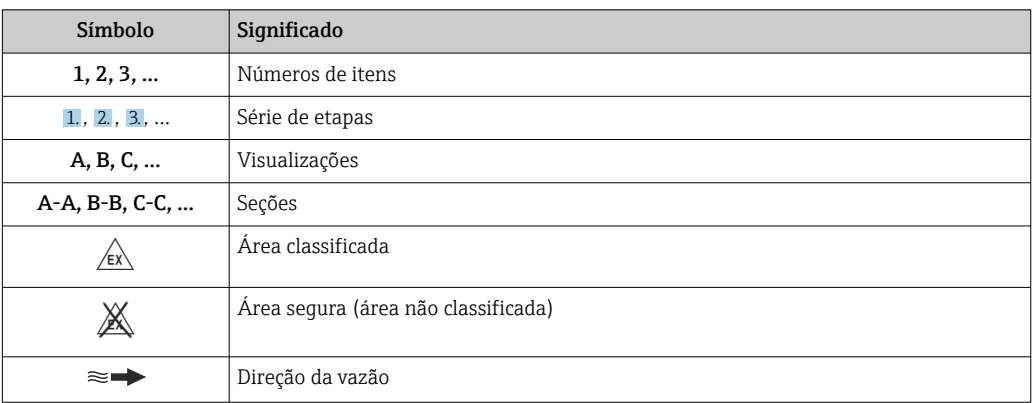

# Função e projeto do sistema

<span id="page-6-0"></span>Princípio de medição O princípio de medição térmica é baseado no resfriamento de uma termorresistência aquecida (PT100), da qual o calor é extraído pelo escoamento do fluido.

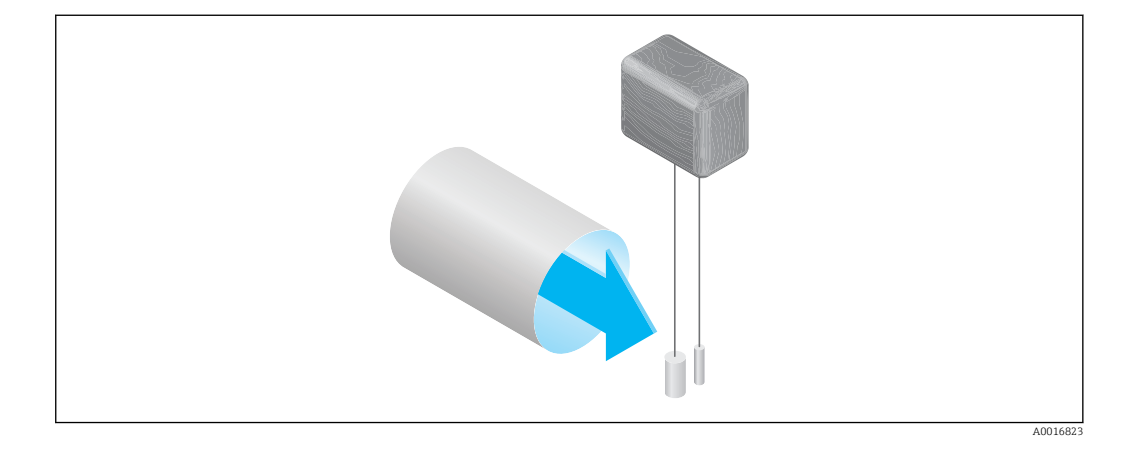

O meio passa por duas termorresistências PT100 na seção de medição. Um deles é usado da maneira tradicional como um sensor de temperatura, enquanto o outro serve como um elemento de aquecimento. O sensor de temperatura monitora e registra a temperatura efetiva do processo enquanto a termorresistência aquecida é mantida a uma temperatura diferencial constante (comparada à temperatura medida do processo) ao controlar a corrente elétrica usada pelo elemento de aquecimento. Quanto maior a vazão mássica que passa pela termorresistência aquecida, maior será a dimensão do esfriamento e portanto maior será a corrente necessária para manter uma temperatura diferencial constante. Isso significa que a corrente de aquecimento medida é um indicador da taxa de vazão mássica do meio.

### Gas Engine

A funcionalidade integrada Gas Engine garante máximo desempenho de medição para medições de vazão. O Gas Engine desenvolvido pela Endress+Hauser é um banco de dados baseado em software de gases padrão típicos e suas propriedades específicas. O Gas Engine calcula as propriedades de misturas de gás baseando-se na distribuição percentual de até 8 gases componentes.

A funcionalidade Gas Engine possibilita:

- Calibração com ar; sem necessidade de calibrações caras e complexas com gases reais
- Conversão precisa do ar para outros gases; a recalibração não é necessária
- Medições exatas de gases individuais e de misturas de gases
- Correção dinâmica de mudanças de pressão e temperatura

O equipamento pode ser configurado para 21 gases livremente selecionáveis e vapor de água.

Gases disponíveis para seleção:

- Amônia
- Árgon
- Butano • Cloro
- Cloreto de hidrogênio
- Etano
- Etileno
- Hélio • Dióxido de carbono
- Monóxido de carbono
- Crípton
- $e$  Ar
- Metano
- Neon
- $\bullet$  Ozônio<sup>1)</sup>
- Propano
- Oxigênio
- Sulfato de hidrogênio
- Nitrogênio • Hidrogênio
- Xenônio

1) Apenas pode ser selecionado como gás individual ou como mistura de gás com oxigênio.

A mistura desses gases, por ex. gás natural, pode ser programada facilmente e rapidamente com base na distribuição percentual.

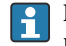

Para outros gases, entre em contato com a organização de vendas Endress+Hauser responsável por sua região.

# <span id="page-7-0"></span>Medição bidirecional e detecção de fluxo reverso

Medidores termais de vazão de mássica convencionais não são capazes de distinguir entre fluxo unidirecional e reverso. Eles sempre registram a vazão em ambas as direções com o mesmo sinal algébrico. O medidor térmico de vazão da Endress+Hauser's está disponível no seu design convencional unidirecional ou como um medidor de vazão bidirecional. Ambas as versões dos sensores são protegidas em aço inoxidável. A versão bidirecional é capaz de distinguir entre duas direções de vazão e medir e totalizar a vazão em ambas as direções com o mesmo nível de precisão.

A versão para detectar fluxo reverso somente mede a vazão na direção positiva. O fluxo reverso é detectado pelo equipamento mas não é totalizado.

Sistema de medição  $O$  equipamento consiste em um transmissor e um sensor.

O equipamento está disponível na versão compacta: O transmissor e o sensor formam uma unidade mecânica.

### **Transmissor**

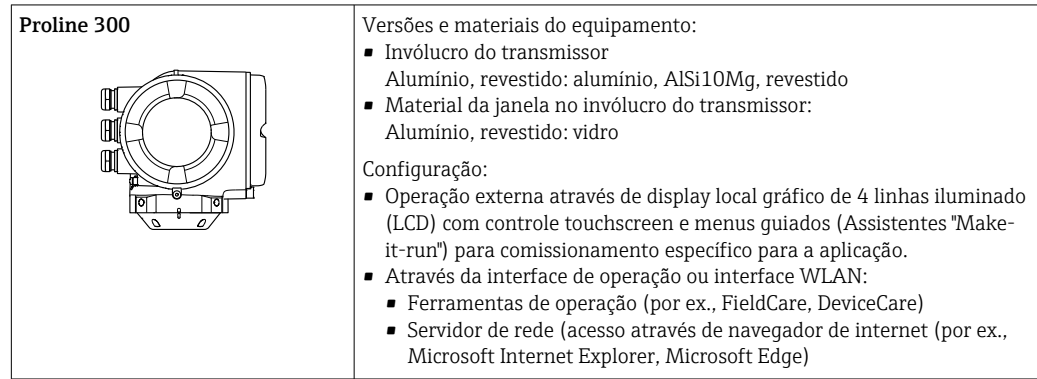

# Sensor

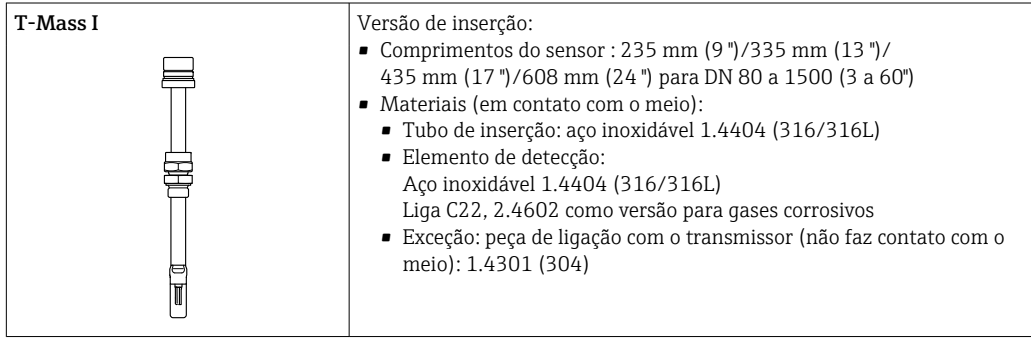

# <span id="page-8-0"></span>Arquitetura do equipamento 1 Ж  $\sqrt{2}$ 3 2 4  $\sqrt{\mathsf{E}}$ 6 3  $\mathcal{L}$ 7 A0027512

 *1 Possibilidades para integração de medidores em um sistema*

- *1 Sistema de controle (ex. CLP)*
- *2 Cabo de conexão (0/4 a 20 mA HART, etc.)*
- *3 Fieldbus*
- *4 Acoplador*
- *5 Área não classificada*
- *6 Área classificada: Zona 2; Classe I, Divisão 2*
- *7 Área classificada: Zona 1; Classe I, Divisão 1*

# Confiabilidade Segurança de TI

Nossa garantia somente é válida se o produto for instalado e usado conforme descrito nas Instruções de operação. O produto é equipado com mecanismos de segurança para protegê-lo contra qualquer mudança acidental das configurações.

Medidas de segurança de TI, que oferecem proteção adicional para o produto e a respectiva transferência de dados, devem ser implantadas pelos próprios operadores de acordo com seus padrões de segurança.

## Segurança de TI específica do equipamento

O equipamento oferece uma gama de funções específicas para apoiar medidas de proteção para o operador. Essas funções podem ser configuradas pelo usuário e garantir maior segurança em operação, se usado corretamente. A seguinte lista fornece uma visão geral das funções mais importantes:

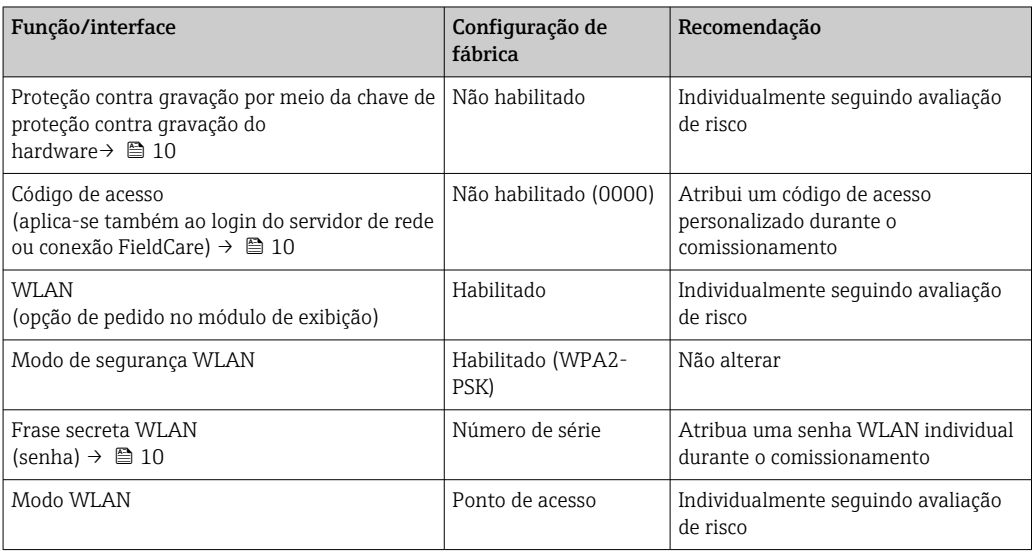

<span id="page-9-0"></span>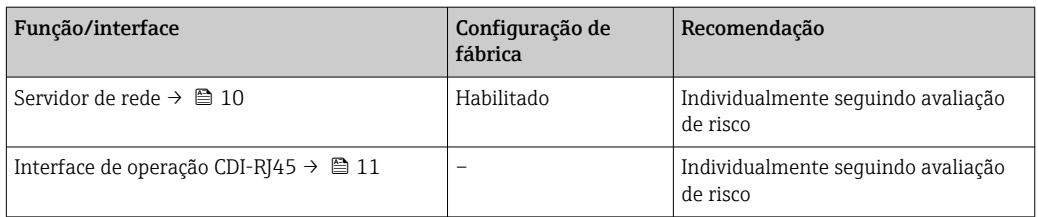

## *Proteção de acesso através da proteção contra gravação de hardware*

O acesso a gravação nos parâmetros do equipamento através do display local, navegador de rede ou ferramenta de operação (ex. FieldCare, DeviceCare) pode ser desabilitado através de uma seletora de proteção contra gravação (minisseletora no módulo de eletrônica principal). Quando a proteção contra gravação de hardware é habilitada, somente é possível o acesso de leitura aos parâmetros.

A proteção contra gravação de hardware está desabilitada quando o equipamento é entregue.

#### *Proteção de acesso através de senha*

Senhas diferentes estão disponíveis para proteger o acesso de escrita aos parâmetros do equipamento ou o acesso ao equipamento através da interface WLAN.

• Código de acesso específico do usuário

Protege o acesso à gravação dos parâmetros do equipamento através do display local, navegador de internet ou ferramenta de operação (por ex. FieldCare, DeviceCare). A autorização de acesso é claramente regulada através do uso de um código de acesso específico do usuário.

• senha WLAN

A chave de rede protege uma conexão entre uma unidade operacional (ex. notebook ou tablet) e o equipamento através da interface WLAN, que pode ser solicitada como uma opção.

• Modo de infraestrutura Quando o equipamento é operado no modo de infraestrutura, a frase secreta WLAN corresponde à frase secreta WLAN configurada no lado do operador.

#### *Código de acesso específico do usuário*

O acesso de escrita aos parâmetros do equipamento através do display local, navegador Web ou ferramenta de operação (ex. FieldCare, DeviceCare) pode ser protegido pelo código de acesso modificável, específico do usuário.

#### *WLAN passphrase: Operação como ponto de acesso WLAN*

Uma conexão entre uma unidade operacional (por exemplo, notebook ou tablet) e o equipamento através da interface WLAN, que pode ser solicitada como uma opção adicional, é protegida pela chave de rede. A autenticação WLAN da chave de rede está em conformidade com o padrão IEEE 802.11 .

Quando o equipamento é entregue, a chave de rede é pré-definida, dependendo do equipamento. Isso pode ser alterado através do submenu WLAN settings no parâmetro WLAN passphrase.

#### *Modo de infraestrutura*

Uma conexão entre o equipamento e o ponto de acesso WLAN é protegida por meio de um SSID e uma frase secreta no lado do sistema. Entre em contato com o administrador do sistema para acessar.

#### *Notas gerais sobre o uso de senhas*

- O código de acesso e a chave de rede fornecidos com o equipamento deverão ser alterados durante o comissionamento por motivos de segurança.
- Siga as regras gerais para a geração de uma senha segura ao definir e gerenciar o código de acesso ou a chave de rede.
- O usuário é responsável pelo gerenciamento e pelo manuseio cuidadoso do código de acesso e chave de rede.

#### *Acesso através do servidor Web*

O equipamento pode ser operado e configurado através de um navegador de internet usando o servidor de rede integrado. A conexão é estabelecida através da interface de operação (CDI-RJ45) ou da interface WLAN.

<span id="page-10-0"></span>O servidor Web está habilitado quando o equipamento for entregue. O servidor de rede pode ser desabilitado através da parâmetro Função Web Server se necessário (por ex. depois do comissionamento).

Informações sobre o equipamento e informações de status podem ser escondidas na página de login. Isso impede o acesso não autorizado às informações.

Para informações detalhadas sobre os parâmetros do equipamento, consulte:  $\mathbb{E}$ Documento "Descrição dos parâmetros do equipamento" .

## *Acesso através da interface de operação (CDI-RJ45)*

O equipamento pode ser conectado a uma rede através da interface de operação (CDI-RJ45). As funções específicas do equipamento garantem a operação segura do equipamento em uma rede.

Recomenda-se o uso das orientações e normas industriais relevantes foram definidas pelos comitês de segurança nacionais e internacionais, como IEC/ISA62443 ou o IEEE. Isso inclui medidas de segurança organizacional, como a atribuição de autorização de acesso, além de medidas técnicas, como a segmentação de rede.

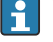

Transmissores com aprovação Ex de não devem ser conectados via interface de operação (CDI-RJ45)!

Código de pedido para "Aprovação", opções (Ex de): BB, C2, GB, MB, NB

# Entrada

<span id="page-11-0"></span>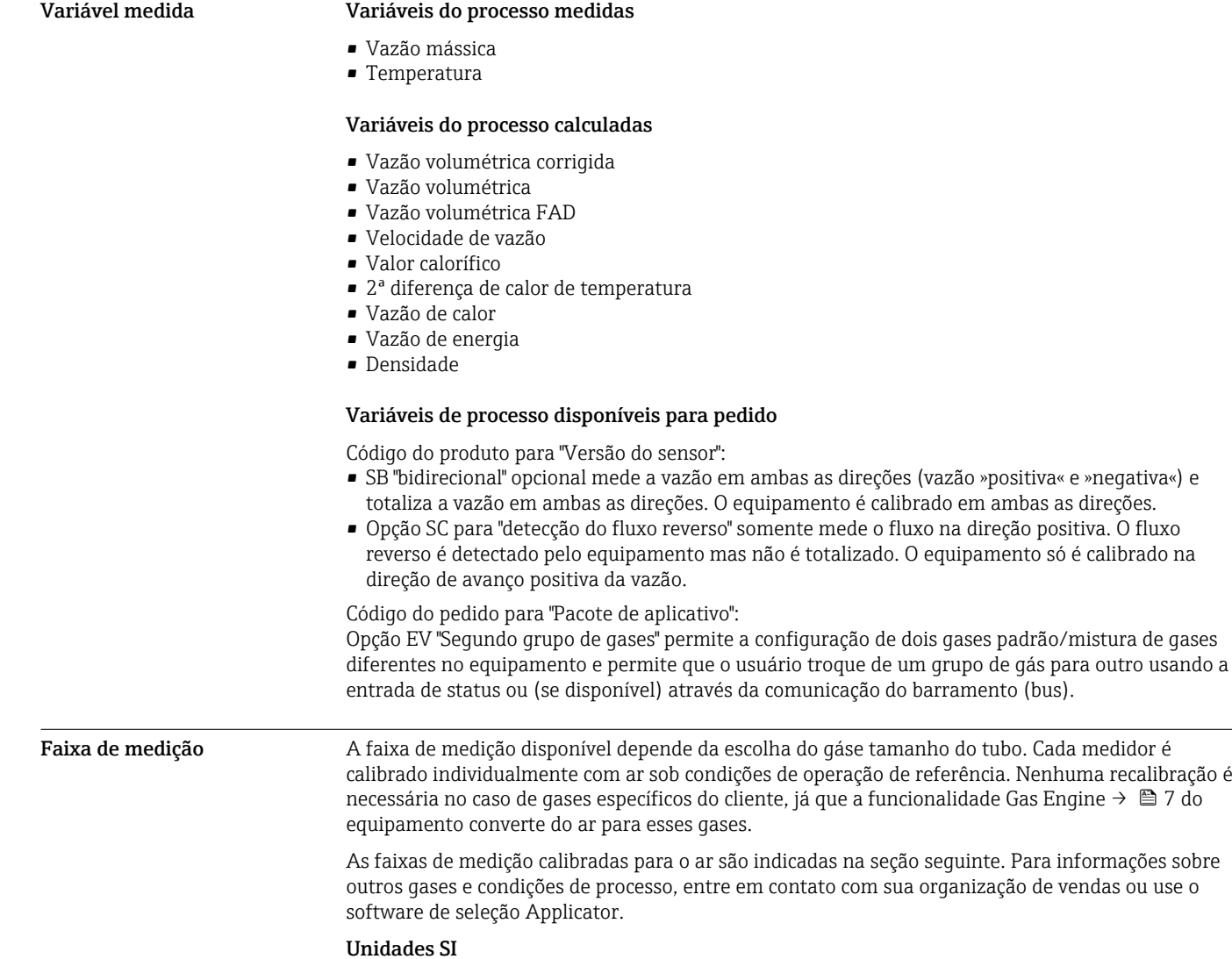

- Código de pedido para "versão do sensor; sensor; tubo de inserção", opção SA "unidirecional; aço inoxidável; aço inoxidável"
- Código de pedido para "versão do sensor; sensor; tubo de inserção", opção HA "unidirecional; liga; aço inoxidável"

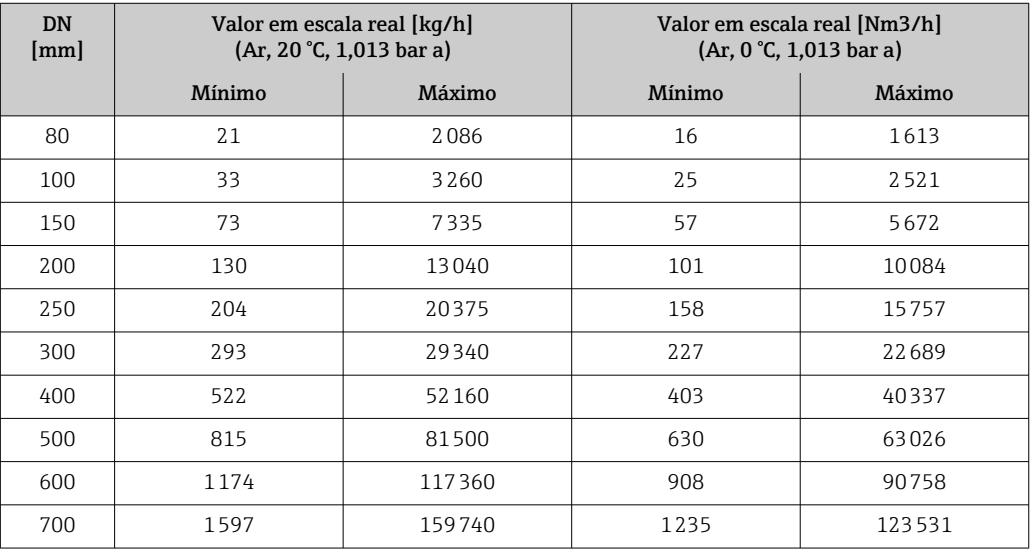

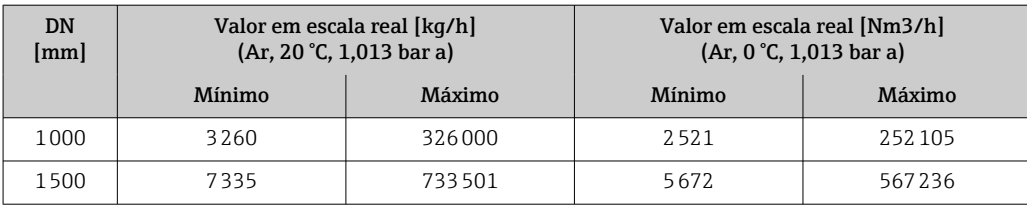

• Código de pedido para "versão do sensor; sensor; tubo de inserção", opção SB "bidirecional; aço inoxidável; aço inoxidável"

• Código de pedido para "versão do sensor; sensor; tubo de inserção", opção SC "detecção de fluxo reverso; aço inoxidável; aço inoxidável"

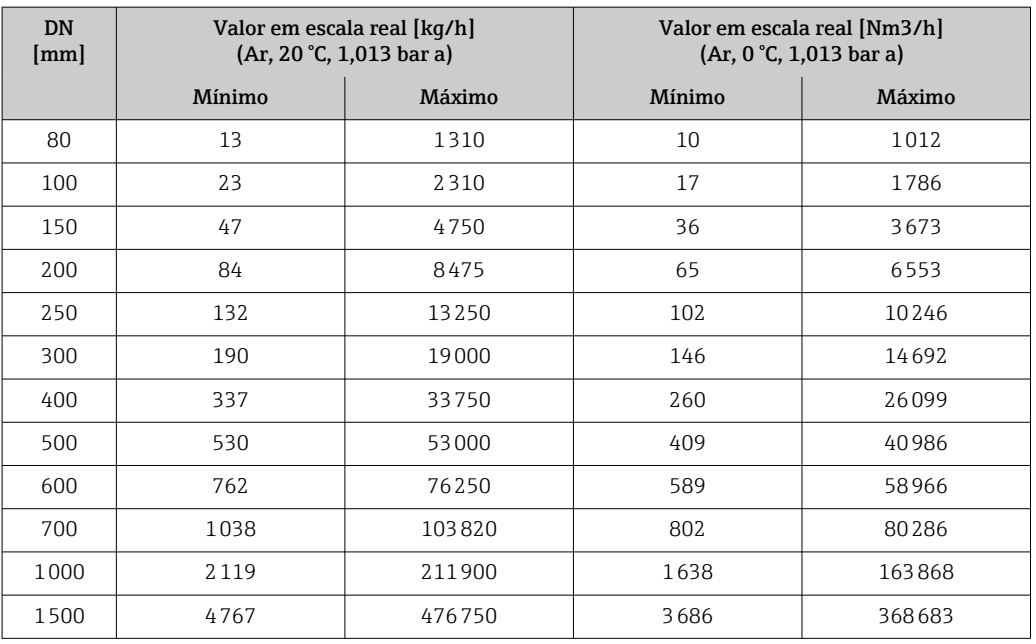

# Unidades US

- Código de pedido para "versão do sensor; sensor; tubo de inserção", opção SA "unidirecional; aço inoxidável; aço inoxidável"
- Código de pedido para "versão do sensor; sensor; tubo de inserção", opção HA "unidirecional; liga; aço inoxidável"

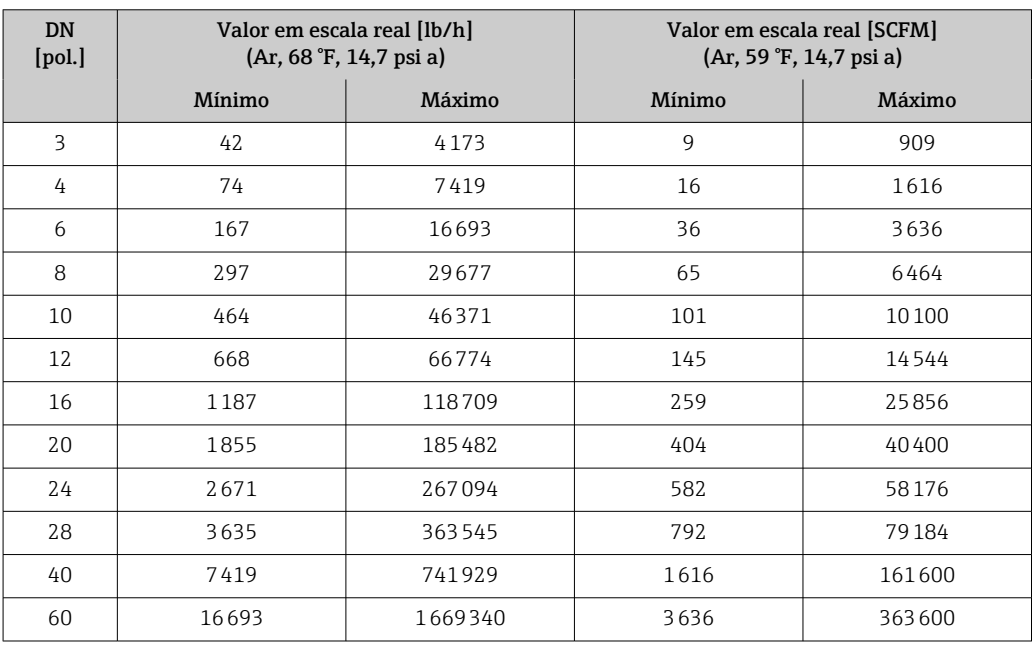

- <span id="page-13-0"></span>• Código de pedido para "versão do sensor; sensor; tubo de inserção", opção SB "bidirecional; aço inoxidável; aço inoxidável"
- Código de pedido para "versão do sensor; sensor; tubo de inserção", opção SC "detecção de fluxo reverso; aço inoxidável; aço inoxidável"

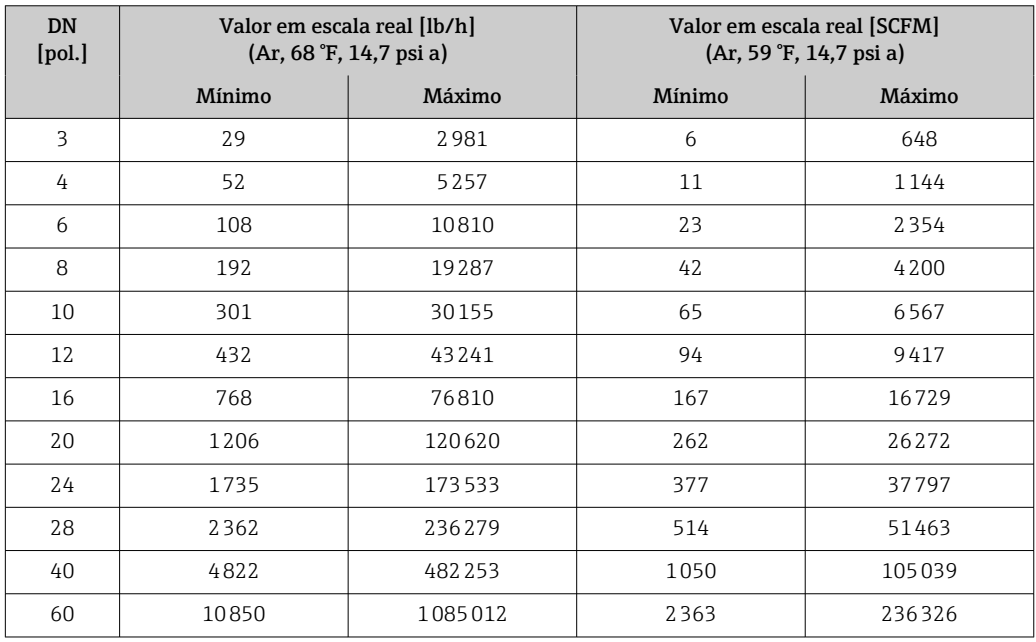

As taxas de vazão listadas são representativas apenas para as condições calibradas e não necessariamente refletem a capacidade de medição do medidor sob condições de operação e diâmetros internos reais dos tubos presentes no local. Para garantir que a versão e tamanho corretos do equipamento sejam selecionados de acordo com a aplicação, entre em contato com a organização de vendas ou use o software de seleção Applicator.

#### Aplicações especiais

# Altas velocidades de vazão de gás (>70 m/s)

No caso de altas velocidades de vazão de gás, é recomendada a leitura na pressão do processo dinamicamente ou a inserção da pressão o mais precisa possível, já que uma correção dependente da velocidade é realizada.

#### Gases leves (hidrogênio, hélio)

- A medição confiável de gases leves pode ser difícil devido a sua condutividade térmica muito alta. Dependendo da aplicação, as taxas de vazão de gases leves são com frequência particularmente lentas e os perfis de vazão não são suficientemente desenvolvidos. As vazões frequentemente estão na faixa de fluxo laminar, enquanto o fluxo turbulento seria na realidade necessário para a medição ideal.
- Apesar da perda de precisão e linearidade em aplicações com gases leves e baixas taxas de vazão, o equipamento mede com um bom grau de repetibilidade e é portanto adequado para monitorar as condições de vazão (por ex. detecção de vazamentos).
- O trecho reto a montante recomendado deve ser dobrado para gases leves.  $\rightarrow \blacksquare$  41

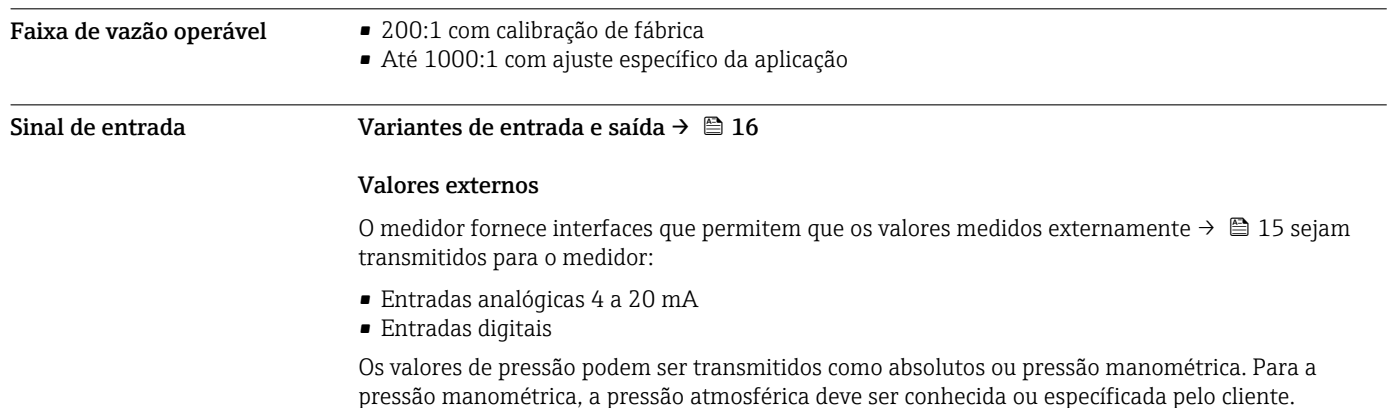

## <span id="page-14-0"></span>*Protocolo HART*

Os valores medidos são gravados a partir do sistema de automação no medidor através do protocolo HART. O transmissor de pressão deve ser compatível com as seguintes funções específicas do protocolo:

- Protocolo HART
- Modo Burst

#### *Entrada em corrente*

→ 15Os valores medidos são gravados a partir do sistema de automação no medidor através da entrada em corrente.

#### *Comunicação digital*

Os valores medidos podem ser gravados pelo sistema de automação via: Modbus RS485

# Entrada em corrente 0/4 a 20 mA

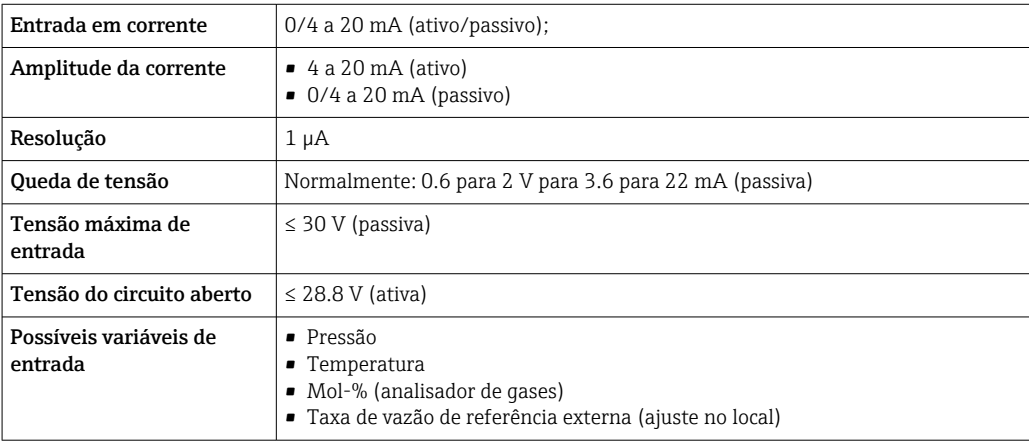

# Entrada de status

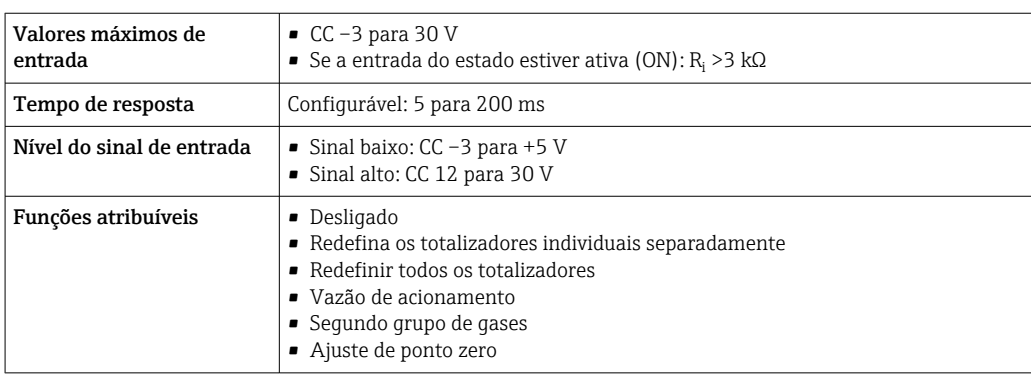

# Saída

<span id="page-15-0"></span>Variantes de entrada e saída Dependendo da opção selecionada para entrada/saída 1, são disponibilizadas diferentes variáveis para outras saídas e entradas. Apenas uma opção pode ser selecionada para cada saída/entrada 1 a 3. As tabelas sequintes devem ser lidas verticalmente  $(4)$ .

> Exemplo: se a opção BA "4 a 20 mA HART" foi selecionada para entrada/saída 1, uma das opções A, B, D, E, , H, I ou J fica disponível para a saída 2 e uma das opções A, B, D, E, , H, I ou J fica disponível para a saída 3.

# Entrada/saída 1 e opções para entrada/saída 2

Opções para entrada/saídas 3  $\rightarrow$   $\blacksquare$  17  $| \cdot |$ 

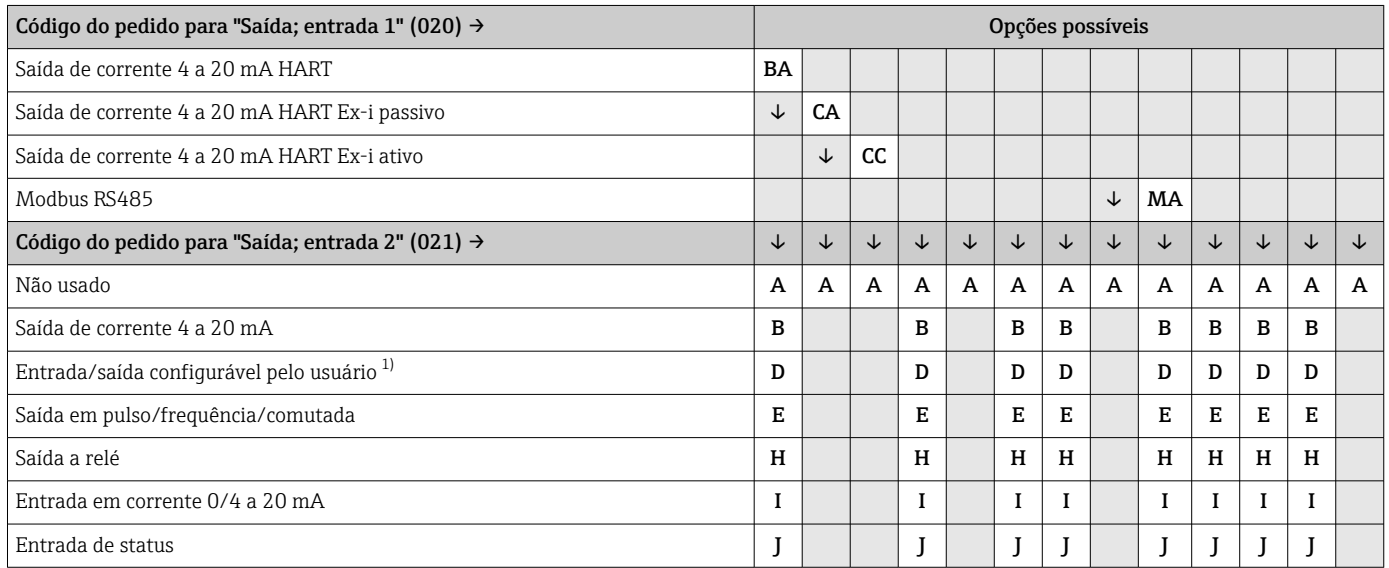

1) Uma entrada ou saída específica pode ser atribuída [→ 21](#page-20-0) a uma entrada/saída configurável pelo usuário .

# Entrada/saída 1 e opções para entrada/saída 3

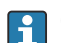

Opções para entrada/saída  $2 \rightarrow \Box$  16

<span id="page-16-0"></span>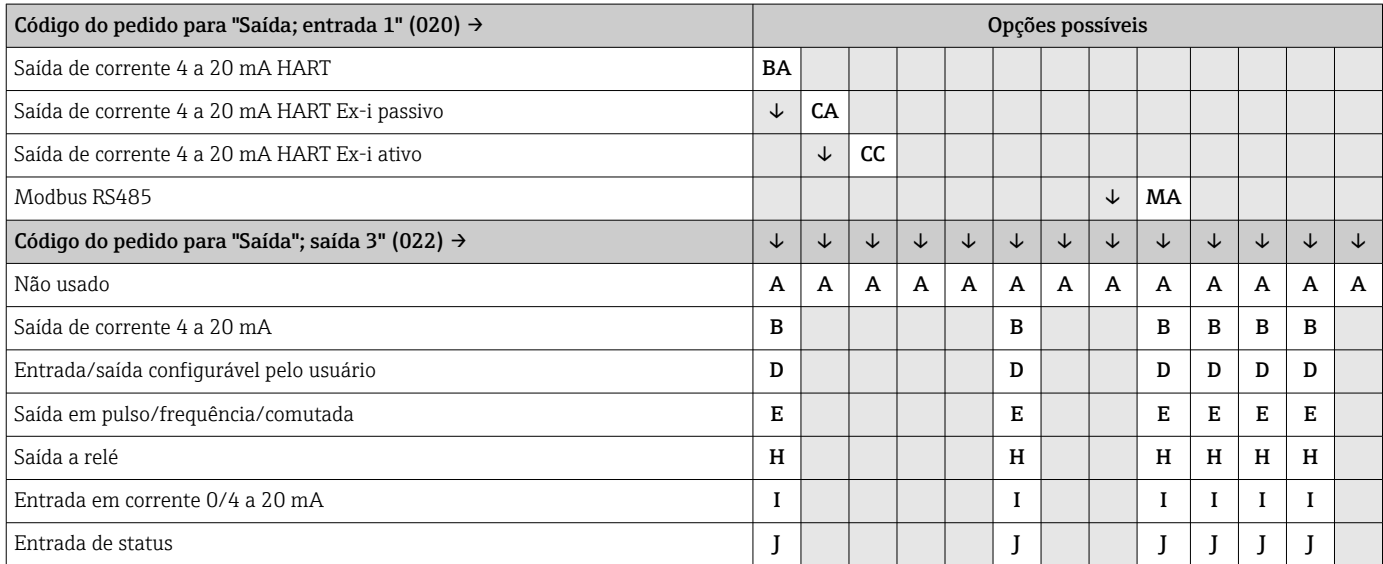

# <span id="page-17-0"></span>Sinal de saída Saída de corrente 4 a 20 mA HART

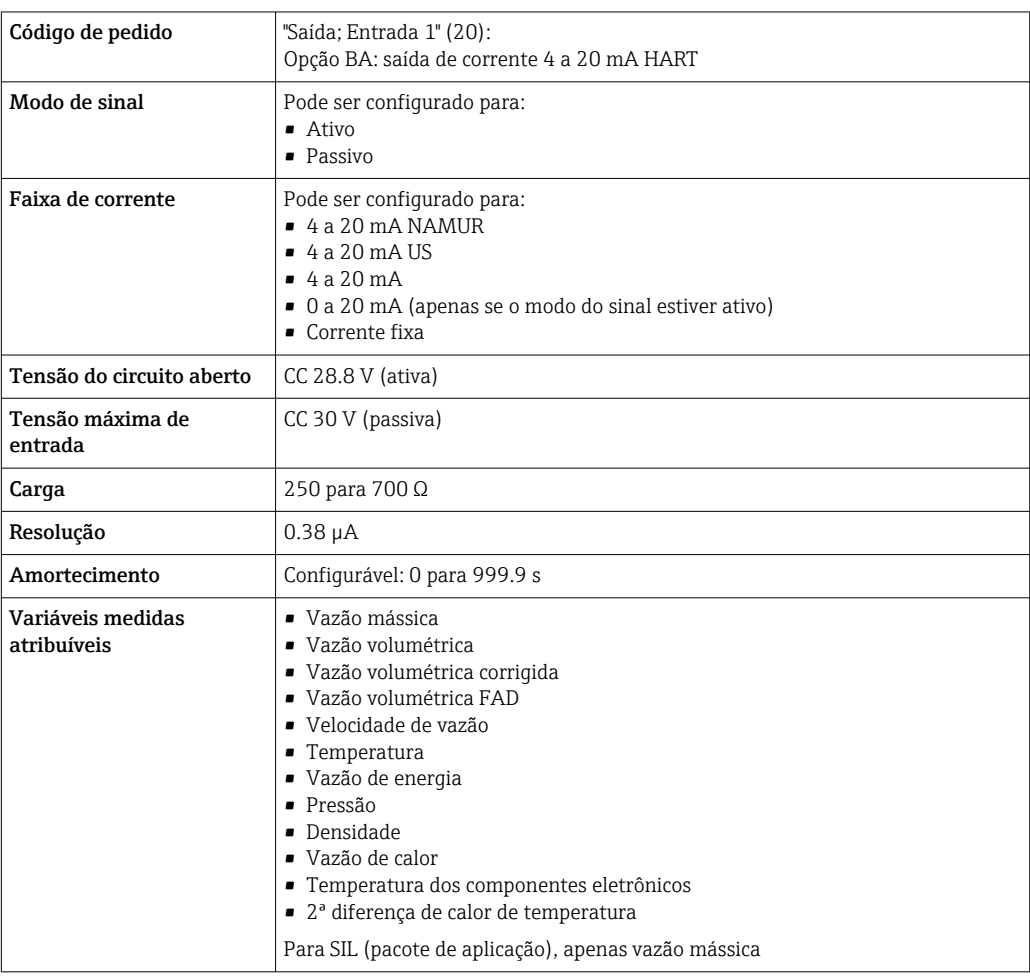

# Saída de corrente 4 a 20 mA HART Ex i

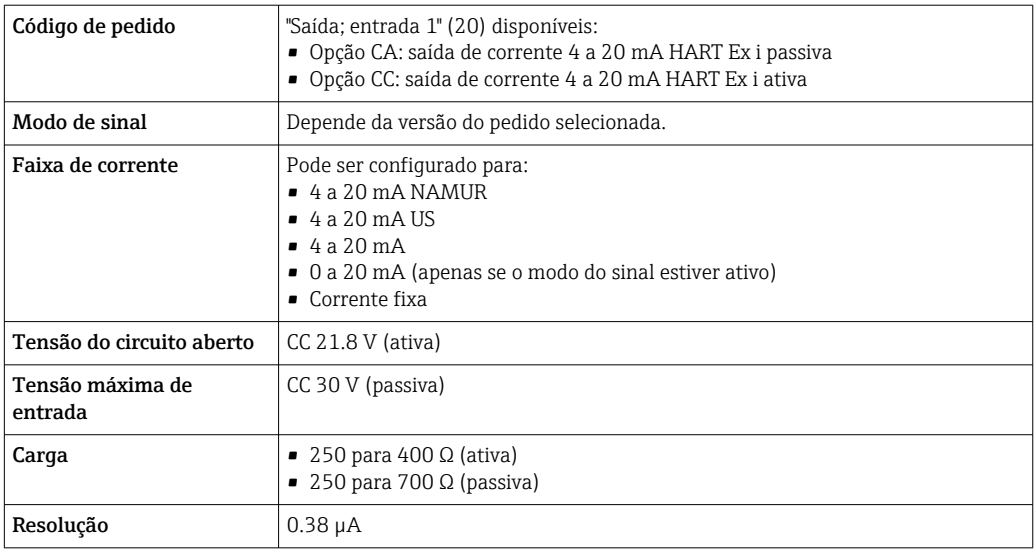

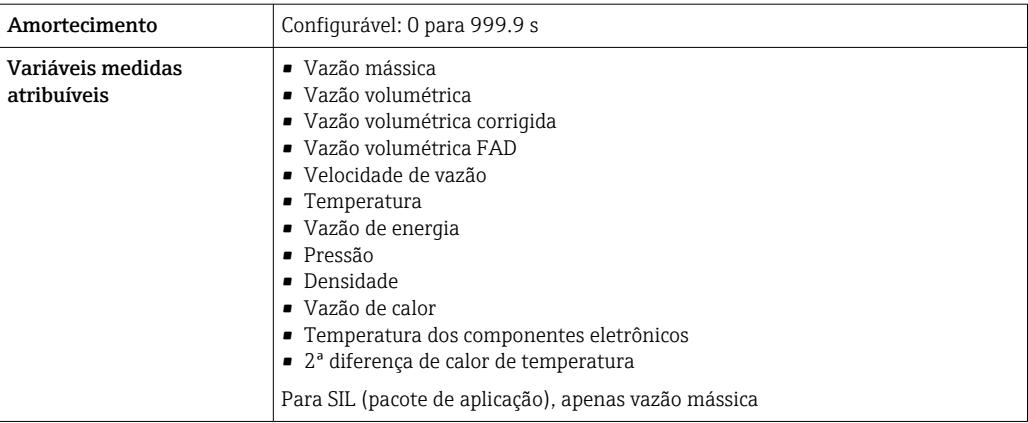

# Modbus RS485

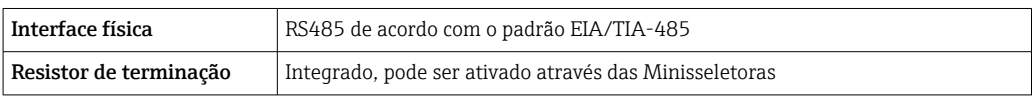

# Saída de corrente 4 a 20 mA

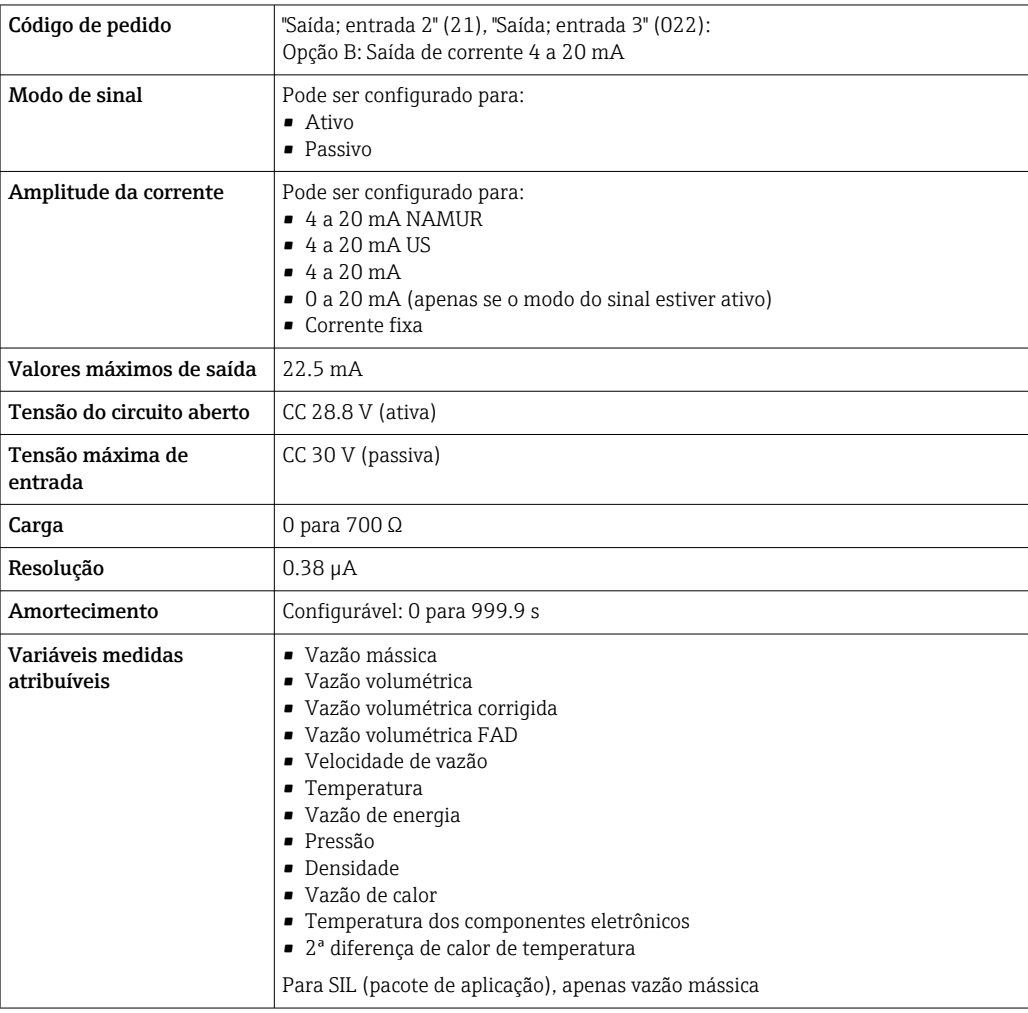

# <span id="page-19-0"></span>Saída em pulso/frequência/comutada

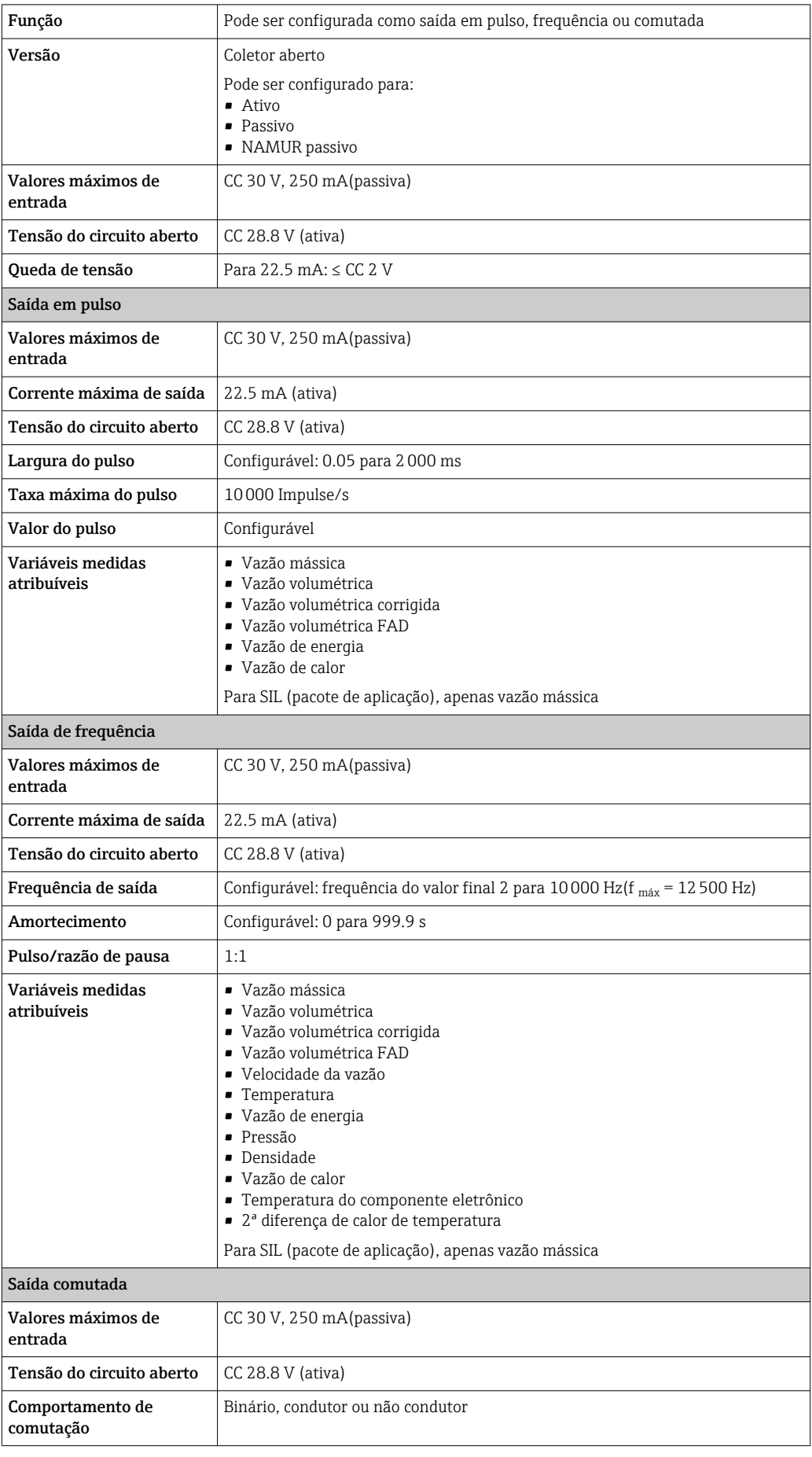

<span id="page-20-0"></span>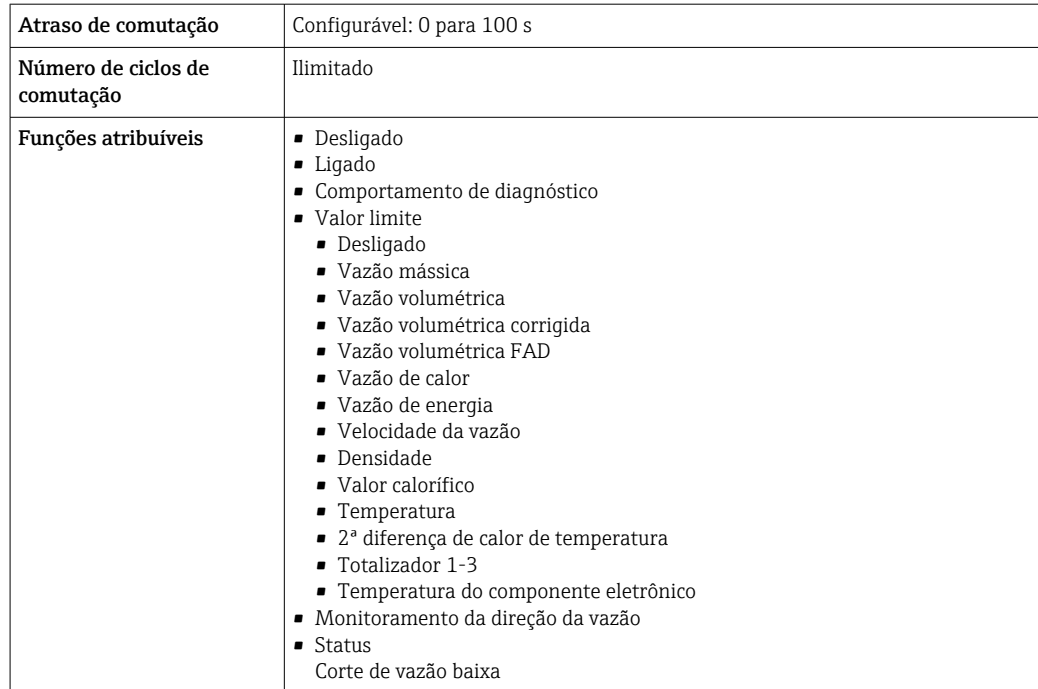

# Saída a relé

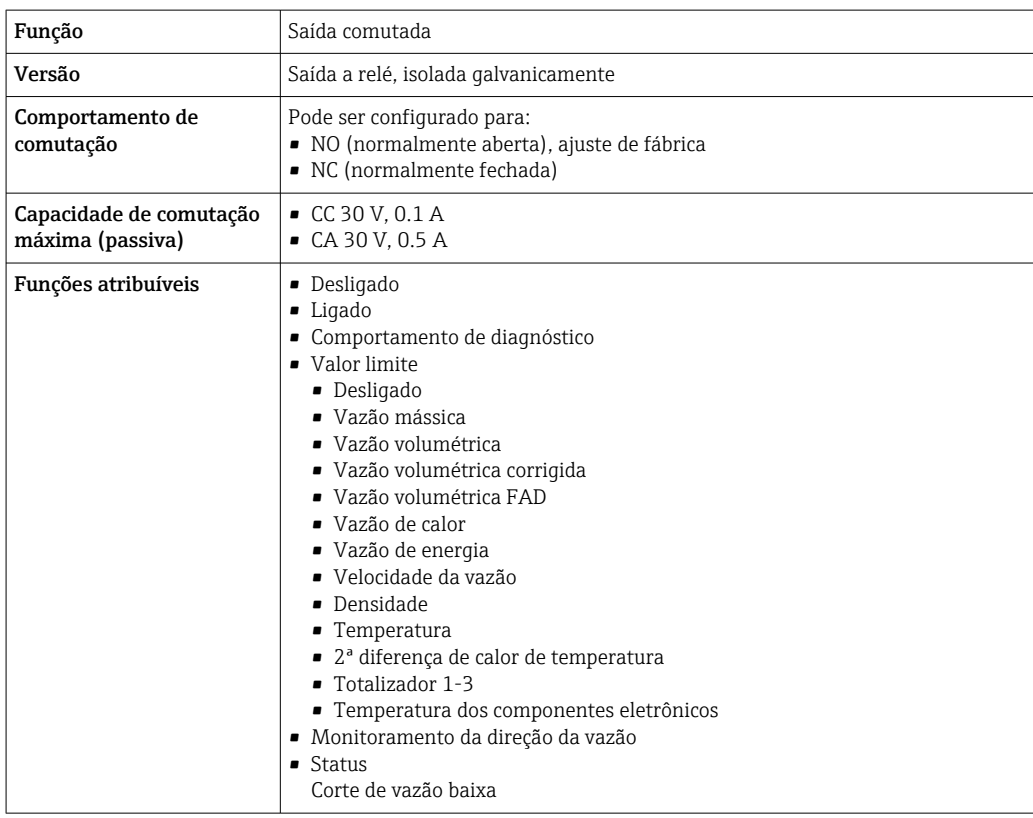

# Entrada/saída configurável pelo usuário

**Uma** entrada ou saída específica é especificada para uma entrada/saída que pode ser configurada pelo usuário(E/S configurável) durante o comissionamento do equipamento.

As entradas e saídas a seguir estão disponíveis para atribuição:

- Escolha da saída de corrente: 4 a 20 mA (ativa), 0/4 a 20 mA (passiva)
- Saída de pulso/frequência/comutada
- Escolha da entrada em corrente: 4 a 20 mA (ativa), 0/4 a 20 mA (passiva)
- Entrada de status

Os valores técnicos correspondem aos valores das entradas e saídas descritos nesta seção.

<span id="page-21-0"></span>Sinal de alarme Dependendo da interface, uma informação de falha é exibida, como segue:

# Saída de corrente HART

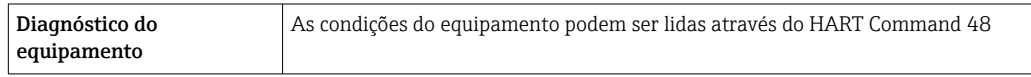

### Modbus RS485

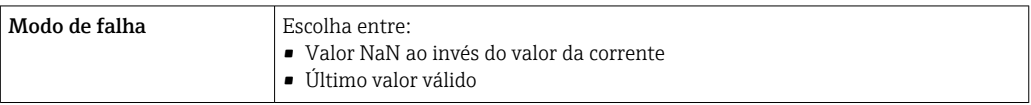

## Saída em corrente 0/4 a 20 mA

*4 a 20 mA*

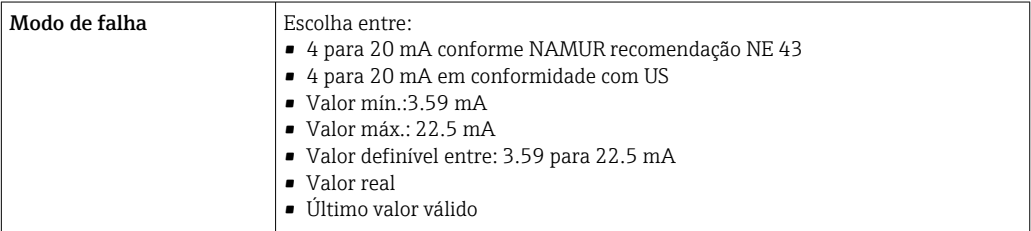

# *0 a 20 mA*

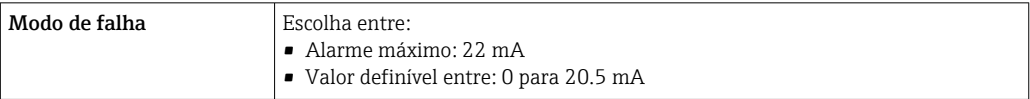

# Saída em pulso/frequência/comutada

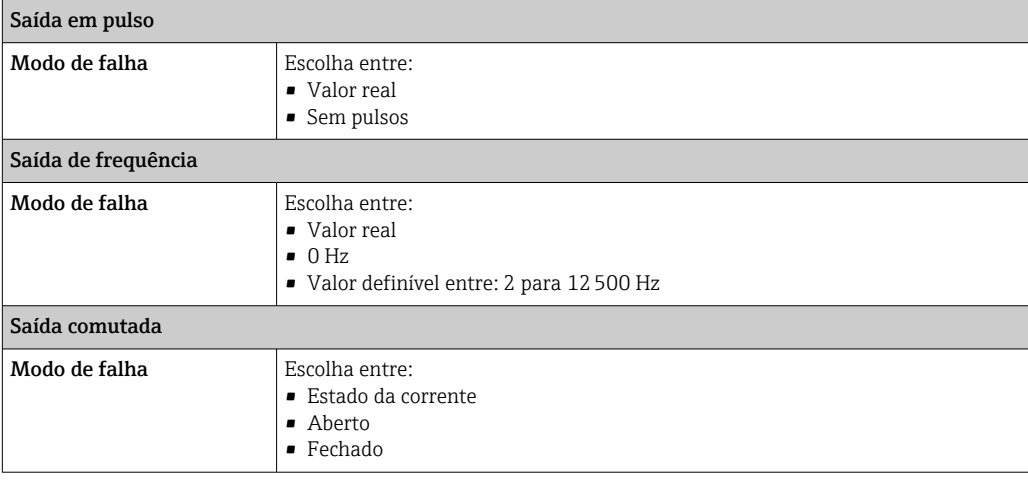

# <span id="page-22-0"></span>Saída a relé

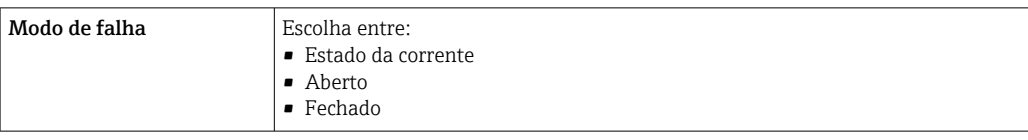

# Display local

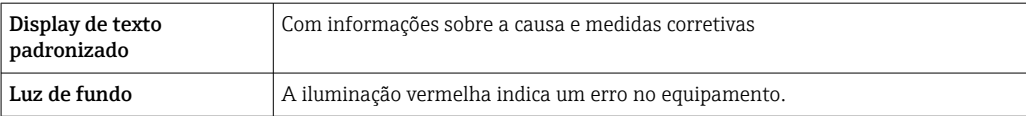

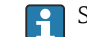

Sinal de estado de acordo com a recomendação NAMUR NE 107

# Interface/protocolo

- Através de comunicação digital:
	- Protocolo HART
	- Modbus RS485
- Através da interface de operação
	- Interface de operação CDI-RJ45
	- Interface WLAN

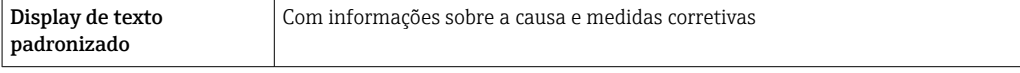

Informações adicionais sobre operação remota →  $\Box$  70

# Navegador Web

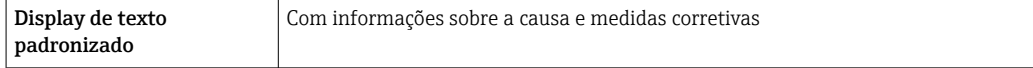

# Diodos de emissão de luz (LED)

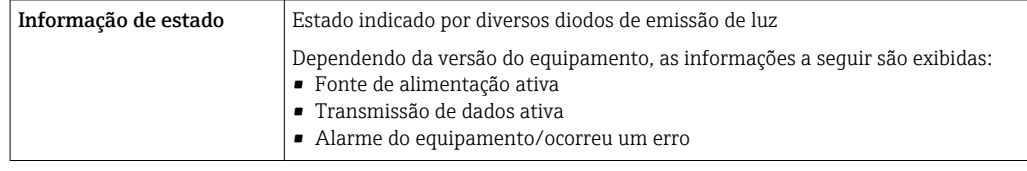

**Carga** Sinal de saída →  $\Box$  18

Dados de conexão Ex Valores relacionados à segurança

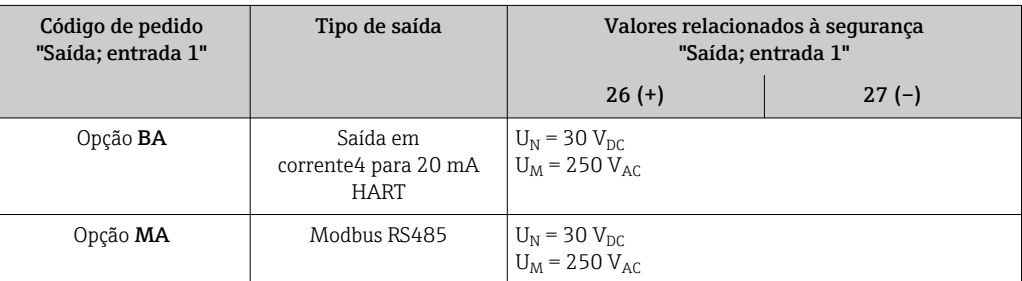

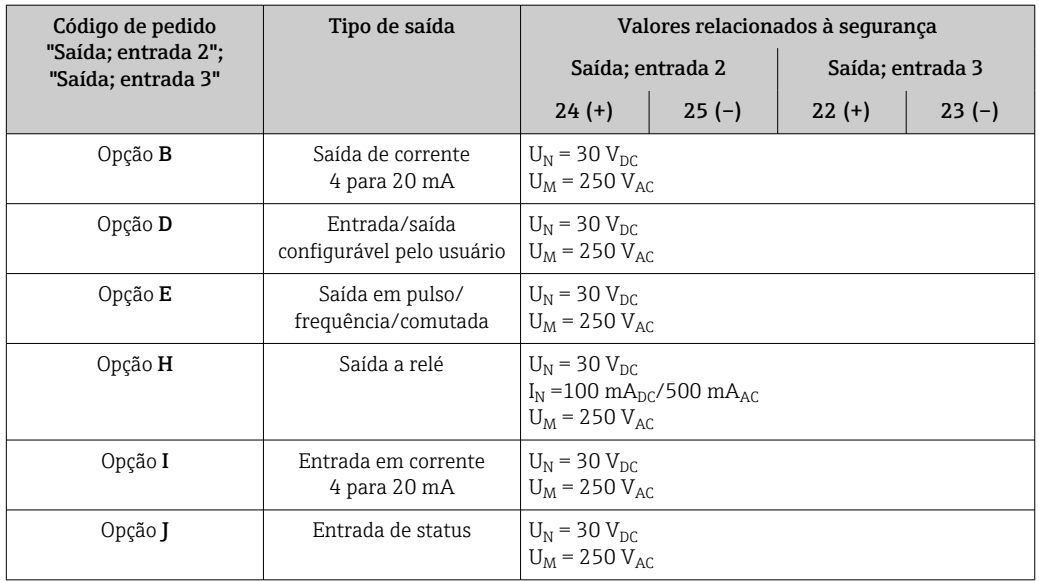

# Valores intrinsecamente seguros

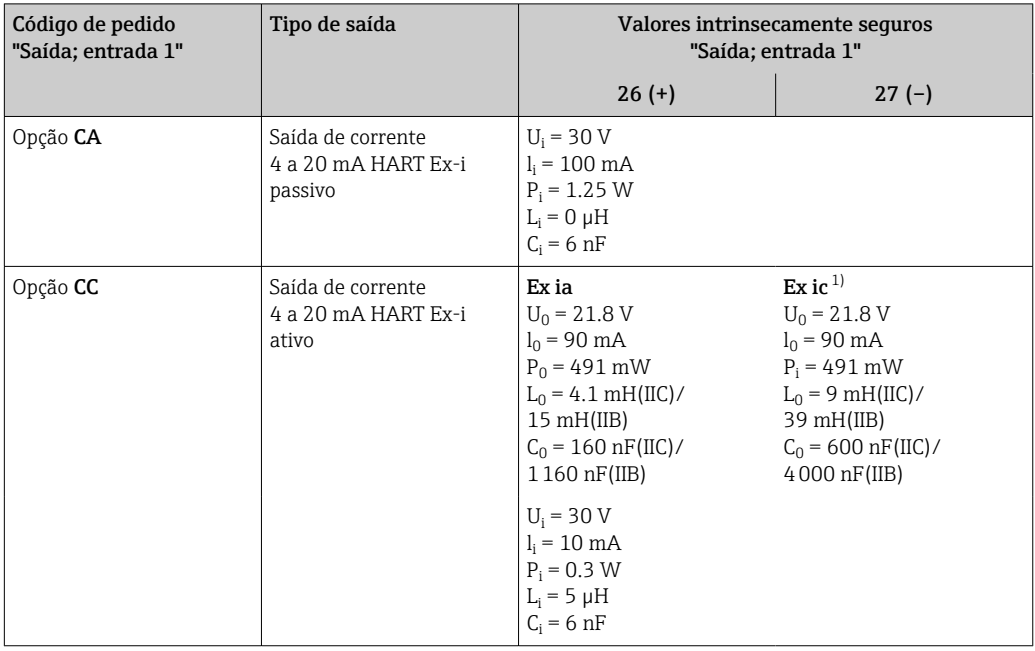

1) Disponível apenas para transmissor Zona 2; Classe I, Divisão 2.

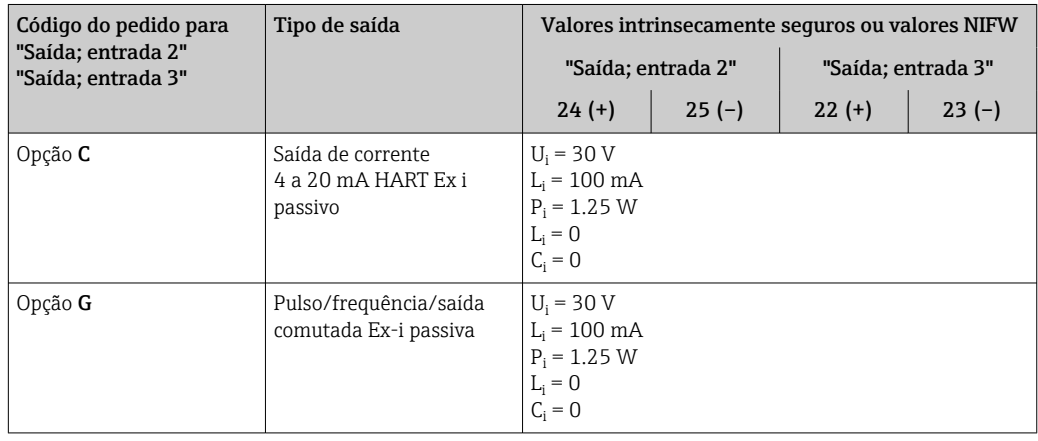

<span id="page-24-0"></span>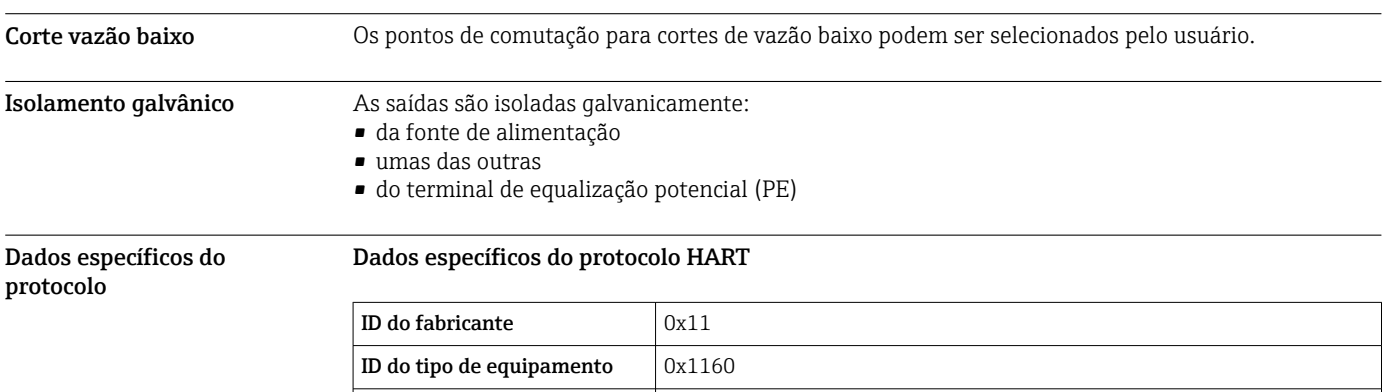

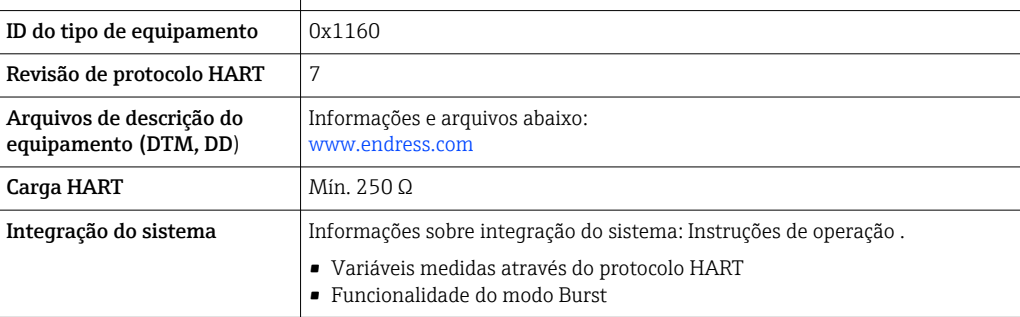

# Modbus RS485

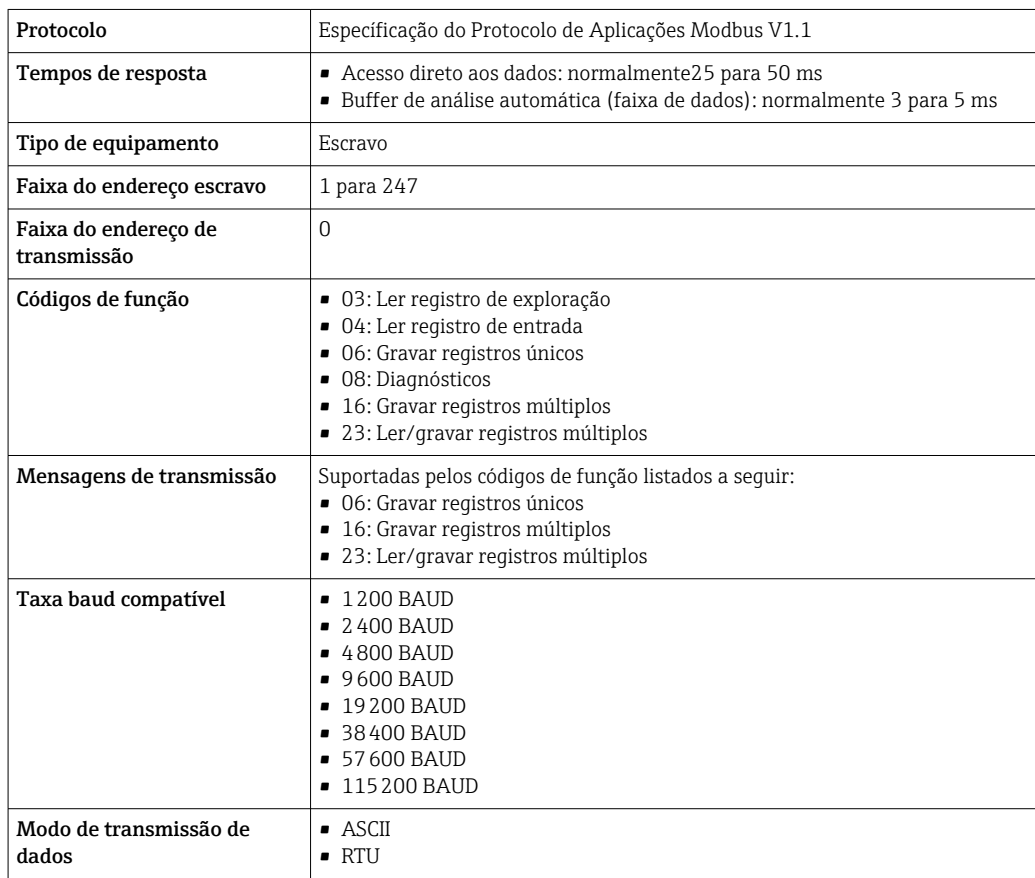

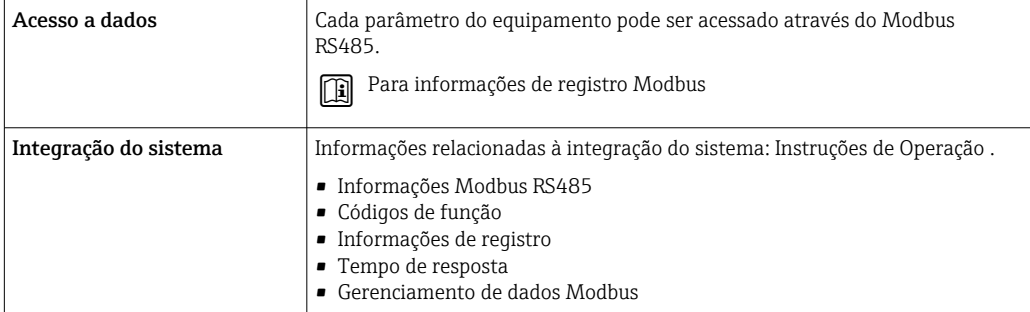

# Fonte de alimentação

# <span id="page-26-0"></span>Esquema de ligação elétrica Transmissor: tensão de alimentação, entrada/saídas

## *HART*

 $\mathbf{R}$ 

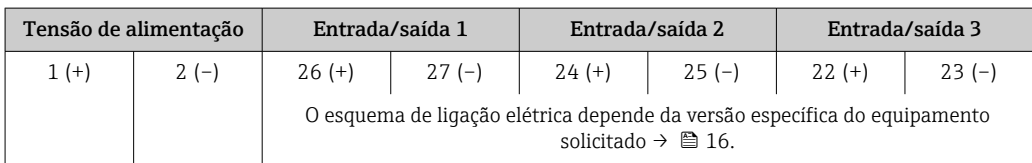

### *Modbus RS485*

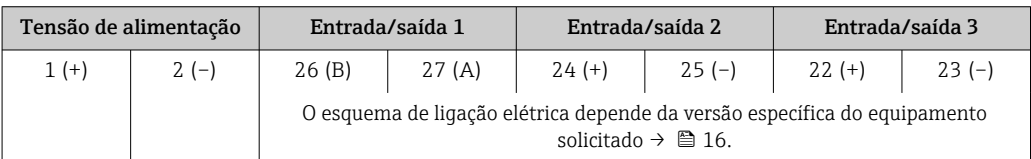

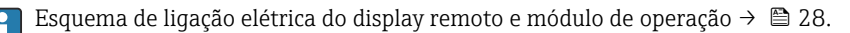

#### Conectores do equipamento disponíveis

Os conectores do equipamento não podem ser utilizados em equipamento áreas classificadas!

# Conectores de equipamento para conectar na interface de operação:

Código do pedido para "Acessório montado" Opção NB, adaptador RJ45 M12 (interface de operação)  $\rightarrow \Box$  34

Código do pedido para "Acessório montado", opção NB: "Adaptador RJ45 M12 (Interface de operação)"

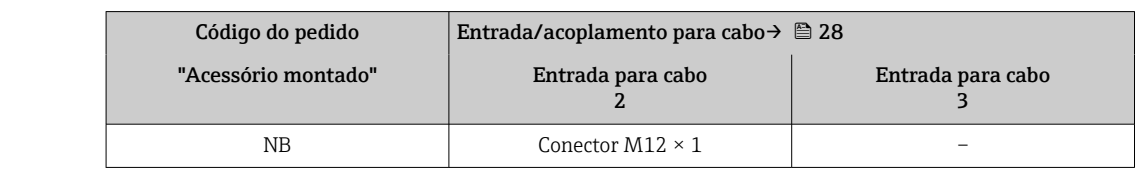

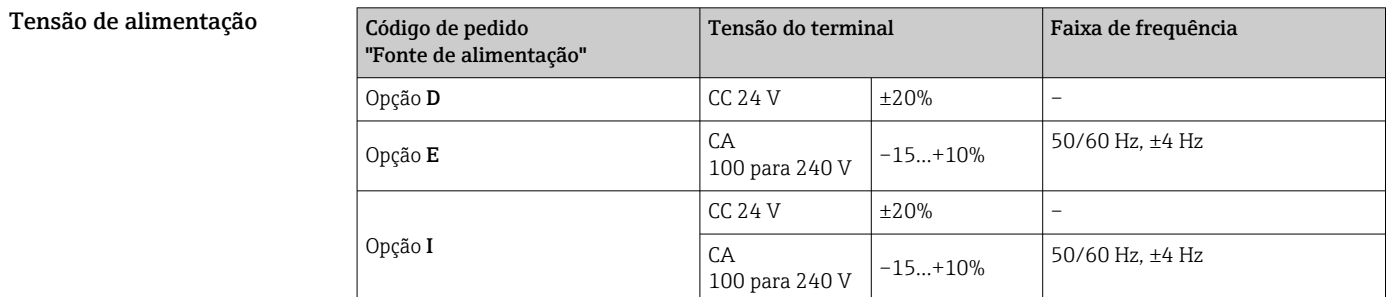

Consumo de energia Transmissor

Máx. 10 W (Alimentação ativa)

corrente de acionamento  $\parallel$  Máx. 36 A (<5 ms) de acordo com a recomendação NAMUR NE 21

Consumo de corrente Transmissor

- Máx. 400 mA (24 V)
- Máx. 200 mA (110 V, 50/60 Hz; 230 V, 50/60 Hz)

<span id="page-27-0"></span>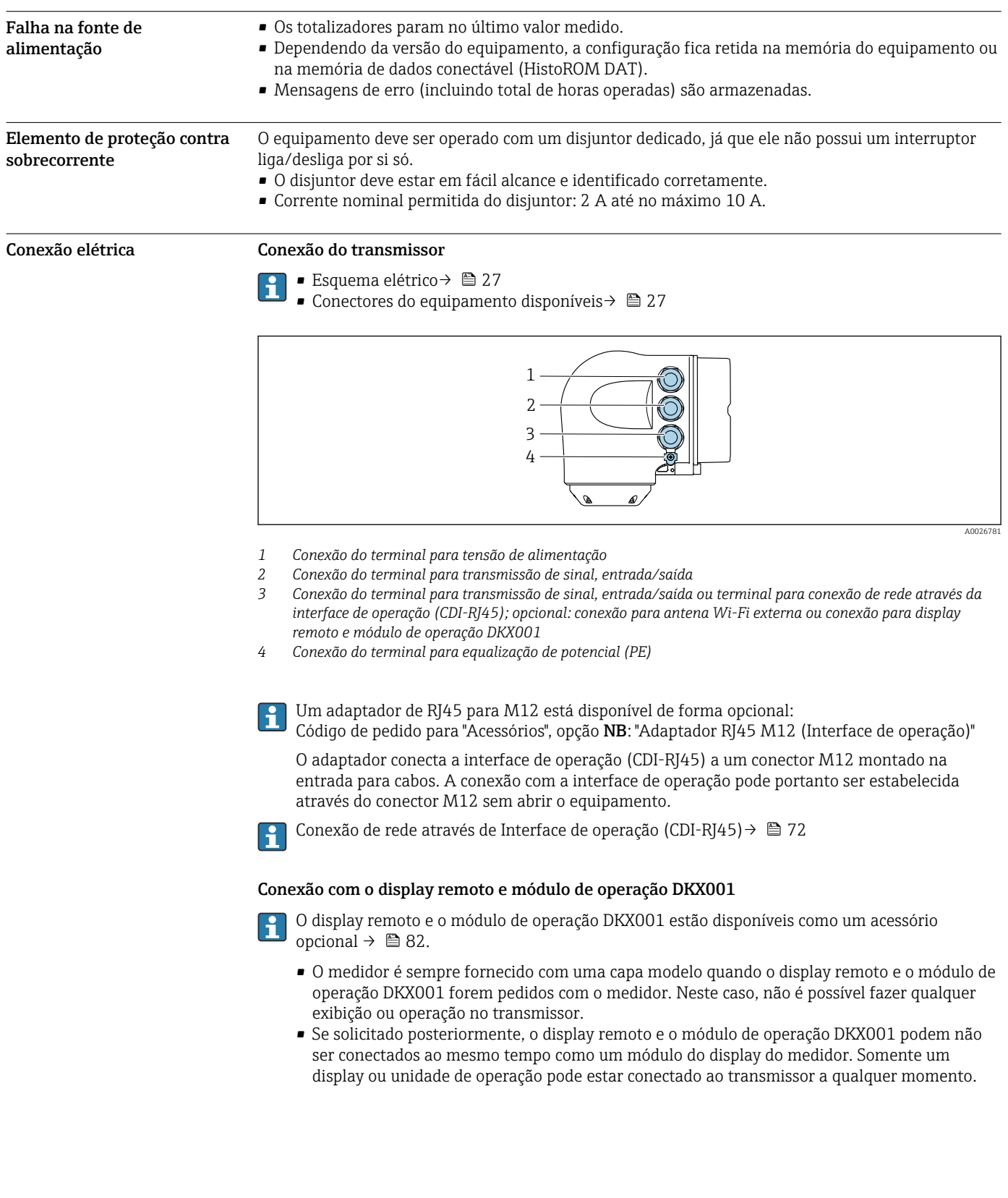

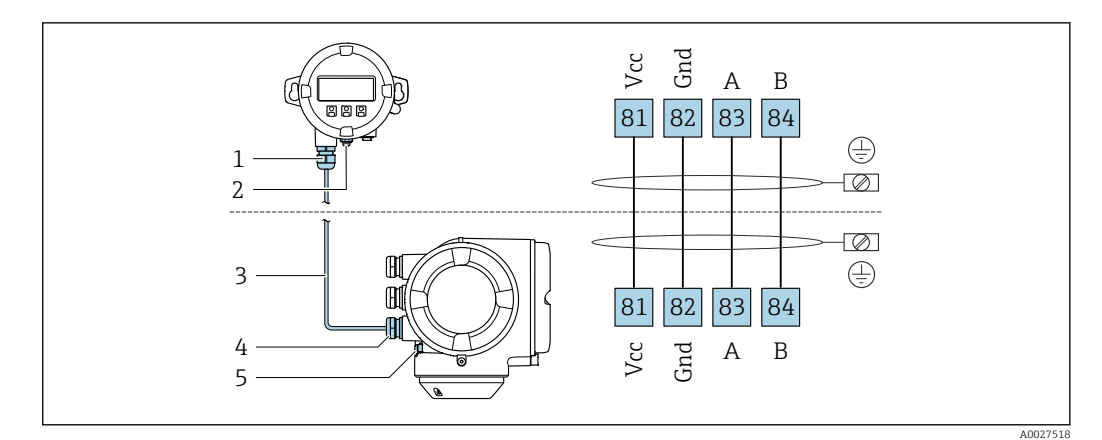

- *Display remoto e módulo de operação DKX001*
- *Conexão do terminal para equalização potencial (PE)*
- *Cabo de conexão*
- *Medidor*
- *Conexão do terminal para equalização potencial (PE)*

# Exemplos de conexão

*Saída de corrente 4 a 20 mA HART*

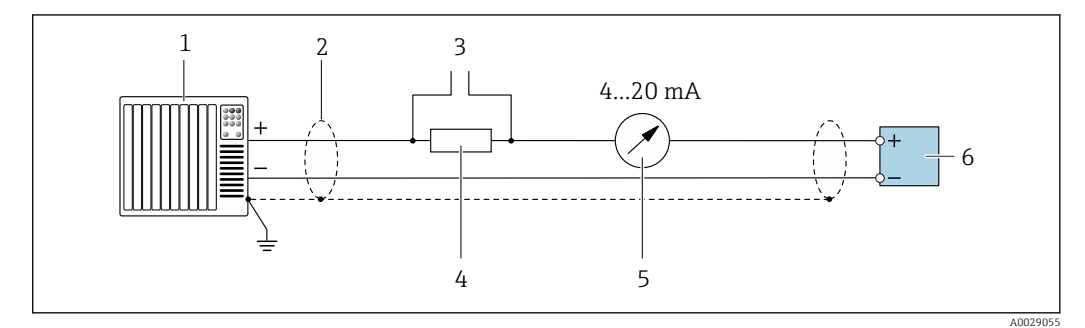

 *2 Exemplo de conexão para saída de corrente de 4 a 20 mA HART (ativa)*

- *Sistema de automação com entrada em corrente (por ex., PLC)*
- *Blindagem do cabo terra em uma extremidade. A blindagem do cabo deve ser aterrada em ambas as extremidades para estar em conformidade com os requisitos EMC, observe as especificações do cabo [→ 34](#page-33-0)*
- *Conexão para equipamentos operacionais HART [→ 70](#page-69-0)*
- *4 Resistor para comunicação HART (≥ 250 Ω): observe a carga máxima → 18***<br>5 Unidade de exibição analógica: observe a carga máxima → 18**
- *Unidade de exibição analógica: observe a carga máxima [→ 18](#page-17-0)*
- *Transmissor*

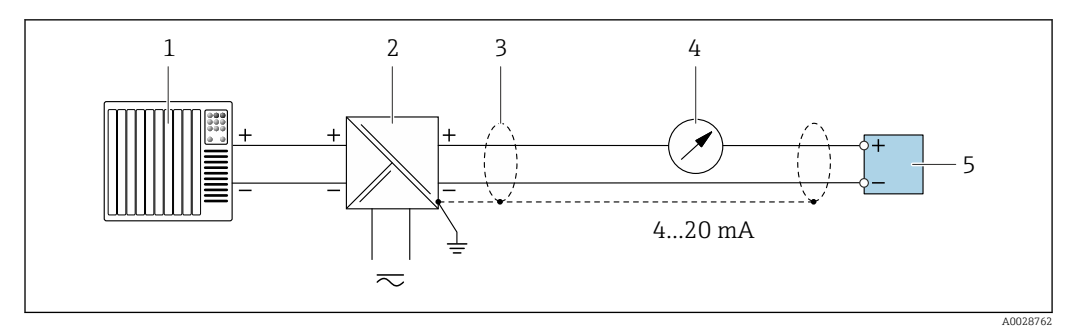

 *3 Exemplo de conexão para saída de corrente de 4 a 20 mA HART (passiva)*

- *Sistema de automação com entrada em corrente (por ex., PLC)*
- *Fonte de alimentação*
- *Blindagem do cabo terra em uma extremidade. A blindagem do cabo deve ser aterrada em ambas as extremidades para estar em conformidade com os requisitos EMC, observe as especificações do cabo [→ 34](#page-33-0)*
- *Unidade de exibição analógica: observe a carga máxima [→ 18](#page-17-0)*
- *Transmissor*

#### *Entrada HART*

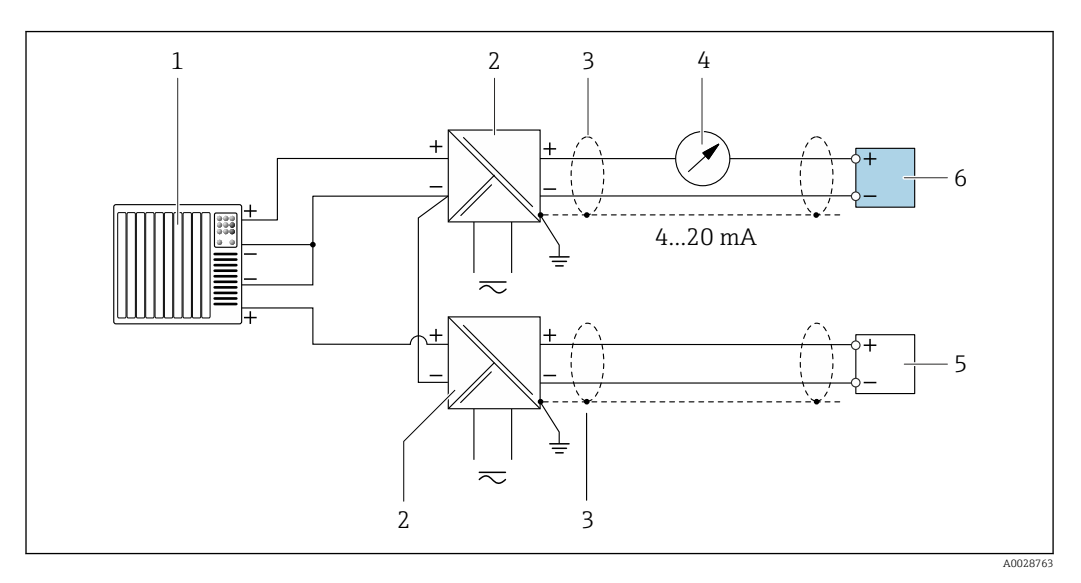

 *4 Exemplo de conexão para entrada HART com um ponto comum negativo (passivo)*

- *Sistema de automação com saída HART (por exemplo, PLC)*
- *Barreira ativa para fonte de alimentação (por ex. RN221N)*
- *Blindagem do cabo terra em uma extremidade. A blindagem do cabo deve ser aterrada em ambas as extremidades para estar em conformidade com os requisitos EMC, observe as especificações do cabo*
- *Unidade de exibição analógica: observe a carga máxima [→ 18](#page-17-0)*
- *Medidor de pressão (por ex. Cerabar M, Cerabar S): observe os requisitos*
- *Transmissor*

*Modbus RS485*

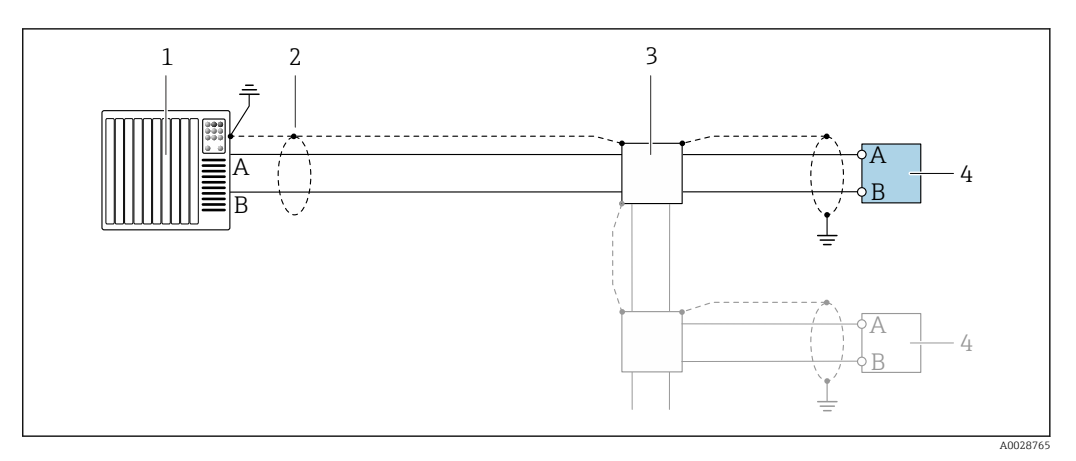

 *5 Exemplo de conexão para Modbus RS485, área não classificada e Zona 2; Classe I, Divisão 2*

- 
- *1 Sistema de controle (por ex. PLC) 2 Blindagem do cabo fornecida em uma extremidade. A blindagem do cabo deve ser aterrada nas duas extremidades para atender as especificações EMC; observe as especificações de cabo*
- *3 Caixa de distribuição*
- *4 Transmissor*

*Saída de corrente 4-20 mA*

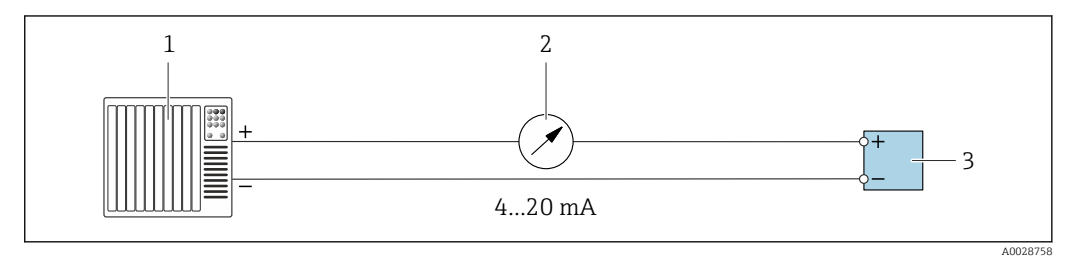

- *6 Exemplo de conexão para saída de corrente 4-20 mA (ativa)*
- *1 Sistema de automação com entrada em corrente (por exemplo, PLC)*
- *2 Unidade de exibição analógica: observe a carga máxima [→ 18](#page-17-0)*
- *3 Transmissor*

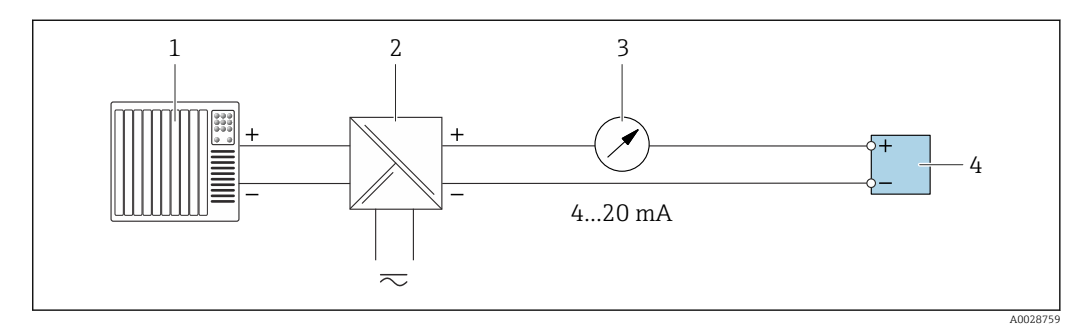

 *7 Exemplo de conexão para saída de corrente 4-20 mA (passiva)*

- *1 Sistema de automação com entrada em corrente (por exemplo, PLC)*
- *2 Barreira ativa para fonte de alimentação (por ex. RN221N)*
- *3 Unidade de exibição analógica: observe a carga máxima [→ 18](#page-17-0)*
- *4 Transmissor*

# *Pulso/saída de frequência*

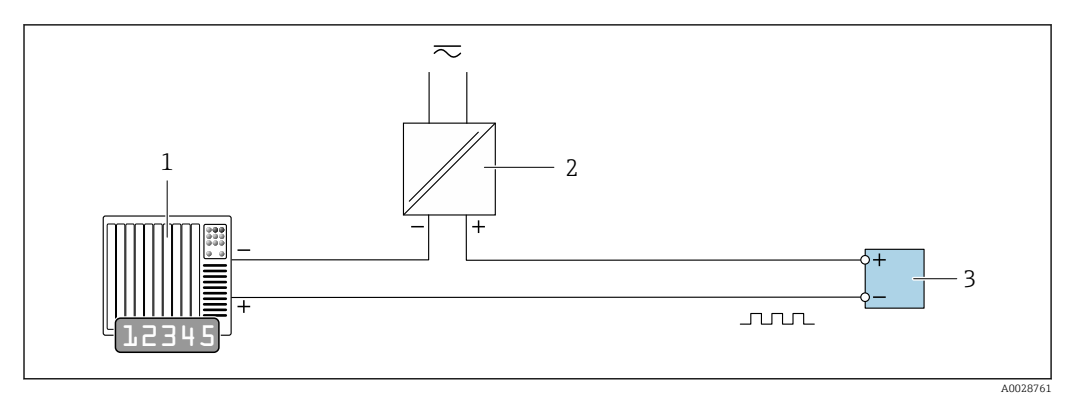

 *8 Exemplo de conexão para saída por pulso/frequência (passiva)*

*Sistema de automação com pulso/entrada de frequência (ex. PLC com resistor de 10 kΩ pull-up ou pull-down)*

*Fonte de alimentação*

*Transmissor: Observe os valores de entrada [→ 20](#page-19-0)*

#### *Saída comutada*

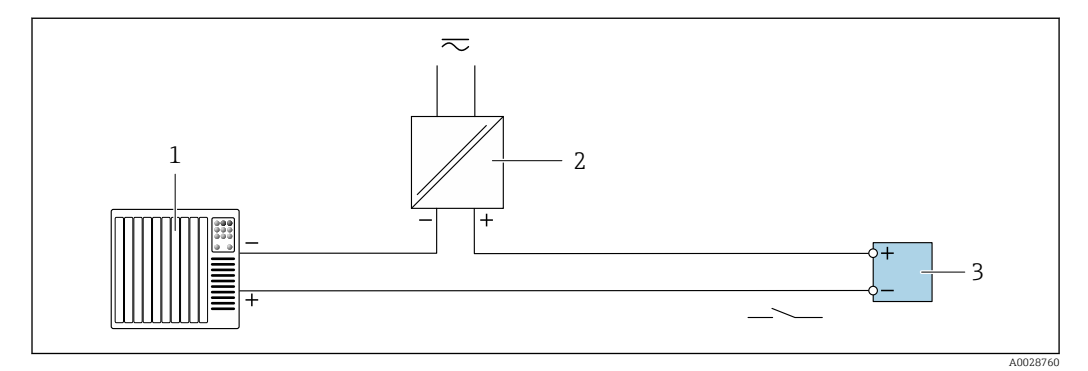

 *9 Exemplo de conexão para saída comutada (passiva)*

- *Sistema de automação com entrada comutada (ex. PLC com um resistor de 10 kΩ pull-up ou pull-down)*
- *Fonte de alimentação*
- *Transmissor: Observe os valores de entrada [→ 20](#page-19-0)*

# *Saída a relé*

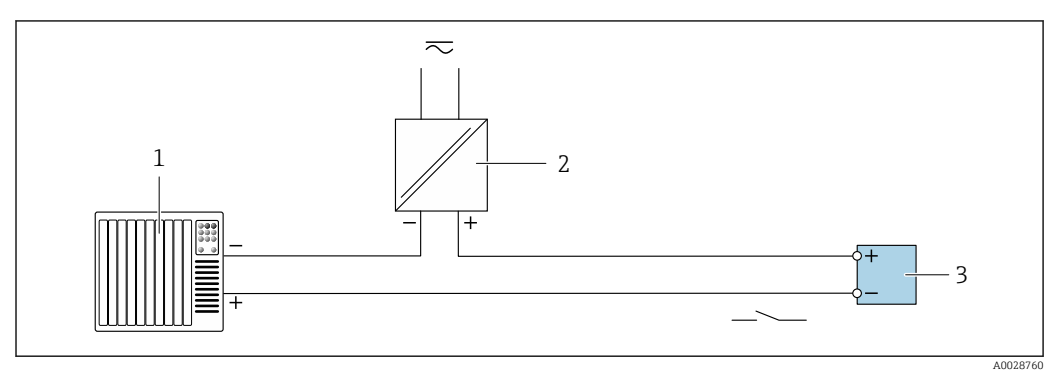

 *10 Exemplo de conexão para saída a relé (passiva)*

- *Sistema de automação com entrada de relê (por exemplo, PLC)*
- *Fonte de alimentação*
- *Transmissor: Observe os valores de entrada [→ 21](#page-20-0)*

# *Entrada em corrente*

<span id="page-32-0"></span>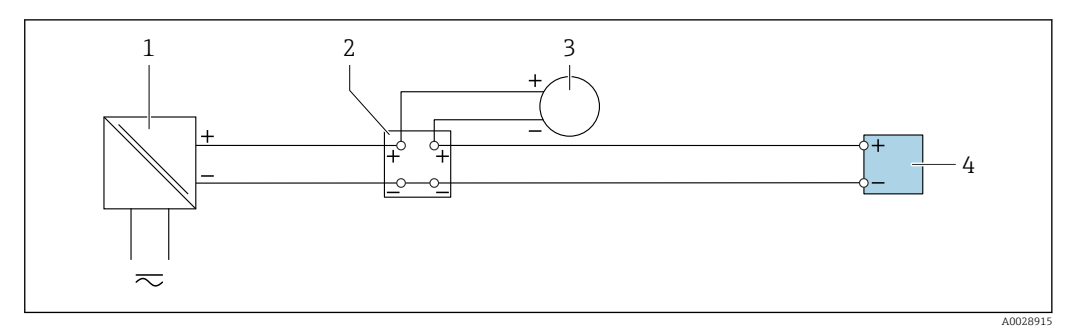

 *11 Exemplo de conexão para entrada em corrente de 4 a 20 mA*

- *1 Fonte de alimentação*
- *2 Caixa do terminal*
- *3 Equipamento de medição externo (para ler pressão ou temperatura, por exemplo)*
- *4 Transmissor*

## *Entrada de status*

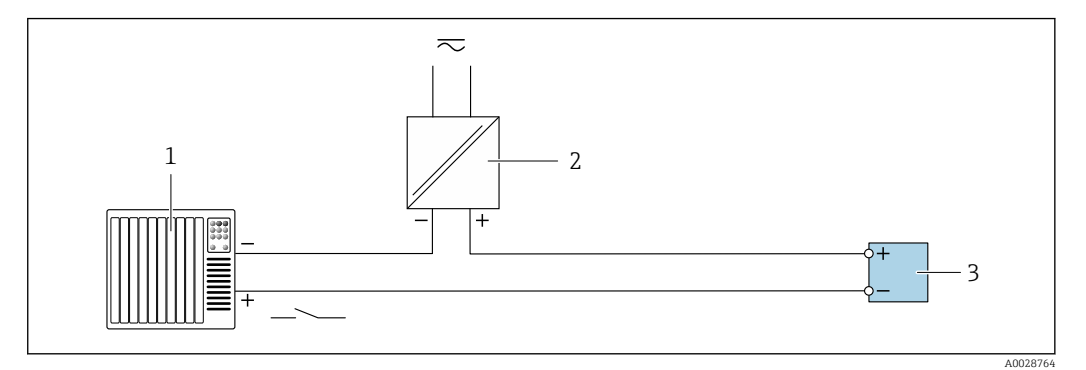

 *12 Exemplo de conexão para entrada de status*

- *1 Sistema de automação com saída de status (por exemplo, PLC)*
- *2 Fonte de alimentação*
- *3 Transmissor*

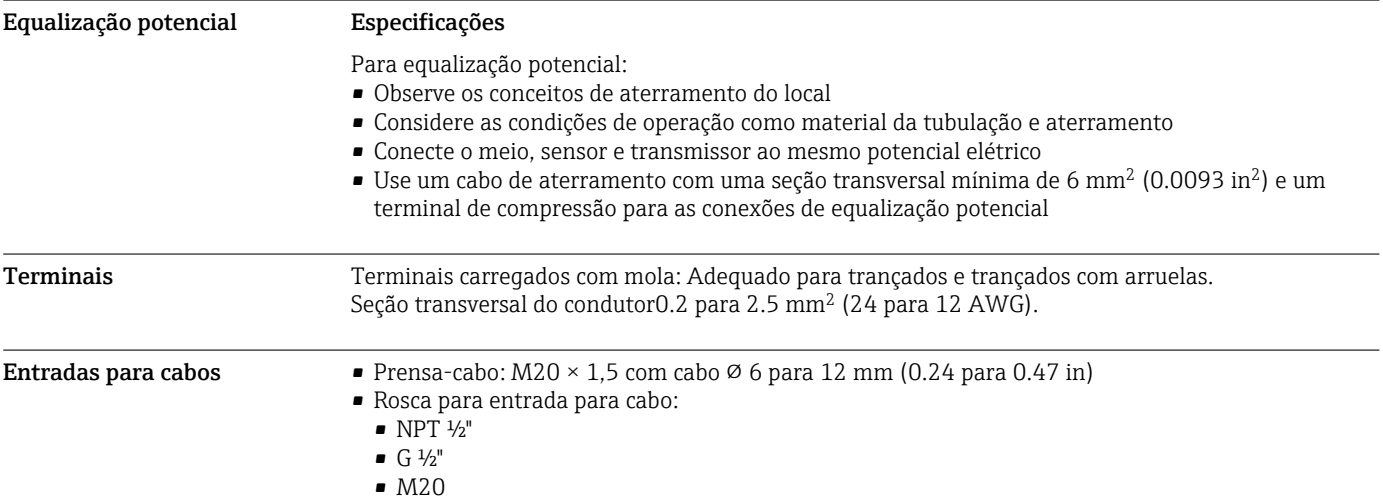

<span id="page-33-0"></span>Atribuição do pino, conector do equipamento

# Interface de operação

Código do pedido para "Acessórios montados", opção NB: "Adaptador RJ45 M12 (interface de operação)"

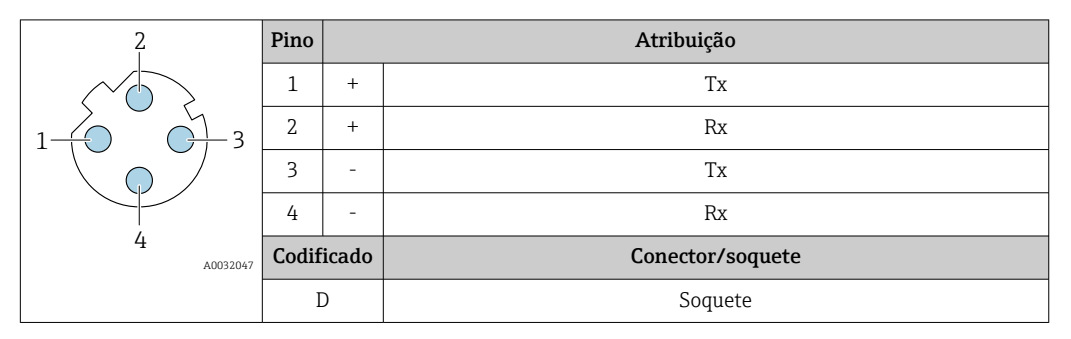

Conector recomendado:

• Braçadeira, série 763, peça nº 99 3729 810 04

• Phoenix, peça nº 1543223 SACC-M12MSD-4Q

### Especificação do cabo Faixa de temperatura permitida

- As diretrizes de instalação que se aplicam no país de instalação devem ser observadas.
- Os cabos devem ser adequados para temperaturas mínimas e máximas a serem esperadas.

## Cabo de alimentação (incluindo condutor para o terminal de terra interno)

Cabo de instalação padrão é suficiente.

#### Cabo de aterramento de proteção para o terminal de terra externo

Seção transversal do condutor 2.1 mm<sup>2</sup> (14 AWG)

O uso de um terminal de argola permite a conexão de seções transversais maiores.

A impedância de aterramento deve ser inferior a 2 Ω.

## Cabo de sinal

# *Saída de corrente 4 a 20 mA HART*

É recomendado cabo blindado. Observe o conceito de aterramento da fábrica.

#### *Modbus RS485*

A norma EIA/TIA-485 especifica dois tipos de cabo (A e B) para a linha do barramento os quais podem ser usados para toda taxa de transmissão. É recomendado cabo tipo A.

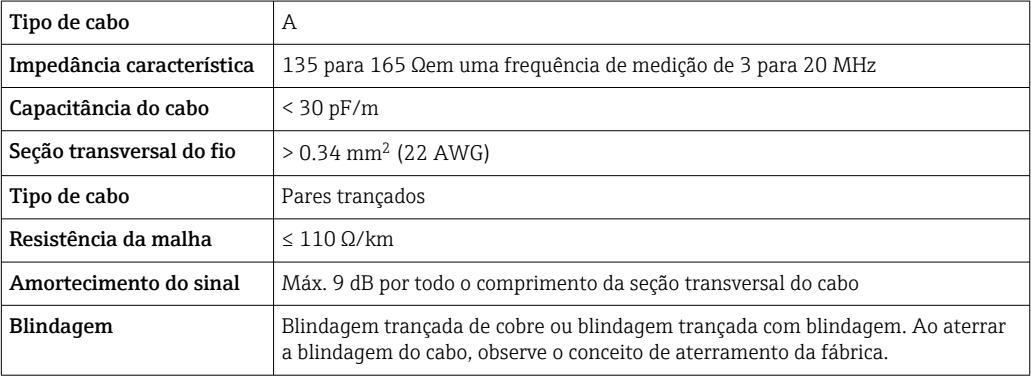

*Saída de corrente 0/4 a 20 mA*

Um cabo de instalação padrão é suficiente

*Pulso /saída em frequência /comutada* Um cabo de instalação padrão é suficiente

# <span id="page-34-0"></span>*Saída a relé*

Cabo de instalação padrão é suficiente.

*Entrada em corrente 0/4 a 20 mA*

Um cabo de instalação padrão é suficiente

*Entrada de status*

Um cabo de instalação padrão é suficiente

# Conectando o cabo para o transmissor - display remoto e módulo de operação DKX001

*Cabo padrão*

Um cabo padrão pode ser utilizado como cabo de conexão.

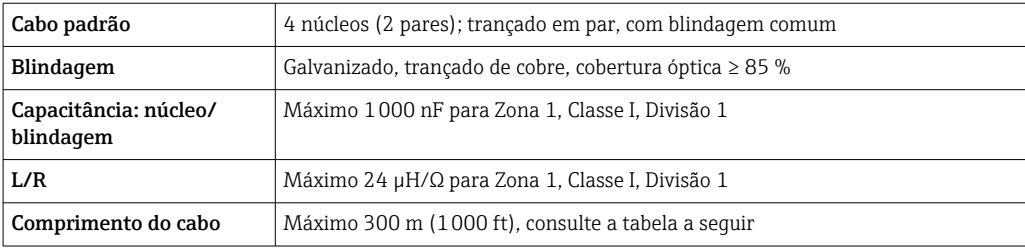

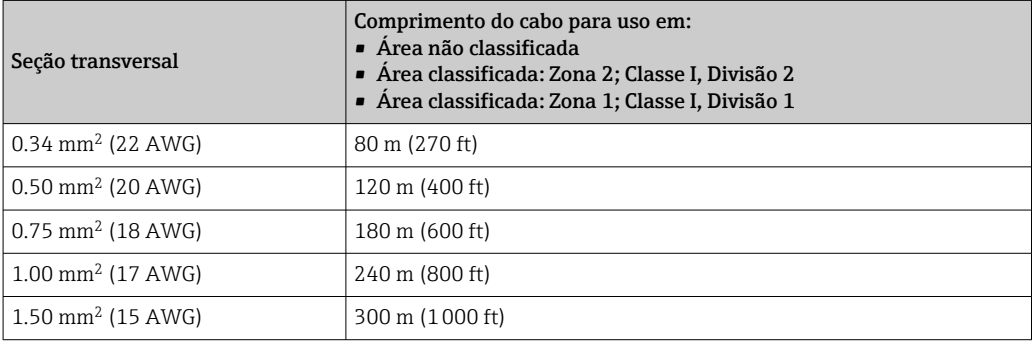

*Cabo de conexão opcional disponível*

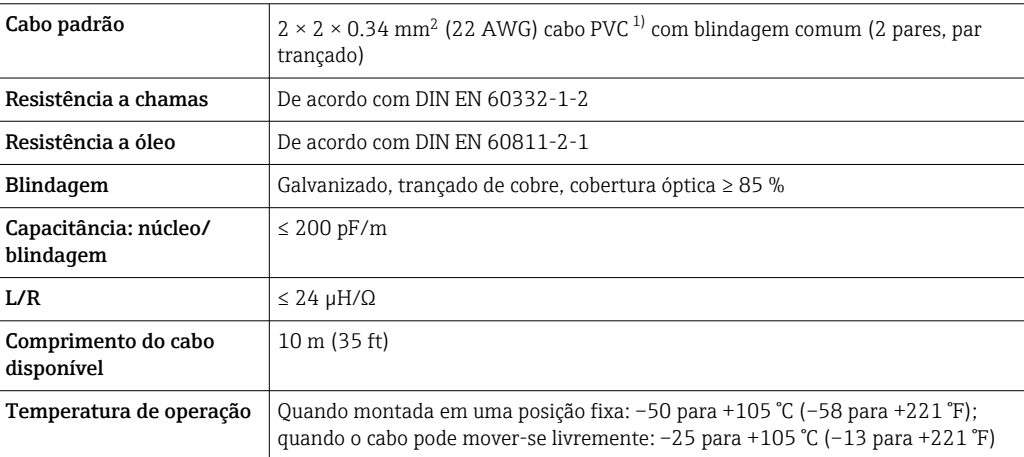

1) radiação UV pode prejudicar a capa externa do cabo. Proteja o cabo da luz direta do sol onde possível.

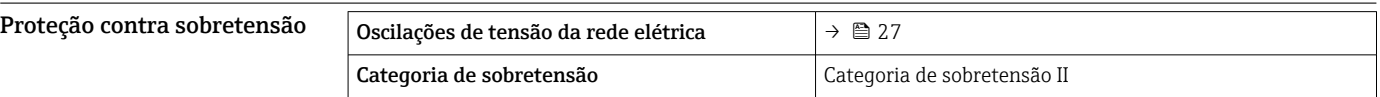

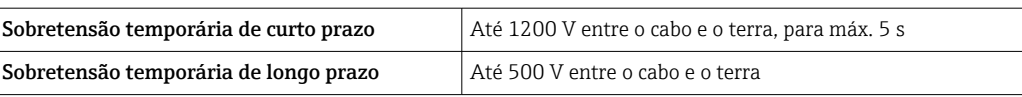
## Características de desempenho

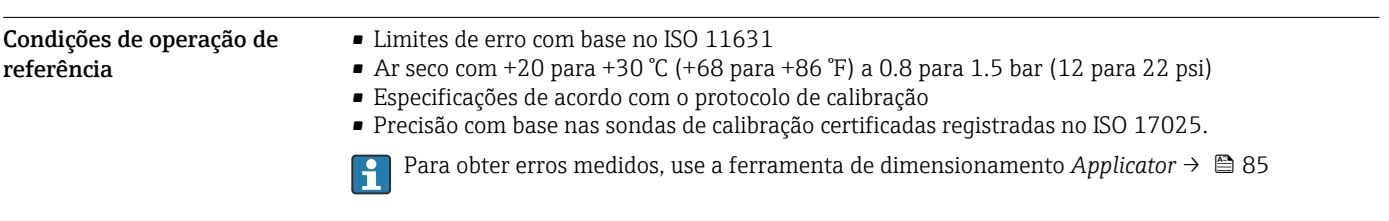

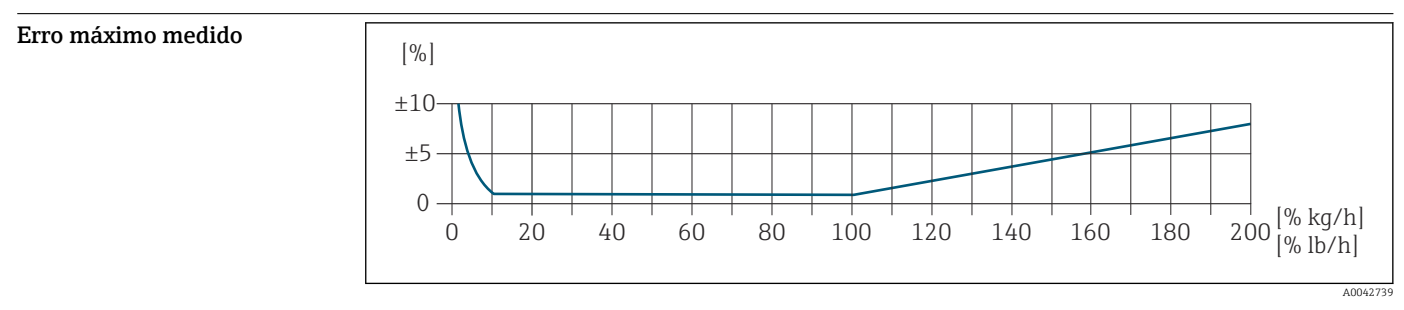

#### Faixa de medição calibrada

A precisão de medição é especificada em relação à vazão mássica e dividida em duas faixas:

- ±1,0 % do valor medido atual para 100% a 10% da faixa de medição calibrada (em condições de operação de referência)
- $\bullet$  ±0,10 % do valor de fundo de escala calibrado para 10% a 1% da faixa de medição calibrada (em condições de operação de referência)

O medidor é calibrado e ajustado em um equipamento de calibração certificado e rastreável e sua precisão é certificada em um relatório de calibração  $1$ ) (5 pontos de controle).

Código de pedido para "Vazão de calibração":

- Opção G "Calibração de fábrica": relatório de calibração (5 pontos de controle)
- Opção K "ISO/IEC17025 rastreável": Relatório de calibração Swiss Calibration Services (SCS) (5 pontos de controle) que confirma a rastreabilidade conforme a norma de calibração nacional

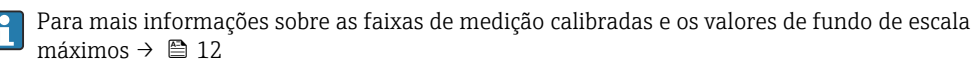

#### Faixa de medição estendida

O equipamento tem uma faixa de medição estendida que vai além do valor calibrado máximo (100%). Neste caso, os últimos valores medidos na faixa calibrada são obtidos e extrapolados. O fim da faixa extrapolada somente é atingido depois que a energia produtiva do sensor for excedida e/ou o número Mach for maior que o listado abaixo.

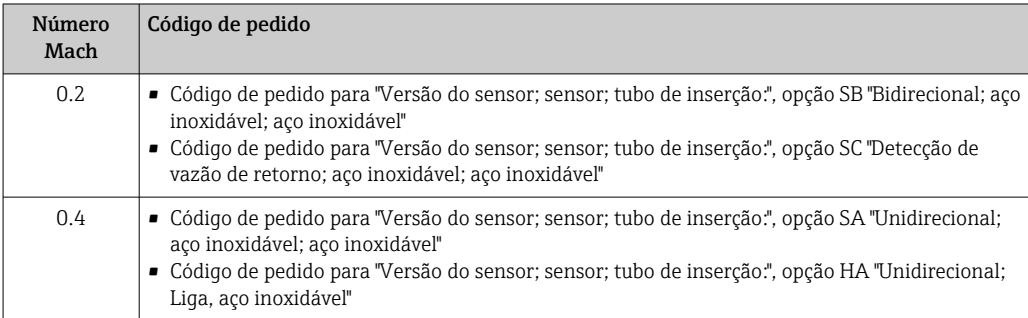

A precisão é especificada em relação à vazão mássica.

 $\pm 1.0\%$   $\pm$ (valor medido atual em % -100%) × 0.07 para 100% a 200% da faixa de medição calibrada (em condições de operação de referência)

<sup>1)</sup> Dois relatórios de calibração para o código de pedido para "Versão do sensor; sensor; tubo de inserção:", opção SB "Bidirecional; aço inoxidável; aço inoxidável"

#### Precisão dos resultados

As saídas têm as especificações de precisão base listadas a seguir.

*Saída em corrente*

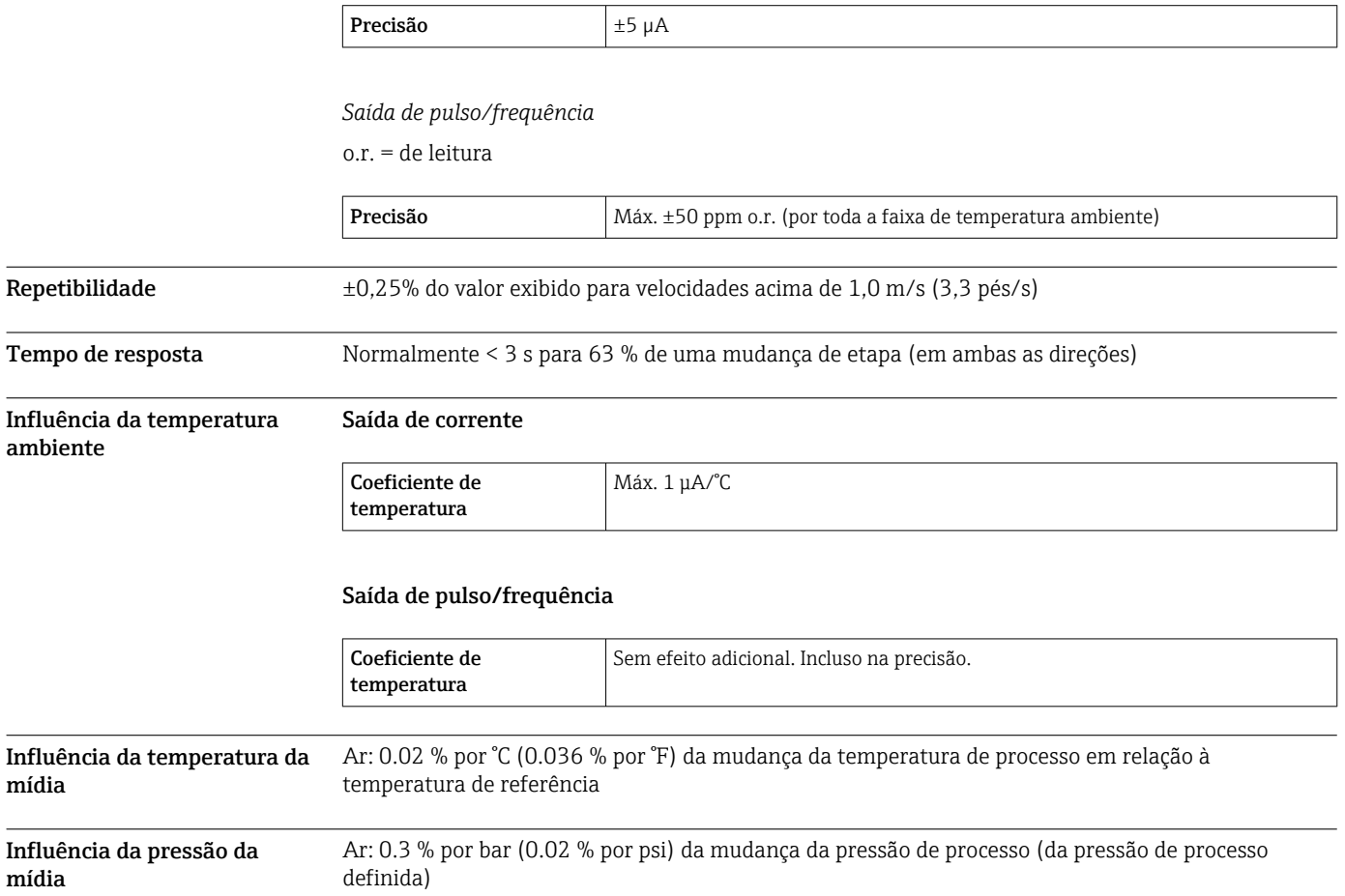

mídia

mídia

## <span id="page-38-0"></span>Instalação

Como um pré-requisito para a medição de vazão correta, os medidores térmicos necessitam de um perfil de vazão totalmente desenvolvido. Por este motivo, preste atenção aos seguintes pontos e seções de documentos ao instalar o dispositivo:

- Evite perturbações de vazão, pois o princípio de medição térmica reage sensivelmente a elas.
- Priorize os gases secos.
- Faça uso de medidas para evitar ou remover condensação (ex. purgador de condensação, isolamento térmico etc.).

Orientação **A direção da vazão deve corresponder** à direção da seta no sensor. No caso do sensor bidirecional, a seta aponta na direção positiva. Ao executar a medição bidirecional, o elemento de detecção deve ser instalado com uma precisão de 3°.

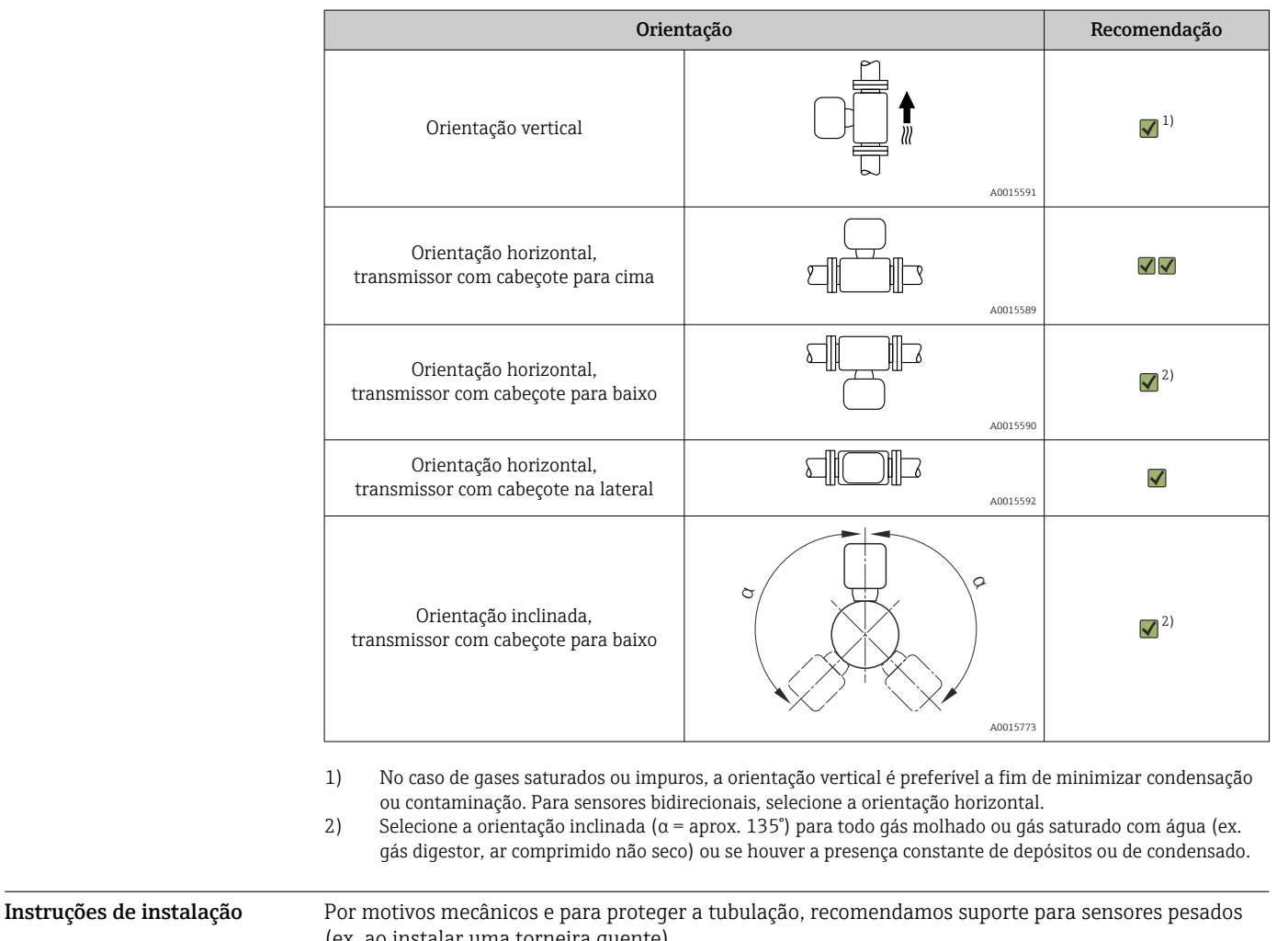

![](_page_38_Picture_174.jpeg)

### AVISO

#### Arruelas de metal passam por deformação plástica durante a instalação inicial.

Consequentemente, a profundidade da inserção é fixada após a instalação inicial e as arruelas não podem mais ser substituídas.

- ‣ Observe as informações nas pré-condições e ao determinar a profundidade da inserção.
- ‣ Verifique a cuidadosamente a profundidade de inserção antes de apertar as arruelas.

![](_page_39_Figure_6.jpeg)

 *13 Determine as dimensões A, B, C1 e C2*

- *A No caso de uma tubulação circular: o diâmetro interno da tubulação (DN); no caso de um duto: a dimensão interna*
- *B Espessura da parede da tubulação ou da parede do duto*
- *C1 Kit de montagem*
- *C2 Conexão ajustável do sensor*

#### Cálculo da profundidade da inserção

Profundidade da inserção = (0.3⋅ A) + B + (C1 + C2)

A profundidade da inserção deve ser de pelo menos 100 mm.  $| \cdot |$ 

#### Determinação das dimensões C1 e C2

*Se forem usados apenas guias de instalação Endress+Hauser*

![](_page_39_Picture_202.jpeg)

Se for usada cold/hot-tap, use a dimensão "L" → ■ 54 ao invés de "C1".

Use o Applicator para determinar as dimensões C1 e C2 se usar outros kits de montagem E+H (ex. cold/hot-taps).

*Se não utilizar exclusivamente guias de instalação Endress+Hauser*

![](_page_39_Picture_203.jpeg)

![](_page_40_Picture_187.jpeg)

#### Seleção do comprimento da versão de inserção

Selecione o comprimento da versão de inserção usando a profundidade da inserção calculada e a seguinte tabela. A profundidade de inclusão deve estar dentro da faixa de ajuste da versão de inclusão.

![](_page_40_Picture_188.jpeg)

Condições de instalação para bicos injetores

 $\ddot{\mathbf{r}}$ 

Deve-se usar suportes adequados se forem instalados dutos de ar retangulares (ou tubulações com paredes finas).

![](_page_40_Figure_7.jpeg)

*D Ø 31,0 ± 0,5 mm (1,22 ± 0,019 pol.)*

Alinhamento na direção de vazão

Os critérios a seguir devem ser atendidos para a medição de vazão ideal:

- O sensor está alinhado em um ângulo de 90° à direção de vazão.
- A seta gravada no veio do sensor corresponde à direção de vazão positiva.
- A escala no veio do sensor está alinhada com o eixo da tubulação.

![](_page_40_Figure_14.jpeg)

 *14 Unidade de engenharia: mm (pol.)*

Trechos retos a montante e a jusante Um perfil de vazão totalmente desenvolvido é uma exigência para a medição de vazão térmica ideal. Para obter o melhor desempenho possível da medição, observe no mínimo os trechos retos a montante e a jusante a seguir.

- No caso de sensores bidirecionais, observe também o trecho reto a montante recomendado na direção oposta.
- Se houver a presença de várias perturbações de vazão, use condicionadores de vazão.
- Use condicionadores de vazão se não for possível observar os trechos retos a montante exigidos.
- No caso de válvulas de controle, a quantidade de perturbação depende do tipo de válvula e do grau de abertura. O trecho reto a montante recomendado para as válvulas de controle é 50 × DN.
- No caso de gases muito leves (hélio, hidrogênio), o trecho reto a montante recomendado deve ser dobrado.

![](_page_41_Figure_7.jpeg)

![](_page_42_Figure_1.jpeg)

- *21 O erro medido adicional a ser esperado sem condicionadores de vazão depende do tipo de perturbação e do escoamento de entrada*
- *A Erro medido adicional (%)*
- *B Escoamento de entrada (DN)*
- *1 cotovelo 2 × 90°, tridimensional*
- *2 Expansão*
- *3 cotovelo 2 × 90°*
- *4 Redução ou cotovelo 90°*

### Condicionador de vazão

Use condicionadores de vazão se não for possível observar os escoamentos de entrada exigidos. Os condicionadores de vazão melhoram o perfil de vazão e, com isso, reduzem os escoamentos de entrada necessários.

Instale o condicionador de vazão na direção de vazão na frente do medidor.

- Disponível nos seguintes padrões de flange:
- ASME B16.5 Cl. 150/Cl. 300
- EN 1092-1 PN10/PN16/PN25/PN40
- JIS B2220 10K/20K

Disponível nos seguintes tamanhos de linha:

- $\bullet$  DN 80 (3")
- DN 100 (4")
- DN 150 (6")
- DN 200 (8")
- DN 250 (10")
- DN 300 (12")

![](_page_43_Figure_1.jpeg)

- *1 Condicionador de vazão*
	- *2 Vedação*

![](_page_43_Figure_4.jpeg)

![](_page_43_Figure_5.jpeg)

*1 Condicionador de vazão*

I÷

No caso de sensores bidirecionais, observe também o escoamento de entrada na direção oposta.

![](_page_44_Figure_1.jpeg)

- *23 O erro medido adicional a ser esperado com condicionadores de vazão depende do tipo de perturbação e do escoamento de entrada*
- *A Erro medido adicional (%)*
- *B Escoamentos de entrada ascendentes ao condicionador de vazão (DN)*
- *1 cotovelo 2 × 90°, tridimensional*
- *2 Expansão*
- *3 cotovelo 2 × 90°*
- *4 Redução ou cotovelo 90°*

A perda de carga para os condicionadores de fluxo é calculada como segue: ∆ p [mbar] = 0.0085 ⋅ ρ  $\left[\frac{\text{kg}}{\text{m}^3}\right] \cdot \text{v}^2 \left[\text{m/s}\right]$ 

Exemplo de ar

 $p = 10$  bar abs. t = 25 °C → ρ = 11.71 kg/m<sup>3</sup>

 $v = 10$  m/s

 $\Delta$  p = 0.0085 · 11.71 · 10 <sup>2</sup> = 9.95 mbar

ρ : densidade do produto v: velocidade de vazão média abs. = absoluto

#### Escoamentos de saída com pontos de medição de pressão

Instale o ponto de medição de pressão descendente ao sistema de medição. Isso evita que o transmissor de pressão afete a vazão no ponto de medição.

![](_page_44_Figure_17.jpeg)

 *24 Instalação de um ponto de medição de pressão (P = transmissor de pressão)*

# Ambiente

![](_page_45_Picture_185.jpeg)

![](_page_46_Picture_49.jpeg)

## Processo

![](_page_47_Picture_244.jpeg)

![](_page_47_Figure_3.jpeg)

 *25 Com o material de conexão ajustável 1.4404/F316L/F316*

![](_page_47_Figure_5.jpeg)

 *26 Com o material de conexão ajustável 1.4404/F316L/F316*

Limite de vazão  $\bullet$  Faixa de medição →  $\bullet$  12

A vazão máxima depende do tipo de gás e do diâmetro nominal do tubo usado. O final da faixa de medição é alcançado quando o número de Mach listado abaixo é alcançado.

![](_page_48_Picture_171.jpeg)

#### AVISO

#### Superaquecimento dos componentes eletrônicos devido ao isolamento térmico!

‣ Orientação recomendada: orientação horizontal, invólucro do transmissor voltado para baixo.

- ‣ Não isole o invólucro de conexão do sensor do .
- ‣ Temperatura máxima permitida na extremidade inferior do invólucro do transmissor : 80 °C (176 °F)
- ‣ Isolação térmica com pescoço livre: Recomendamos que não isole o pescoço estendido a fim de assegurar a dissipação de calor ideal.

![](_page_49_Picture_129.jpeg)

# Construção mecânica

![](_page_50_Figure_2.jpeg)

#### *Código de pedido "Invólucro", opção A "Alumínio, revestido"*

![](_page_50_Picture_242.jpeg)

1) Dependendo do prensa-cabo usado: valores até + 30 mm

2) Para versão sem display local: valores - 30 mm

![](_page_50_Picture_243.jpeg)

![](_page_50_Picture_244.jpeg)

1) Dependendo do prensa-cabo usado: valores até + 30 mm

2) Para versão sem display local: valores – 49 mm

*Sensor com código de pedido "Invólucro", opção A "Alumínio, revestido"*

![](_page_50_Picture_245.jpeg)

1) Para versões Ex d ou XP: valores + 4 mm

#### Acessórios

*Solda do encaixe*

![](_page_51_Figure_3.jpeg)

- *A 45 mm*
- *B Código de pedido para "Acessório acompanha", opção "solda do encaixe"*
- *C 60 mm*

Código de pedido para *"Acessório acompanha"*:

- Opção PC *"solda do encaixe G 1""*
- Opção PD *"solda do encaixe 1" NPT"*
- Opção PE *"solda do encaixe G ¾""*
- Opção PF *"solda do encaixe ¾" NPT"*

*Câmara de bloqueio a frio (Cold tap), pressão ambiente*

![](_page_51_Figure_13.jpeg)

 *28 Dimensões: mm (pol.)*

*A Código de pedido para "Acessório acompanha", opção "solda do encaixe"*

Código de pedido para *"Acessório acompanha"*:

- Opção PR *"Câmara de bloqueio a frio (Cold tap) G 1", pressão ambiente"*
- Opção PS *"Câmara de bloqueio a frio (Cold tap) 1" NPT, pressão ambiente"*
- Opção PT *"Câmara de bloqueio a frio (Cold tap) G ¾", pressão ambiente"*
- Opção PU *"Câmara de bloqueio a frio (Cold tap) ¾" NPT, pressão ambiente"*

<span id="page-52-0"></span>*Câmara de bloqueio a frio/quente (cold/hot tap), pressão do processo*

*Versão de baixa pressão*

![](_page_52_Figure_3.jpeg)

• Código de pedido para *"Acessório acompanha"*

- Opção PG *" Câmara de bloqueio a frio/quente (cold/hot tap) G 1", baixa pressão = 4,5 bar/65 psig"*
- Opção PH *" Câmara de bloqueio a frio/quente (cold/hot tap) 1" NPT, baixa pressão = 4,5 bar/65 psig"*
- Opção PK *" Câmara de bloqueio a frio/quente (cold/hot tap) G ¾", baixa pressão = 4,5 bar/65 psig"*
- Opção PL *" Câmara de bloqueio a frio/quente (cold/hot tap) ¾" NPT, baixa pressão = 4,5 bar/65 psig"*
- A versão de baixa pressão como "Acessório acompanha" compreende: V2 →  $\blacksquare$  29,  $\blacksquare$  53
- Pode ser solicitado separadamente como "Acessórios": DK6003  $\rightarrow$   $\blacksquare$  83 Versões V1, V2 e V3 podem ser solicitadas via DK6003

• Só pode ser usado com os seguintes comprimentos instalados:

- Código de pedido para "comprimento instalado", opção L2 "335 mm (13")"
- Código de pedido para "comprimento instalado", opção L3 "435 mm (17")"
- Código de pedido para "comprimento instalado", opção L4 "608 mm (24")"
- Não pode ser usado com braçadeira 1.4404. A temperatura máxima é limitada (140 °C para PEEK e 110 °C para PVDF)

![](_page_52_Figure_16.jpeg)

 *29 Versões disponíveis para pedido*

- *1 Corrente de segurança para versões de baixa pressão*
- *2 Conexão do sensor*
- *3 Válvula de esfera*
- *4 Adaptador de retrofit (para instalações subsequentes com solda do encaixe existente (DK6MB))*
- *5 Solda de encaixe (DK6MB) somente G1" / 1" NPT*
- *6 Solda do encaixe da conexão do processo*
- *7 Adaptador da flange*
- *8 Flange da conexão de processo*
- *V1 Versão com adaptador de retrofit*
- *V2 Versão com solda do encaixe*
- *V3 Versão com flange*

![](_page_52_Picture_348.jpeg)

1) Corrente de segurança (para p ≤ 4,5 bar) somente em conjunto com a versão de baixa pressão

<span id="page-53-0"></span>![](_page_53_Picture_253.jpeg)

*Versão de média pressão*

Disponíveis para pedido como:

- Código de pedido para *"Acessório acompanha"*
	- Opção PI *" Câmara de bloqueio a frio/quente (cold/hot tap) G 1", pressão média = 16 bar/230 psig"*
	- Opção PJ *" Câmara de bloqueio a frio/quente (cold/hot tap) 1" NPT, pressão média = 16 bar/230 psig"*
	- Opção PM *" Câmara de bloqueio a frio/quente (cold/hot tap) G ¾", pressão média = 16 bar/230 psig"*
	- Opção PN *" Câmara de bloqueio a frio/quente (cold/hot tap) ¾" NPT, pressão média = 16 bar/230 psig"*
	- A versão de média pressão compreende: V2 →  $\boxtimes$  29,  $\boxplus$  53 e conjunto extrator  $\rightarrow$  30,  $\approx$  54
- Pode ser solicitado separadamente como "Acessórios": DK6003  $\rightarrow$   $\blacksquare$  83 Versões V1, V2 e V3 → a 29, s 53 podem ser solicitadas via DK6003

• Só pode ser usado com os seguintes comprimentos instalados:

- Código de pedido para "comprimento instalado", opção L3 "435 mm (17")"
- Código de pedido para "comprimento instalado", opção L4 "608 mm (24")"
- Não pode ser usado com braçadeira 1.4404. A temperatura máxima é limitada (140 °C para PEEK e 110 °C para PVDF)

*Conjunto de extração para versão de média pressão*

Código de pedido para *"Acessório acompanha"*:

- Opção PI *" Câmara de bloqueio a frio/quente (cold/hot tap) G 1", pressão média máxima 16 bar/230 psig"*
	- Opção PJ *" Câmara de bloqueio a frio/quente (cold/hot tap) 1" NPT, pressão média máxima 16 bar/230 psig"*
- Opção PM *" Câmara de bloqueio a frio/quente (cold/hot tap) G ¾", pressão média máxima 16 bar/230 psig"*
- Opção PN *"Câmara de bloqueio a frio/quente (cold/hot tap) ¾" NPT, pressão média máxima 16 bar/230 psig"*

![](_page_53_Figure_21.jpeg)

 *30 Conjunto do extrator*

![](_page_53_Picture_254.jpeg)

#### *Condicionador de vazão*

![](_page_54_Figure_2.jpeg)

#### Usado em conjunto com flanges de acordo com DIN EN 1092-1: PN 10 1.4404 (316, 316L)

![](_page_54_Picture_293.jpeg)

1) O condicionador de vazão é instalado no diâmetro externo entre os parafusos.<br>2) O condicionador de vazão é instalado nas reentrâncias entre os parafusos.

2) O condicionador de vazão é instalado nas reentrâncias entre os parafusos.

![](_page_54_Picture_294.jpeg)

1) O condicionador de vazão é instalado no diâmetro externo entre os parafusos.<br>2) O condicionador de vazão é instalado nas reentrâncias entre os parafusos.

2) O condicionador de vazão é instalado nas reentrâncias entre os parafusos.

Usado em conjunto com flanges de acordo com DIN EN 1092-1: PN 25 1.4404 (316, 316L) Pode ser solicitado separadamente como "Acessórios": DK6004 DN [mm] Diâmetro de centralização [mm]  $D1^{-1}/D2^{-2}$  s [mm] 80 | 145.3 | D2 | 10.1 100 | 171.3 | D1 | 13.3 150 | 227.0 | D2 | 20.0

<span id="page-55-0"></span>![](_page_55_Picture_339.jpeg)

1) O condicionador de vazão é instalado no diâmetro externo entre os parafusos.<br>2) O condicionador de vazão é instalado nas reentrâncias entre os parafusos.

2) O condicionador de vazão é instalado nas reentrâncias entre os parafusos.

![](_page_55_Picture_340.jpeg)

1) O condicionador de vazão é instalado no diâmetro externo entre os parafusos.<br>2) O condicionador de vazão é instalado nas reentrâncias entre os parafusos.

2) O condicionador de vazão é instalado nas reentrâncias entre os parafusos.

![](_page_55_Picture_341.jpeg)

1) O condicionador de vazão é instalado no diâmetro externo entre os parafusos.

2) O condicionador de vazão é instalado nas reentrâncias entre os parafusos.

![](_page_55_Picture_342.jpeg)

<span id="page-56-0"></span>![](_page_56_Picture_261.jpeg)

1) O condicionador de vazão é instalado no diâmetro externo entre os parafusos.

2) O condicionador de vazão é instalado nas reentrâncias entre os parafusos.

![](_page_56_Picture_262.jpeg)

1) O condicionador de vazão é instalado no diâmetro externo entre os parafusos.<br>2) O condicionador de vazão é instalado nas reentrâncias entre os parafusos.

2) O condicionador de vazão é instalado nas reentrâncias entre os parafusos.

![](_page_56_Picture_263.jpeg)

1) O condicionador de vazão é instalado no diâmetro externo entre os parafusos.<br>2) O condicionador de vazão é instalado nas reentrâncias entre os parafusos.

2) O condicionador de vazão é instalado nas reentrâncias entre os parafusos.

<span id="page-57-0"></span>*Tampa de proteção contra o tempo*

![](_page_57_Figure_2.jpeg)

 *31 Unidade de engenharia mm (pol.)*

*Display remoto e módulo de operação DKX001*

![](_page_57_Figure_5.jpeg)

 *32 Unidade de engenharia mm (pol.)*

*Antena WLAN externa*

*Antena WLAN externa montada no equipamento*

![](_page_57_Figure_9.jpeg)

![](_page_57_Figure_10.jpeg)

#### *Antena WLAN externa montada com cabo*

A antena WLAN externa pode ser montada separada do transmissor se as condições de transmissão/ recepção na localização de montagem do transmissor forem ruins.

![](_page_58_Figure_3.jpeg)

 *34 Unidade de engenharia mm (pol)*

#### Dimensões em unidades US Versão compacta

![](_page_58_Figure_7.jpeg)

### *Código de pedido "Invólucro", opção A "Alumínio, revestido"*

![](_page_58_Picture_200.jpeg)

1) Dependendo do prensa-cabo usado: valores até + 1,18 pol.

2) versão sem display local: valores - 1,18 pol.

*Código de pedido para "Invólucro", opção A "revestido em alumínio"; Ex d ou XP*

| $A^{1}$ | B <sup>1</sup> | ີ      | $G^{2}$ | H      | T <sub>2</sub> ) |
|---------|----------------|--------|---------|--------|------------------|
| [pol.]  | [pol.]         | [pol.] | [pol.]  | [pol.] | [pol.]           |
| 7.4     | 3.35           | 4.06   | 8.54    | 2.28   | 5.83             |

1) Dependendo do prensa-cabo usado: valores até + 1,18 pol.<br>2) Para versão sem display local: valores - 1,93 pol.

2) Para versão sem display local: valores – 1,93 pol.

*Sensor com código de pedido "Invólucro", opção A "Alumínio, revestido"*

![](_page_59_Picture_205.jpeg)

1) Para versões Ex d ou XP: valores + 0,16 pol.

#### Acessórios

*Solda do encaixe*

![](_page_59_Figure_6.jpeg)

- *A 1.77 pol.*
- *B Código de pedido para "Acessório acompanha", opção "solda do encaixe"*
- *C 2.36 pol.*

Código de pedido para *"Acessório acompanha"*:

- Opção PC *"solda do encaixe G 1""*
- Opção PD *"solda do encaixe 1" NPT"*
- Opção PE *"solda do encaixe G ¾""*
- Opção PF *"solda do encaixe ¾" NPT"*

*Câmara de bloqueio a frio (Cold tap), pressão ambiente*

![](_page_59_Figure_16.jpeg)

 *35 Dimensões: mm (pol.)*

*A Código de pedido para "Acessório acompanha", opção "solda do encaixe"*

<span id="page-60-0"></span>Código de pedido para *"Acessório acompanha"*:

- Opção PR *"Câmara de bloqueio a frio (Cold tap) G 1", pressão ambiente"*
- Opção PS *"Câmara de bloqueio a frio (Cold tap) 1" NPT, pressão ambiente"*
- Opção PT *"Câmara de bloqueio a frio (Cold tap) G ¾", pressão ambiente"*
- Opção PU *"Câmara de bloqueio a frio (Cold tap) ¾" NPT, pressão ambiente"*

*Câmara de bloqueio a frio/quente (cold/hot tap), pressão do processo*

### *Versão de baixa pressão*

Disponíveis para pedido como:

- Código de pedido para *"Acessório acompanha"*
- Opção PG *" Câmara de bloqueio a frio/quente (cold/hot tap) G 1", baixa pressão = 4,5 bar/65 psig"*
- Opção PH *" Câmara de bloqueio a frio/quente (cold/hot tap) 1" NPT, baixa pressão = 4,5 bar/65 psig"*
- Opção PK *" Câmara de bloqueio a frio/quente (cold/hot tap) G ¾", baixa pressão = 4,5 bar/65 psig"*
- Opção PL *" Câmara de bloqueio a frio/quente (cold/hot tap) ¾" NPT, baixa pressão = 4,5 bar/65 psig"*
- A versão de baixa pressão como "Acessório acompanha" compreende: V2 →  $\Box$  36,  $\Box$  61
- Pode ser solicitado separadamente como "Acessórios": DK6003  $\rightarrow$   $\blacksquare$  83 Versões V1, V2 e V3 podem ser solicitadas via DK6003

• Só pode ser usado com os seguintes comprimentos instalados:

- Código de pedido para "comprimento instalado", opção L2 "335 mm (13")"
- Código de pedido para "comprimento instalado", opção L3 "435 mm (17")"
- Código de pedido para "comprimento instalado", opção L4 "608 mm (24")"
- Não pode ser usado com braçadeira 1.4404. A temperatura máxima é limitada (284 °F para PEEK e 230 °F para PVDF)

![](_page_60_Figure_21.jpeg)

 *36 Versões disponíveis para pedido*

- *1 Corrente de segurança para versões de baixa pressão*
- *2 Conexão do sensor*
- *3 Válvula de esfera*
- *4 Adaptador de retrofit (para instalações subsequentes com solda do encaixe existente (DK6MB))*
- *5 Solda de encaixe (DK6MB) somente G1" / 1" NPT*
- *6 Solda do encaixe da conexão do processo*
- *7 Adaptador da flange*
- *8 Flange da conexão de processo*
- *V1 Versão com adaptador de retrofit*
- *V2 Versão com solda do encaixe*
- *V3 Versão com flange*

![](_page_61_Picture_285.jpeg)

1) Corrente de segurança (para p ≤ 65 psi g) somente em conjunto com a versão de baixa pressão

![](_page_61_Picture_286.jpeg)

*Versão de média pressão*

#### Disponíveis para pedido como: f

- Código de pedido para *"Acessório acompanha"*
	- Opção PI *" Câmara de bloqueio a frio/quente (cold/hot tap) G 1", pressão média = 16 bar/230 psig"*
	- Opção PJ *" Câmara de bloqueio a frio/quente (cold/hot tap) 1" NPT, pressão média = 16 bar/230 psig"*
	- Opção PM *" Câmara de bloqueio a frio/quente (cold/hot tap) G ¾", pressão média = 16 bar/230 psig"*
	- Opção PN *" Câmara de bloqueio a frio/quente (cold/hot tap) ¾" NPT, pressão média = 16 bar/230 psig"*
	- A versão de média pressão compreende: V2 [→ 36, 61](#page-60-0) e conjunto extrator  $\rightarrow \blacksquare$  37,  $\blacksquare$  63
- Pode ser solicitado separadamente como "Acessórios": DK6003  $\rightarrow$   $\blacksquare$  83 Versões V1, V2 e V3 →  $\Box$  36,  $\Box$  61 podem ser solicitadas via DK6003

• Só pode ser usado com os seguintes comprimentos instalados:

- Código de pedido para "comprimento instalado", opção L3 "435 mm (17")"
- Código de pedido para "comprimento instalado", opção L4 "608 mm (24")"
- Não pode ser usado com braçadeira 1.4404. A temperatura máxima é limitada (140 °C para PEEK e 110 °C para PVDF)

*Conjunto de extração para versão de média pressão*

Código de pedido para *"Acessório acompanha"*: l÷

- Opção PI *" Câmara de bloqueio a frio/quente (cold/hot tap) G 1", pressão média máxima 16 bar/230 psig"*
	- Opção PJ *" Câmara de bloqueio a frio/quente (cold/hot tap) 1" NPT, pressão média máxima 16 bar/230 psig"*
	- Opção PM *" Câmara de bloqueio a frio/quente (cold/hot tap) G ¾", pressão média máxima 16 bar/230 psig"*
	- Opção PN *"Câmara de bloqueio a frio/quente (cold/hot tap) ¾" NPT, pressão média máxima 16 bar/230 psig"*

<span id="page-62-0"></span>![](_page_62_Figure_1.jpeg)

![](_page_62_Figure_2.jpeg)

![](_page_62_Picture_217.jpeg)

*Condicionador de vazão*

![](_page_62_Figure_5.jpeg)

Usado em conjunto com flanges de acordo com ASME B16.5: Classe 150 1.4404 (316, 316L)  $\epsilon$ pode segre solicit $\epsilon$ 

![](_page_62_Picture_218.jpeg)

1) O condicionador de vazão é instalado no diâmetro externo entre os parafusos.<br>2) O condicionador de vazão é instalado nas reentrâncias entre os parafusos.

2) O condicionador de vazão é instalado nas reentrâncias entre os parafusos.

![](_page_63_Picture_183.jpeg)

1) O condicionador de vazão é instalado no diâmetro externo entre os parafusos.<br>2) O condicionador de vazão é instalado nas reentrâncias entre os parafusos.

2) O condicionador de vazão é instalado nas reentrâncias entre os parafusos.

*Tampa de proteção contra o tempo*

![](_page_63_Figure_5.jpeg)

 *38 Unidade de engenharia mm (pol.)*

*Display remoto e módulo de operação DKX001*

![](_page_63_Figure_8.jpeg)

 *39 Unidade de engenharia mm (pol.)*

*Antena WLAN externa*

### *Antena WLAN externa montada no equipamento*

![](_page_64_Figure_2.jpeg)

#### *40 Unidade de engenharia mm (pol)*

*Antena WLAN externa montada com cabo*

A antena WLAN externa pode ser montada separada do transmissor se as condições de transmissão/ recepção na localização de montagem do transmissor forem ruins.

![](_page_64_Figure_6.jpeg)

 *41 Unidade de engenharia mm (pol)*

#### Materiais Invólucro do transmissor

Código de pedido para "Invólucro": Opção A "Revestido em alumínio": alumínio, AlSi10Mg, revestido

*Material da janela*

Código de pedido para "Invólucro": Opção A "Revestido em alumínio": vidro

#### Entradas para cabo/prensa-cabos

<span id="page-65-0"></span>![](_page_65_Figure_2.jpeg)

 *42 Possíveis entradas para cabo/prensa-cabos*

- *1 Rosca fêmea M20 × 1,5*
- *2 Prensa-cabo M20 × 1,5*
- *3 Adaptador para entrada para cabos com rosca fêmea G ½" ou NPT ½"*

*Código de pedido para "Invólucro", opção A "Alumínio, revestido"*

As diversas entradas para cabo são adequadas para áreas classificadas e não classificadas.

![](_page_65_Picture_177.jpeg)

#### Materiais para tubo de inserção

Aço inoxidável, 1.4404 (316/316L)

#### Conexões de processo, acoplamento do processo

Aço inoxidável, 1.4404 (316/316L)

#### Elemento de detecção

#### Unidirecional

- Aço inoxidável, 1.4404 (316/316L)
- Liga C22, 2.4602 (UNS N06022)

#### Bidirecional

Aço inoxidável, 1.4404 (316/316L)

### Detecção de fluxo reverso

Aço inoxidável, 1.4404 (316/316L)

### Arruelas

- PEEK
- PVDF
- 1.4404 (316/316L)

#### Anel de vedação plano

- EPDM
- FKM

Para meios agressivos (por ex. cloro ou ozônio), recomendamos materiais especiais (liga para o  $| \cdot |$ elemento de detecção, PVDF ou 1.4404 para arruelas e FKM para vedação plana). Para qualquer solicitação, entre em contato com a organização de vendas Endress+Hauser responsável pela sua região.

#### Sensor de proteção

Aço inoxidável, 1.4404 (316/316L)

#### Acessórios

*Tampa de proteção*

Aço inoxidável, 1,4404 (316L)

*Antena WLAN externa*

- Antena: Plástico ASA (acrilonitrila estireno acrilato) e latão niquelado
- Adaptador: Aço inoxidável e latão niquelado
- Cabo: Polietileno
- Pluge: Latão niquelado
- Suporte em ângulo: Aço inoxidável

*Luva de instalação (DK6MB)*

Aço inoxidável, 1.4404 (316/316L)

*Câmara de bloqueio a frio/quente (cold/hot tap), baixa pressão e média pressão*

*Solda do encaixe*

Aço inoxidável 1.4404 (316L)

*Válvula de esfera*

- Aço inoxidável fundido CF3M ou CF8M
- Vedação: PTFE

*Conexão do sensor*

Aço inoxidável, 1.4404 (316/316L)

*Torneira fria, pressão atmosférica*

- Aço inoxidável, 1.4404 (316/316L)
- Aço inoxidável fundido CF3M ou CF8M
- Vedação: PTFE

Peso Todos os valores (excluindo o peso do material da embalagem) referem-se aos equipamentos com flanges EN/DIN PN 40. Especificações de peso incluindo o transmissor de acordo com o código de pedido para "Invólucro", opção A "Alumínio, revestido".

> Valores diferentes devido à diferentes versões do transmissor: Versão do transmissor para a área classificada (Código de pedido para "Invólucro", opção A "Alumínio, revestido"; Ex d): +2 kg (+4.4 lbs)

#### Peso em unidades SI

![](_page_66_Picture_186.jpeg)

#### Peso em unidades US

![](_page_66_Picture_187.jpeg)

![](_page_67_Picture_51.jpeg)

Conexões de processo ● Conexão ajustável G¾", ISO 228/1

• Conexão ajustável G1", ISO 228/1 • Conexão ajustável NPT ¾"

• Conexão ajustável NPT 1"

Para informações sobre os diferentes materiais usados nas conexões de processo → ■ 66

# Display e interface de usuário

<span id="page-68-0"></span>![](_page_68_Picture_163.jpeg)

 *43 Operação com controle touchscreen*

*Elementos do display*

- Display gráfico, iluminado, 4 linhas
- Iluminação branca de fundo: muda para vermelha no caso de falhas do equipamento
- O formato para exibição das variáveis medidas e variáveis de status pode ser configurado individualmente

*Elementos de operação*

- Operação externa através de controle touchscreen (3 chaves ópticas) sem abrir o invólucro:  $\boxplus$ ,  $\boxminus$ , 间
- Elementos de operação também acessíveis nas diversas zonas de área classificada

#### Através do display remoto e do módulo de operação DKX001

O display remoto e o módulo de operação DKX001 estão disponíveis como um acessório H opcional  $\rightarrow$  ■ 82.

- O medidor é sempre fornecido com uma capa modelo quando o display remoto e o módulo de operação DKX001 forem pedidos com o medidor. Neste caso, não é possível fazer qualquer exibição ou operação no transmissor.
- Se solicitado posteriormente, o display remoto e o módulo de operação DKX001 podem não ser conectados ao mesmo tempo como um módulo do display do medidor. Somente um display ou unidade de operação pode estar conectado ao transmissor a qualquer momento.

![](_page_69_Figure_8.jpeg)

 *44 Operação através do display remoto e do módulo de operação DKX001*

#### *Display e elementos de operação*

O display e os elementos de operação correspondem àqueles do módulo do display  $\rightarrow \Box$  69.

*Material do invólucro*

![](_page_69_Picture_151.jpeg)

#### *Entrada para cabo*

Corresponde à escolha do invólucro do transmissor, código do pedido para "Conexão elétrica".

*Cabo de conexão*

→ ■ 35

*Dimensões*

[→ 58](#page-57-0)

Operação remota Através do protocolo HART

Essa interface de comunicação está disponível em versões do equipamento com uma saída HART.

![](_page_70_Figure_1.jpeg)

 *45 Opções para operação remota através do protocolo HART (ativa)*

- *1 Sistema de controle (por ex. PLC)*
- *2 Comunicador de campo 475*
- *3 Computador com navegador de internet (por ex., Microsoft Edge) para acesso ao servidor de rede integrado do equipamento ou computador com uma ferramenta de operação (por ex., FieldCare, DeviceCare, AMS Device Manager, SIMATIC PDM) com COM DTM "CDI Comunicação TCP/IP"*
- *4 Commubox FXA195 (USB)*
- *5 Field Xpert SFX350 ou SFX370*
- *6 Field Xpert SMT70*
- *7 Modem VIATOR Bluetooth com cabo de conexão*
- *8 Transmissor*

![](_page_70_Figure_11.jpeg)

 *46 Opções para operação remota através do protocolo HART (passiva)*

- *1 Sistema de controle (por ex. PLC)*
- *2 Unidade da fonte de alimentação do transmissor, por exemplo RN221N (com resistor de comunicação)*
- *3 Conexão para Commubox FXA195 e Field Communicator , 475*
- *4 Comunicador de campo 475*
- *5 Computador com navegador de internet (por ex., Microsoft Edge) para acesso ao servidor de rede integrado do equipamento ou computador com uma ferramenta de operação (por ex., FieldCare, DeviceCare, AMS Device Manager, SIMATIC PDM) com COM DTM "CDI Comunicação TCP/IP"*
- *6 Commubox FXA195 (USB)*
- *7 Field Xpert SFX350 ou SFX370*
- *8 Field Xpert SMT70*
- *9 Modem VIATOR Bluetooth com cabo de conexão*
- *10 Transmissor*

#### Através do protocolo Modbus RS485

Essa interface de comunicação está disponível em versões do equipamento com uma saída Modbus-RS485.

<span id="page-71-0"></span>![](_page_71_Figure_1.jpeg)

 *47 Opções para operação remota através do protocolo Modbus RS485 (ativa)*

- *1 Sistema de controle (por ex. PLC)*
- *2 Computador com navegador de internet (por ex. Microsoft Edge) para acesso ao servidor de rede integrado do equipamento ou com ferramenta operacional (ex. FieldCare, DeviceCare) com COM DTM "CDI Comunicação TCP/IP" ou Modbus DTM*

*3 Transmissor*

#### Interface de operação Através da interface de operação (CDI-RJ45)

É possível estabelecer uma conexão ponto a ponto para configurar o equipamento no local. Com o invólucro aberto, a conexão é estabelecida diretamente através da interface de operação (CDI-RJ45) do equipamento.

Um adaptador do RJ45 para o conector M12 está disponível opcionalmente para a área não Ĥ classificada:

Código de pedido para "Acessórios", opção NB: "Adaptador RJ45 M12 (Interface de operação)"

O adaptador conecta a interface de operação (CDI-RJ45) a um conector M12 montado na entrada para cabos. A conexão com a interface de operação pode ser estabelecida através do conector M12 sem abrir o equipamento.

![](_page_71_Figure_12.jpeg)

 *48 Conexão através de Interface de operação (CDI-RJ45)*

- *1 Computador com navegador de internet (por ex.: Microsoft Internet Explorer, Microsoft Edge) para acessar o servidor de rede integrado do equipamento ou com uma ferramenta de operação "FieldCare", "DeviceCare" com COM DTM "Comunicação CDI TCP/IP" ou Modbus DTM*
- *2 Cabo de conexão Ethernet padrão com conector RJ45*
- *3 Interface de serviço (CDI-RJ45) do medidor com acesso ao servidor de rede integrado*

#### Através de interface WLAN

A interface WLAN opcional está disponível na seguinte versão do equipamento: Código de pedido para "Display; operação", opção G "4 linhas, iluminado; controle por toque + WLAN"
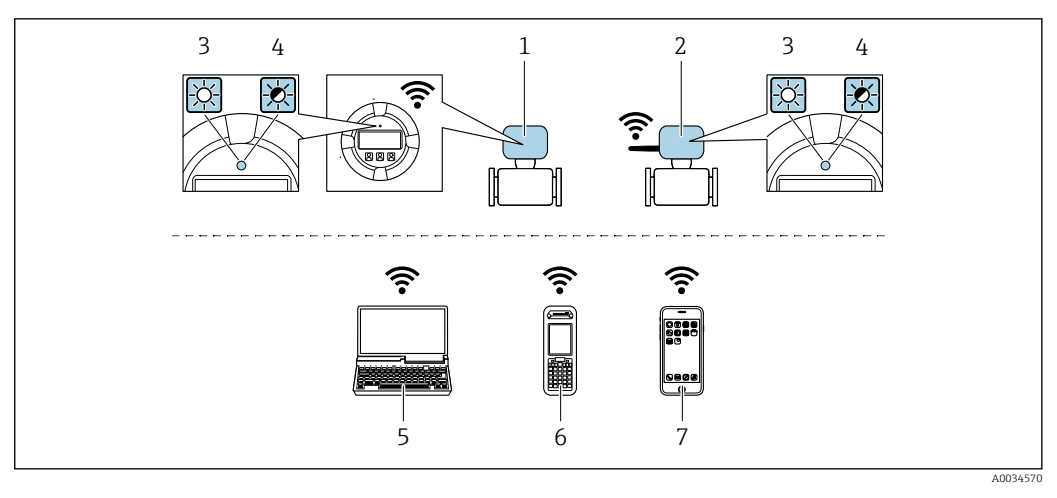

*1 Transmissor com antena WLAN integrada*

- *2 Transmissor com antena WLAN externa*
- *3 LED aceso constantemente: a recepção da WLAN é habilitada no medidor*
- *4 LED piscando: conexão WLAN estabelecida entre a unidade de operação e o medidor*
	- *5 Computador com interface WLAN e navegador de internet (por ex. Microsoft Internet Explorer, Microsoft Edge) para acessar o servidor de rede integrado ao equipamento ou com ferramenta operacional (por ex. FieldCare, DeviceCare)*
	- *6 Terminal portátil móvel com interface WLAN e navegador de internet (por ex. Microsoft Internet Explorer, Microsoft Edge) para acessar o servidor de rede integrado ao equipamento ou ferramenta operacional (por ex. FieldCare, DeviceCare)*
	- *7 Smartphone ou tablet (por ex., Field Xpert SMT70)*

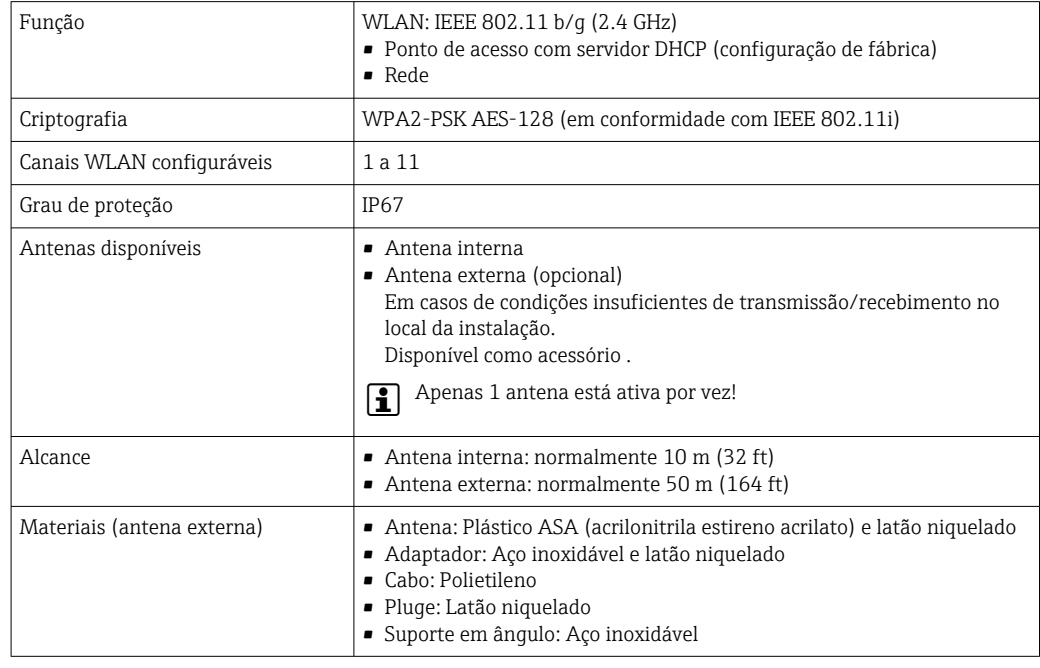

### Ferramentas de operação compatíveis

Diferentes ferramentas operacionais podem ser usadas para acesso local ou remoto ao medidor. Dependendo da ferramenta operacional usada, é possível fazer o acesso com diferentes unidades operacionais e através de uma variedade de interfaces.

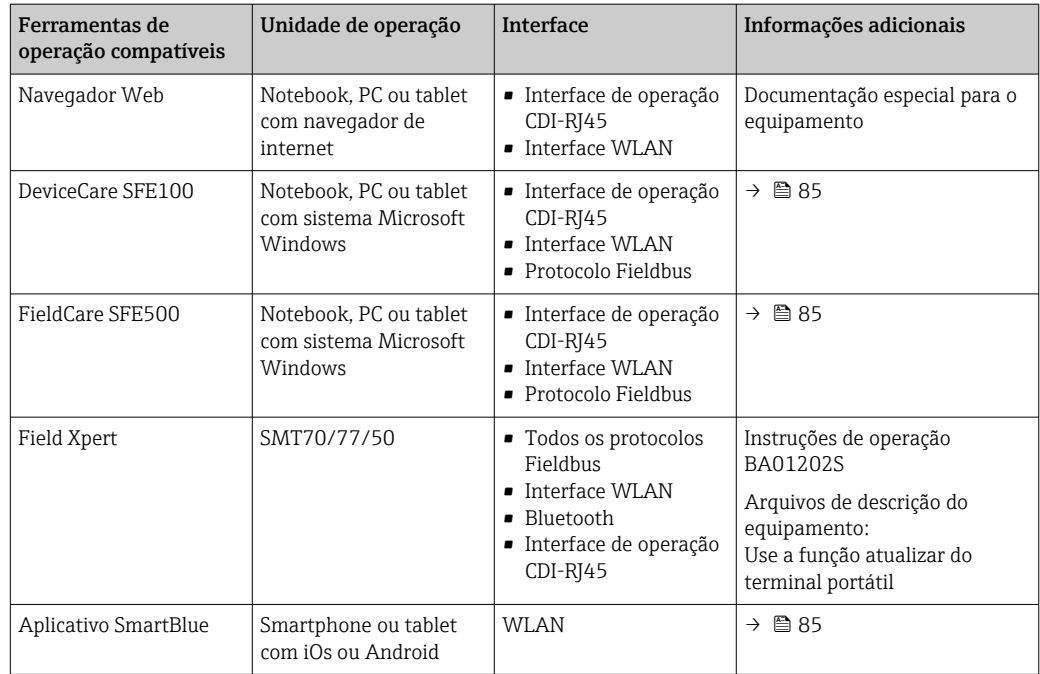

Outras ferramentas operacionais baseadas na tecnologia FDT com um driver do equipamento  $| \cdot |$ como o DTM/iDTM ou o DD/EDD podem ser usadas para a operação do equipamento. Estas ferramentas operacionais são disponibilizadas por fabricantes individuais. A integração com as ferramentas operacionais a seguir, entre outras, é compatível:

- FactoryTalk AssetCentre (FTAC) da Rockwell Automation → www.rockwellautomation.com
- Process Device Manager (PDM) da Siemens → www.siemens.com
- Asset Management Solutions (AMS) da Emerson → www.emersonprocess.com
- FieldCommunicator 375/475 da Emerson → www.emersonprocess.com
- Field Device Manager (FDM) da Honeywell → www.process.honeywell.com
- FieldMate da Yokogawa → www.yokogawa.com
- PACTWare → www.pactware.com

Os arquivos de descrição do equipamento relacionados estão disponíveis: [www.endress.com](http://www.endress.com)  $\rightarrow$ Área de Download

### Servidor de rede

Com o servidor de rede integrado, o equipamento pode ser operado e configurado através de um navegador de internet interface de operação (CDI-RJ45) ou interface WLAN. A estrutura do menu de operação é a mesma do display local. Além dos valores medidos, as informações de status do equipamento são exibidas e podem ser usadas para monitorar a integridade do equipamento. E mais, os dados do equipamento podem ser gerenciados e os parâmetros de rede podem ser configurados.

Um equipamento que tem uma interface WLAN (pode ser pedido como opção) é necessário para a conexão WLAN: código de pedido para "Display; operação", opção G "4 linhas, iluminado; controle touchscreen + WLAN". O equipamento atua como um Ponto de acesso e permite a comunicação através de computador ou um terminal portátil móvel.

#### *Funções compatíveis*

Alteração de dados entre a unidade de operação (como um notebook, por exemplo,) e o medidor:

- Upload da configuração a partir do medidor (formato XML, backup de configuração)
- Salvar a configuração para o medidor (formato XML, restaurar a configuração)
- Exportar a lista de eventos (arquivo .csv)
- Configurações de parâmetro de exportação (arquivo .csv ou arquivo PDF, documente a configuração do ponto de medição)
- Exportar o registro de verificação do Heartbeat (arquivo PDF, apenas disponível com o pacote de aplicação Verificação Heartbeat  $\rightarrow \Box$  81)
- Versão do firmware flash para upgrade do firmware do equipamento, por exemplo
- Download do driver para a integração do sistema
- Visualize até 1000 valores medidos salvos (somente disponível com o pacote de aplicativo HistoROM estendido  $\rightarrow \Box$  81)

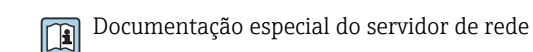

Gestão de dados HistoROM A gestão de dados HistoROM dos recursos do medidor. A gestão de dados HistoROM compreende tanto o armazenamento e a importação/exportação do principal equipamento e dados do processo, deixando a operação e a manutenção ainda mais confiável, segura e eficiente.

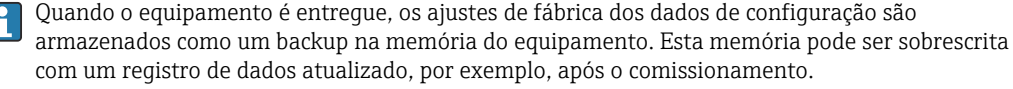

### Informações adicionais sobre o conceito de armazenamento de dados

*Existem diferentes tipos de unidades de armazenamento de dados nas quais o equipamento armazena e usa dados do equipamento:*

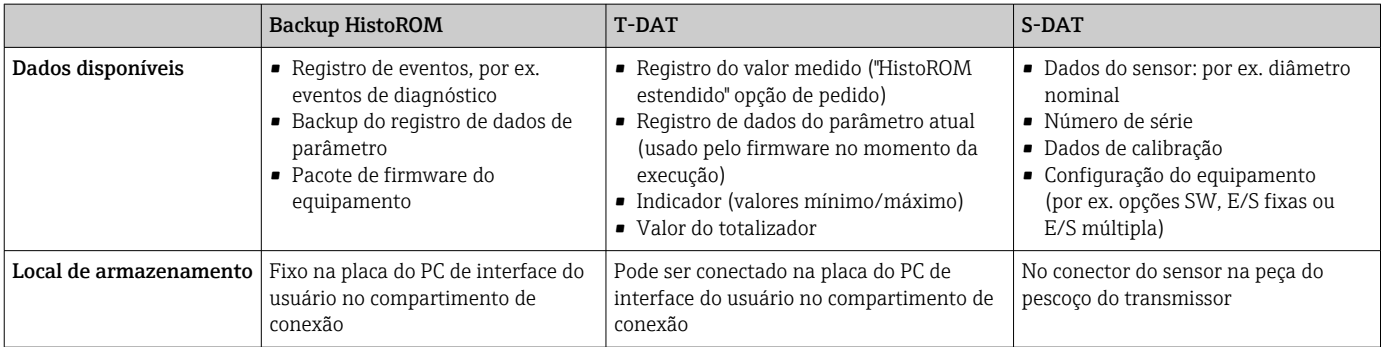

### Cópia de segurança dos dados

### Automático

- Os dados mais importantes do equipamento (sensor e transmissor) são salvos automaticamente nos módulos DAT
- Se o transmissor ou o medidor forem substituídos: assim que o T-DAT que contém os dados anteriores do equipamento tiver sido trocado, o medidor estiver pronto para uma nova operação imediata sem qualquer erro
- Em caso de troca do módulo de eletrônica (ex.: módulo de eletrônica de E/S): Uma vez que o módulo de eletrônica tenha sido substituído, o software do módulo é comparado ao firmware atual do equipamento . O software do módulo é aperfeiçoado ou simplificado quando necessário. O módulo de eletrônica está disponível para uso imediatamente depois disso e se não ocorrer problema de compatibilidade.

### Manual

Registro de dados do parâmetro adicional (configurações completas do parâmetro) na memória integrada do equipamento backup HistoROM para:

- Função de cópia de segurança dos dados Backup e subsequente restauração da configuração do equipamento na memória do equipamento backup HistoROM
- Função de comparação de dados Comparação da configuração atual do equipamento com a configuração do equipamento salva em sua memória backup HistoROM

### Transmissão de dados

### Manual

A transferência de uma configuração do equipamento para outro usando a função de exportação da ferramenta operacional específica, ex. FieldCare, DeviceCare ou servidor da Web: para duplicar a configuração ou armazená-la em um arquivo (ex. para fins de backup)

## Lista de eventos

### Automático

- Exibição cronológica de até 20 mensagens de eventos na lista de eventos
- Se o pacote de aplicação Extended HistoROM (opção de pedido) estiver habilitada: até 100 mensagens de evento são exibidas na lista de eventos juntamente com a data e hora, um texto padronizado e medidas corretivas
- A lista de eventos pode ser exportada e exibida através de uma variedade de interfaces e ferramentas operacionais, ex. DeviceCare, FieldCare ou servidor Web

### Registro de dados

## Manual

Se o pacote de aplicação Extended HistoROM (opção de pedido) estiver habilitado:

- Registro de 1 a 4 canais de até 1000 valores medidos (até 250 valores medidos por canal)
- O intervalo de registro pode ser configurado pelo usuário
- Exporte o registro do valor medido através de uma variedade de interfaces e ferramentas operacionais, ex. FieldCare, DeviceCare ou servidor da Web

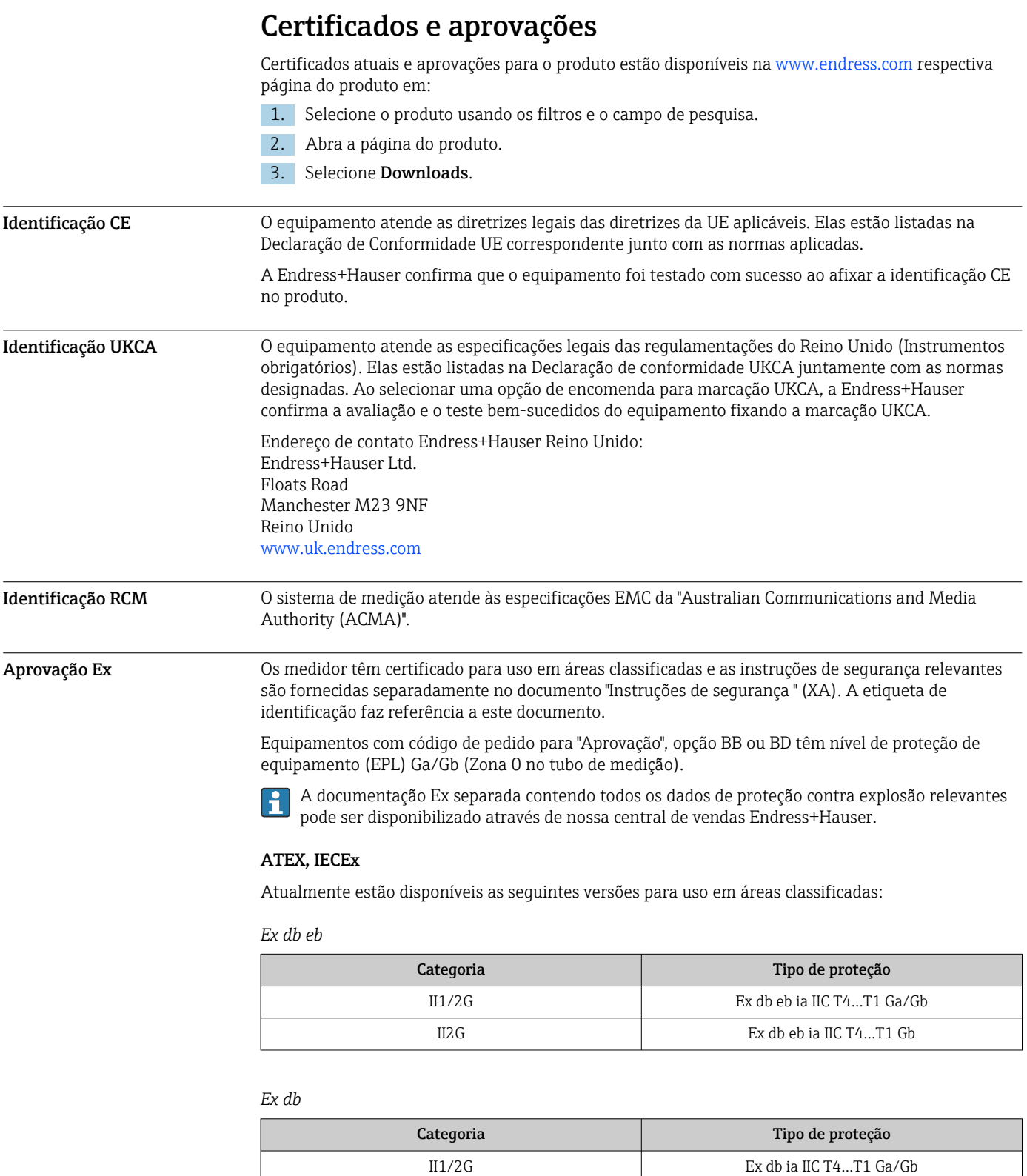

*Ex ec*

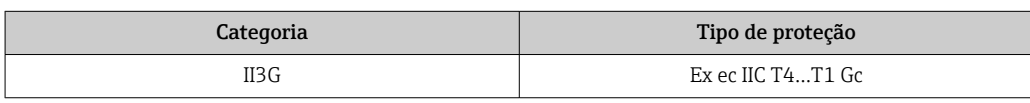

II2G Ex db ia IIC T4…T1 Gb

*Ex tb*

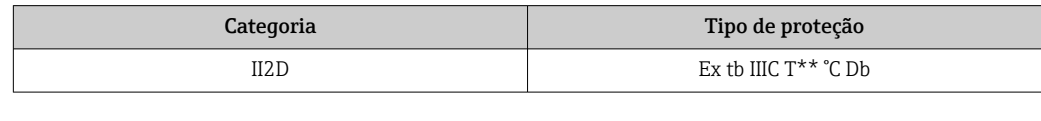

## $c$ CSA<sub>US</sub>

Atualmente estão disponíveis as seguintes versões para uso em áreas classificadas:

### XP (Ex d)

Classe I, II, III Divisão 1 Grupos A-G

#### NI (Ex ec)

Classe I Divisão 2 Grupos A - D

## Ex de

• Classe I, Zona 1 AEx/ Ex de ia IIC T4…T1 Ga/Gb • Classe I, Zona 1 AEx/ Ex de ia IIC T4…T1 Gb

- 
- Ex db
- Classe I, Zona 1 AEx/ Ex db IIC T4…T1 Ga/Gb
- Classe I, Zona 1 AEx/ Ex db IIC T4…T1 Gb

## Ex ec

Classe I, Zona 2 AEx/ Ex ec IIC T4...T1 Gc

### Ex tb

Área 21 AEx/ Ex tb IIIC T\*\* °C Db

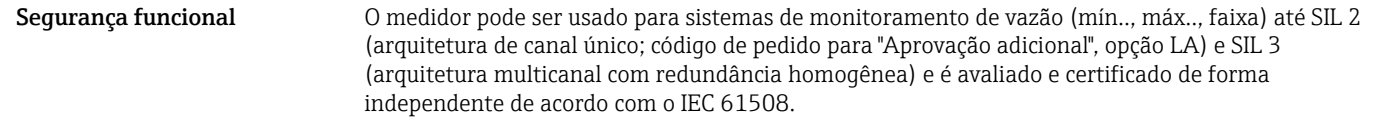

É possível realizar os seguintes tipos de monitoramento no equipamento de segurança: Vazão mássica

Manual de segurança funcional com informações e restrições para o equipamento SIL  $\rightarrow \Box$ 86  $\overline{\mathbf{r}}$ 

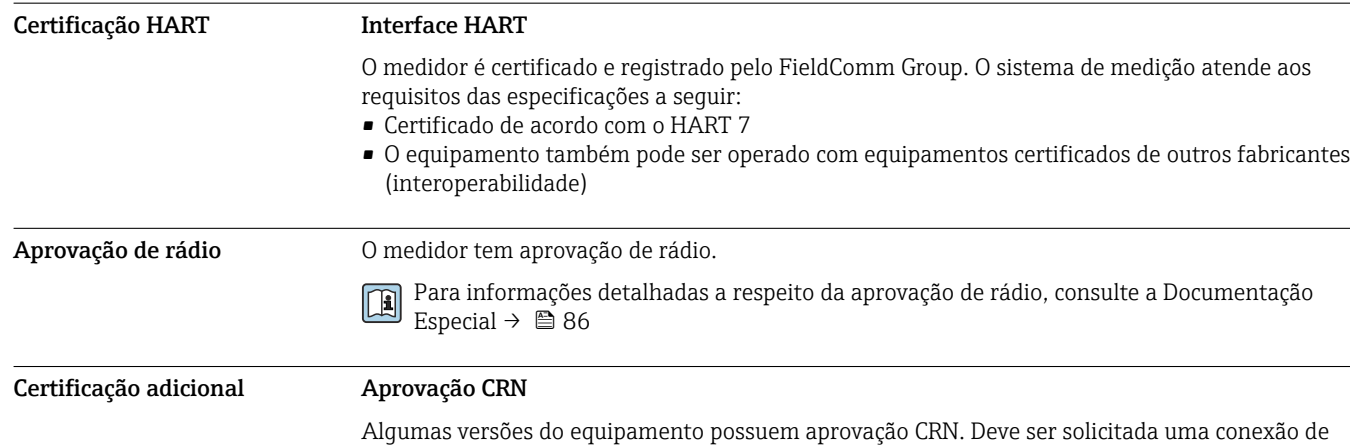

processo com aprovação CRN com uma aprovação CSA para um equipamento com aprovação CRN.

Normas e diretrizes externas • EN 60529 Graus de proteção fornecidos pelo invólucro (código IP) • EN 61010-1 Especificações de segurança para equipamentos elétricos para medição, controle e uso de laboratório - requerimentos gerais • IEC/EN 61326-2-3 Emissão em conformidade com especificações Classe A. Compatibilidade eletromagnética (especificações EMC). • NAMUR NE 21 Compatibilidade Eletromagnética (EMC) de processo industrial e equipamento de controle de laboratório

ANSI / ISA 12.27.01

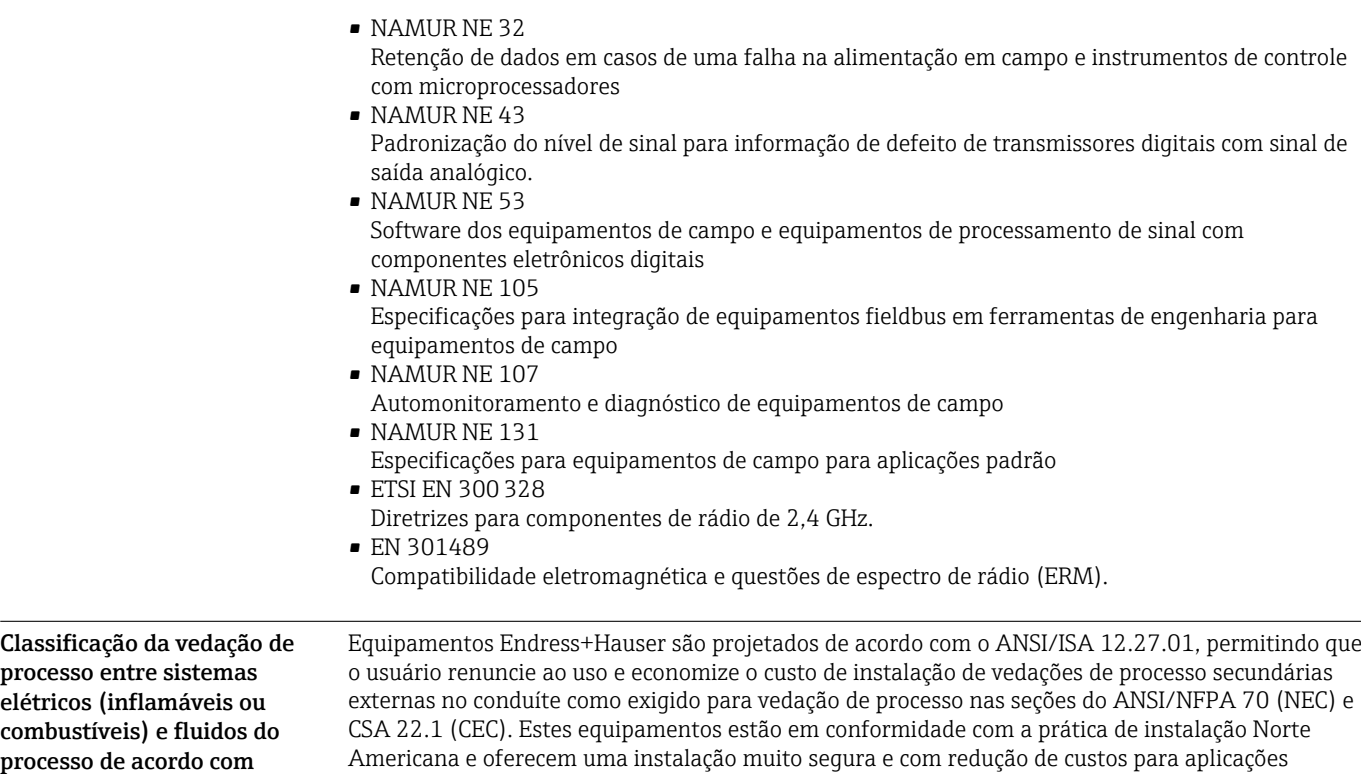

pressurizadas com fluidos perigosos. Informações adicionais podem ser encontradas nos desenhos dos respectivos equipamentos.

# Informações para pedido

Informações para pedido detalhadas estão disponíveis como se segue:

- No Configurador do Produto no site da Endress+Hauser: www.endress.com -> Clique em "Corporativo" -> Selecione seu país -> Clique em "Produtos" -> Selecione o produto usando os filtros e o campo de busca -> Abra a página do produto -> O botão "Configurar" no lado direito da imagem do produto abre o Configurador do Produto.
- A partir da sua Central de Vendas Endress+Hauser:www.addresses.endress.com
- Configurador de produto a ferramenta para configuração individual de produto
	- Dados de configuração por minuto
		- Dependendo do equipamento: entrada direta de ponto de medição informação específica, como faixa de medição ou idioma de operação
		- Verificação automática de critérios de exclusão
		- Criação automática do código de pedido e sua separação em formato de saída PDF ou Excel
		- Funcionalidade para solicitação direta na loja virtual da Endress+Hauser

## <span id="page-80-0"></span>Pacotes de aplicação

Existem diversos pacotes de aplicação diferentes disponíveis para melhorar a funcionalidade do dispositivo. Estes pacotes podem ser necessários para tratar de aspectos de segurança ou exigências específicas de alguma aplicação.

Os pacotes de aplicação podem ser solicitados com o equipamento ou subsequentemente através da Endress+Hauser. Informações detalhadas sobre o código de pedido em questão estão disponíveis em nosso centro de vendas local Endress+Hauser ou na página do produto do site da Endress+Hauser: [www.endress.com.](http://www.endress.com)

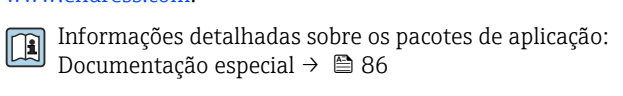

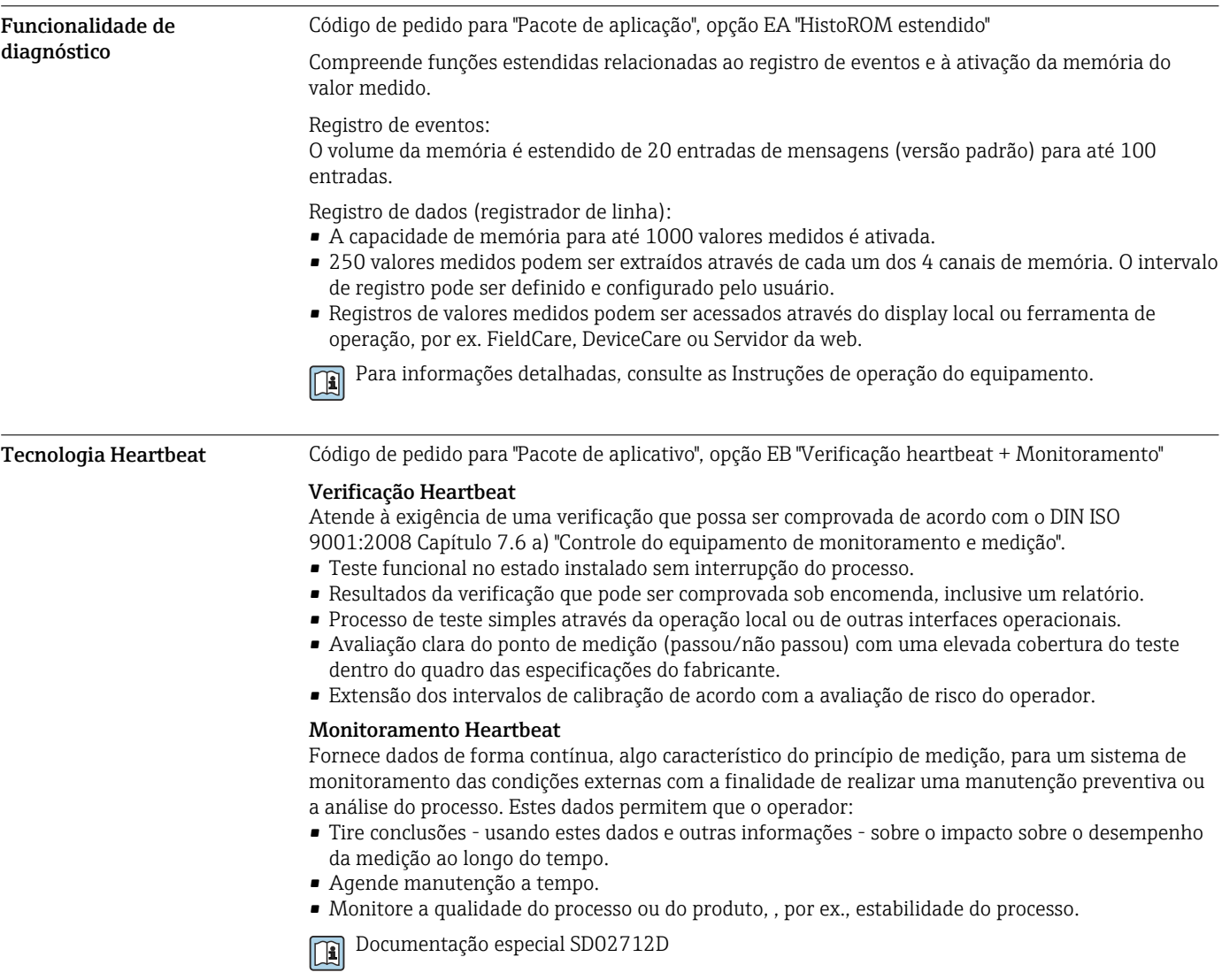

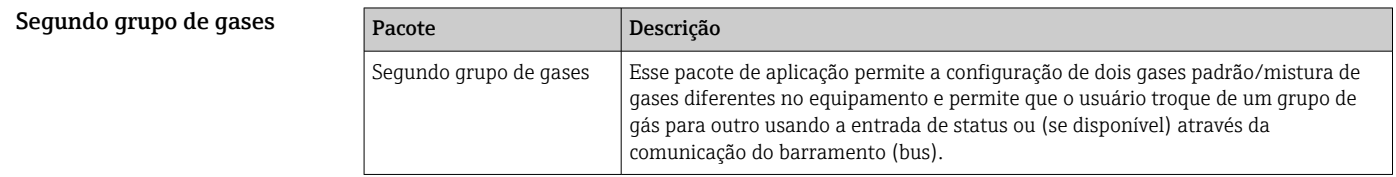

# Acessórios

Para o transmissor

Vários acessórios, que podem ser solicitados com o equipamento ou posteriormente da Endress +Hauser, estão disponíveis para o equipamento. Informações detalhadas sobre o código de pedido em questão estão disponíveis em seu centro de vendas local Endress+Hauser ou na página do produto do site da Endress+Hauser: [www.endress.com](https://www.endress.com).

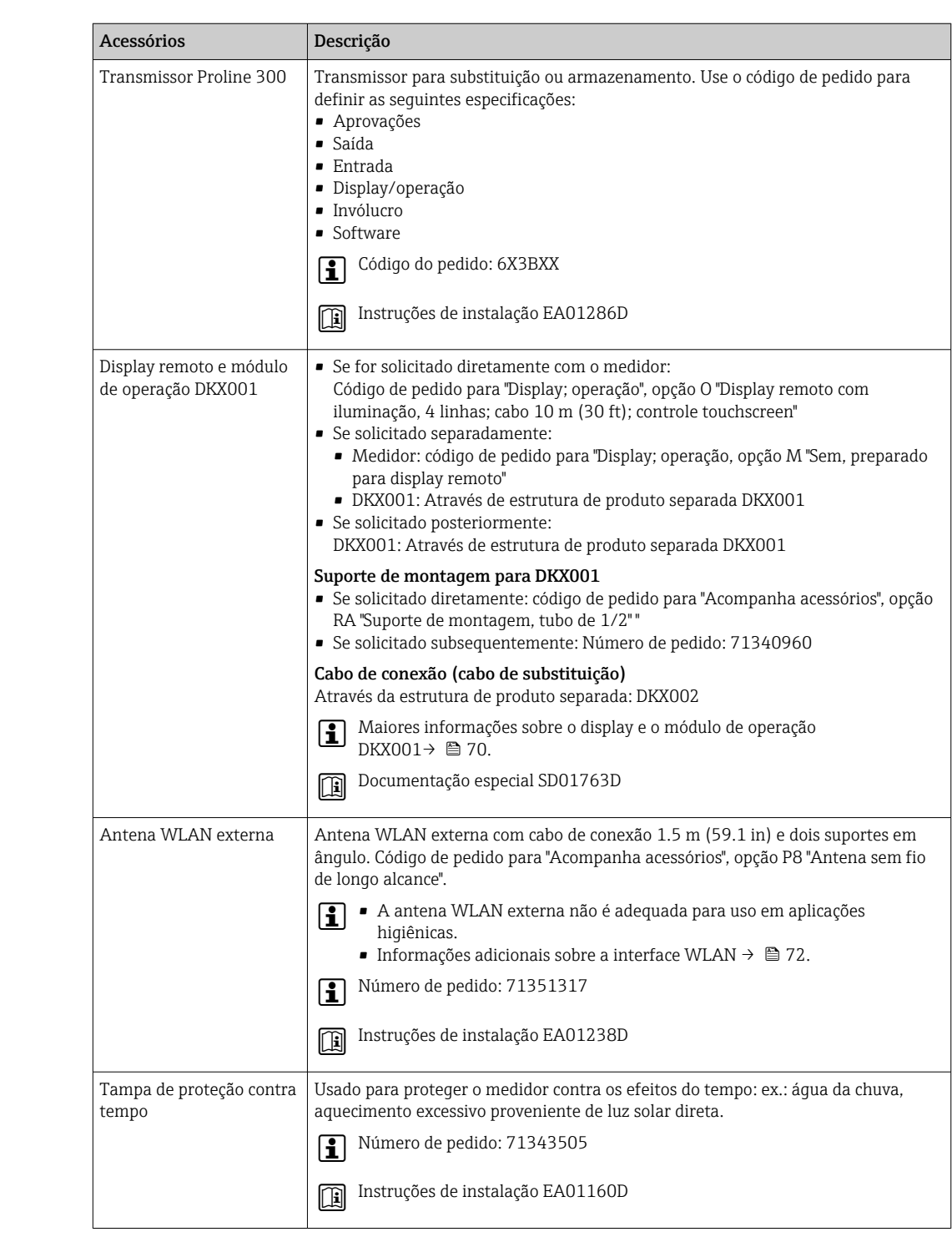

### Acessórios específicos do equipamento

### Para o sensor

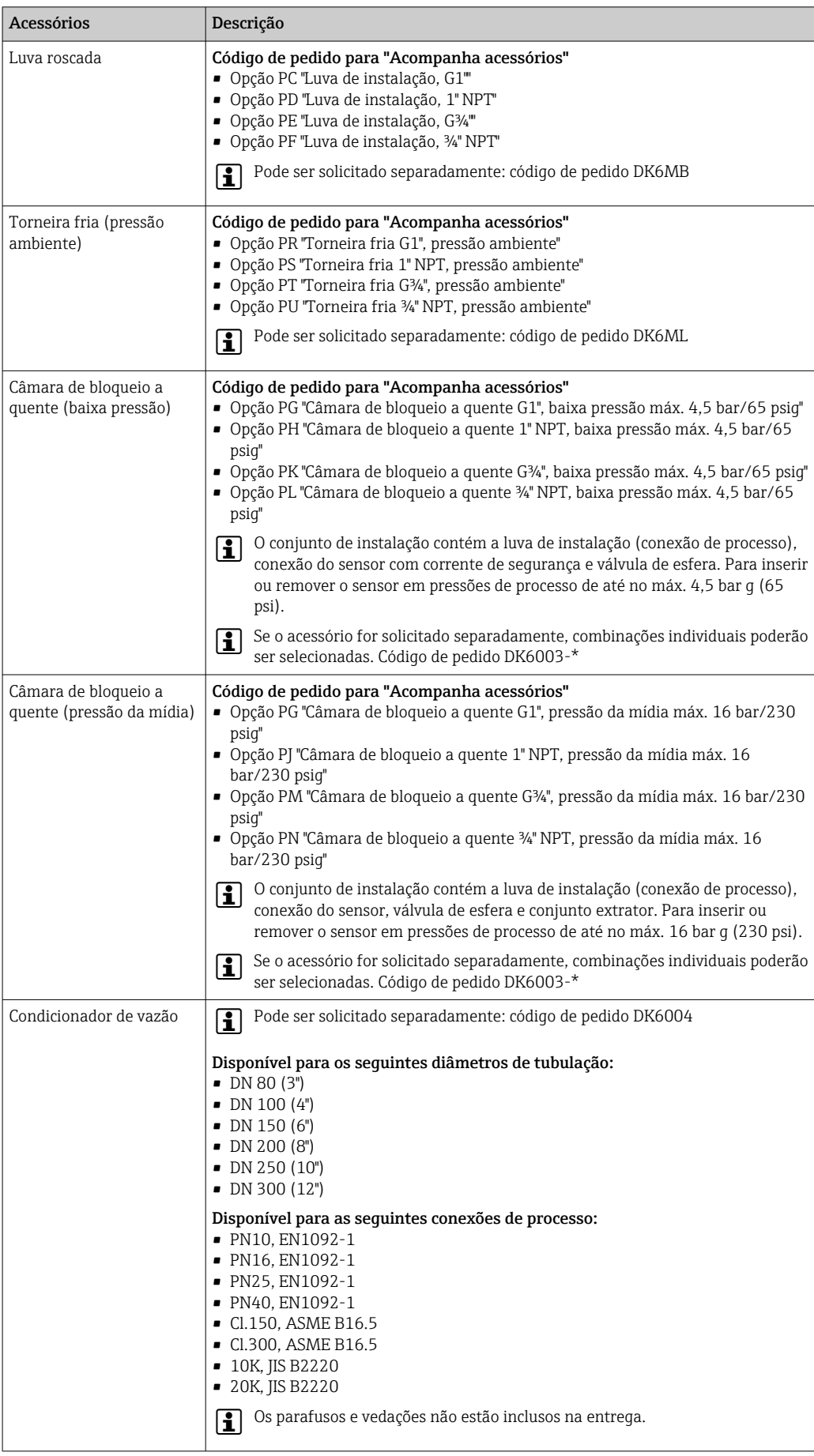

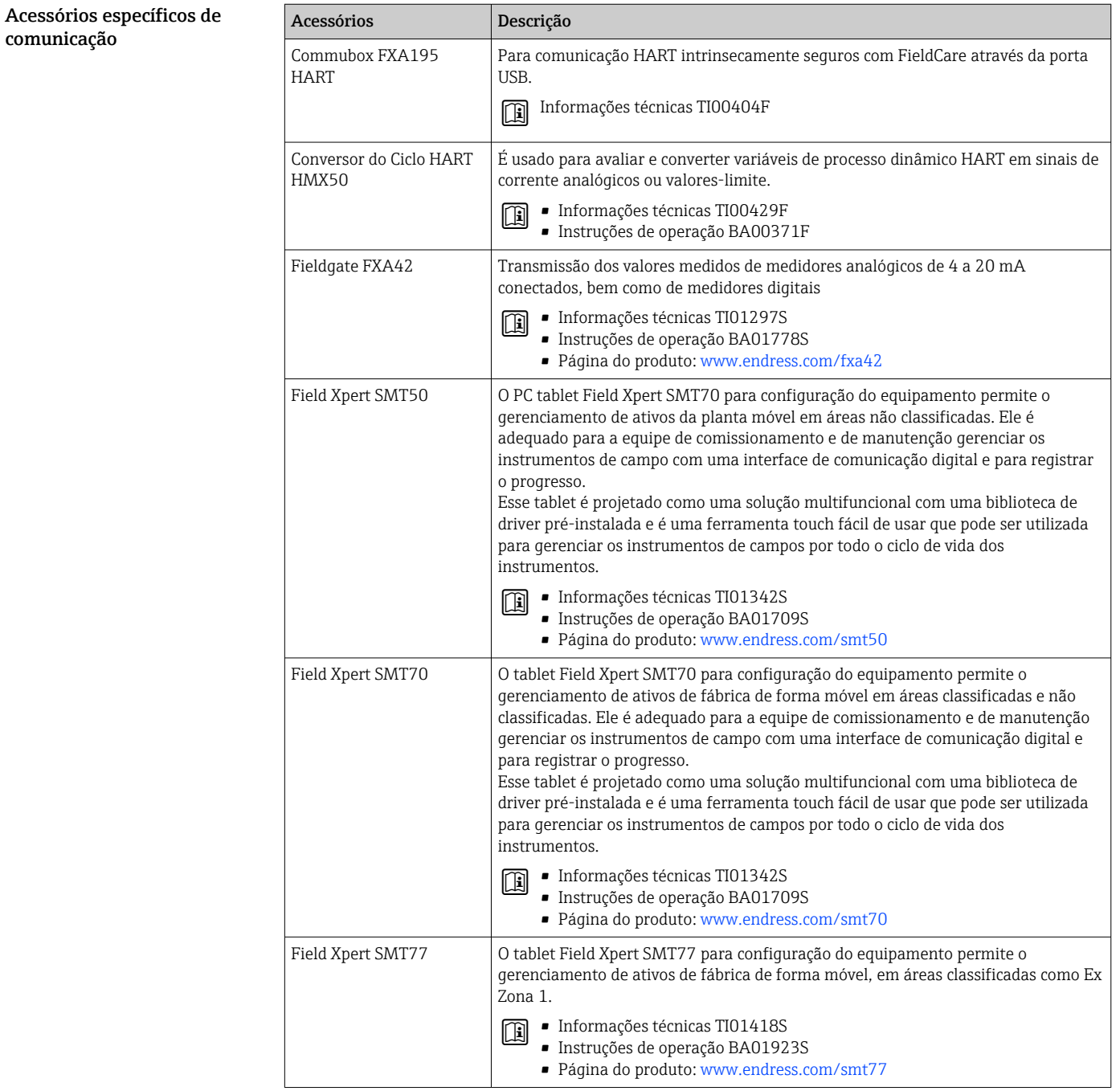

<span id="page-84-0"></span>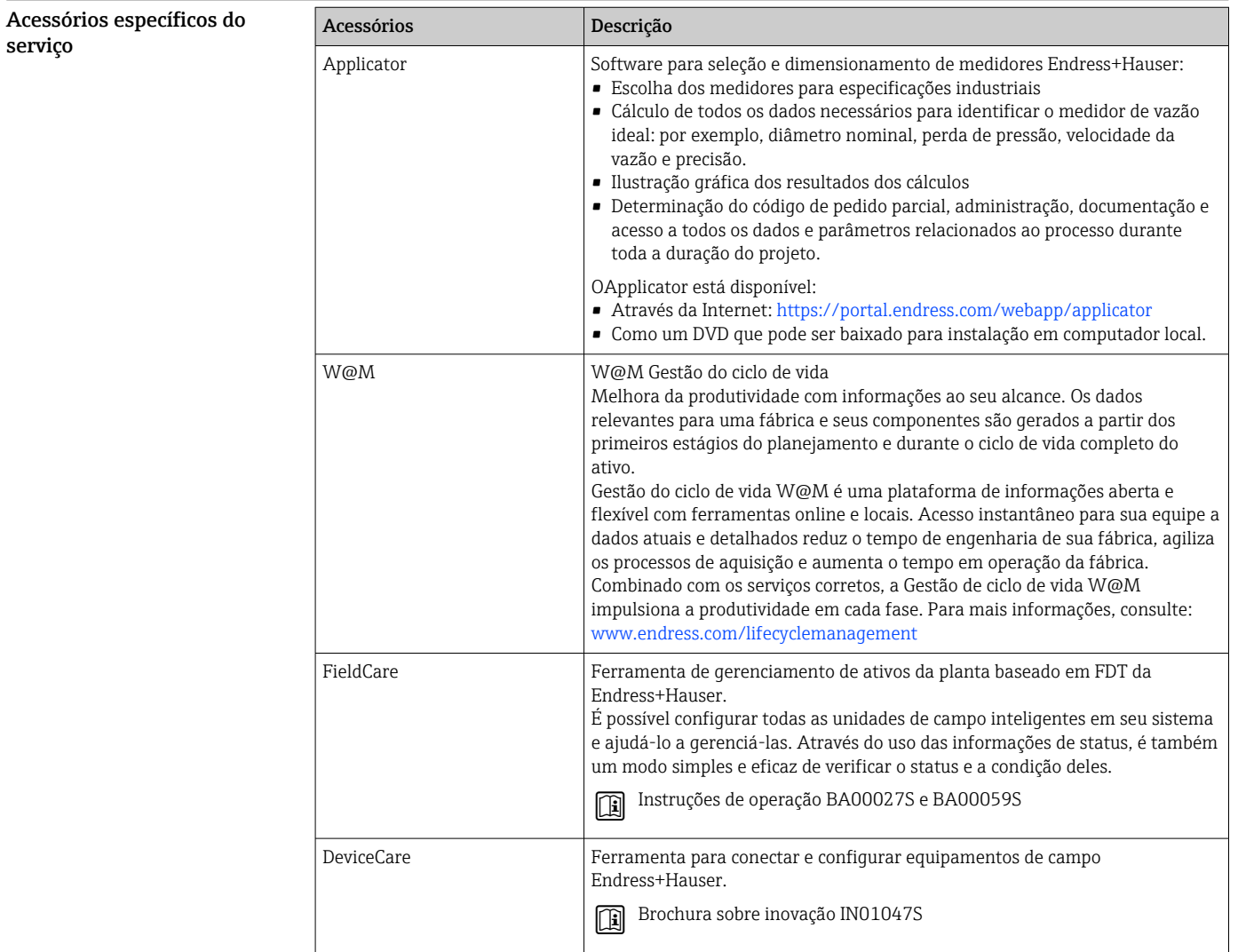

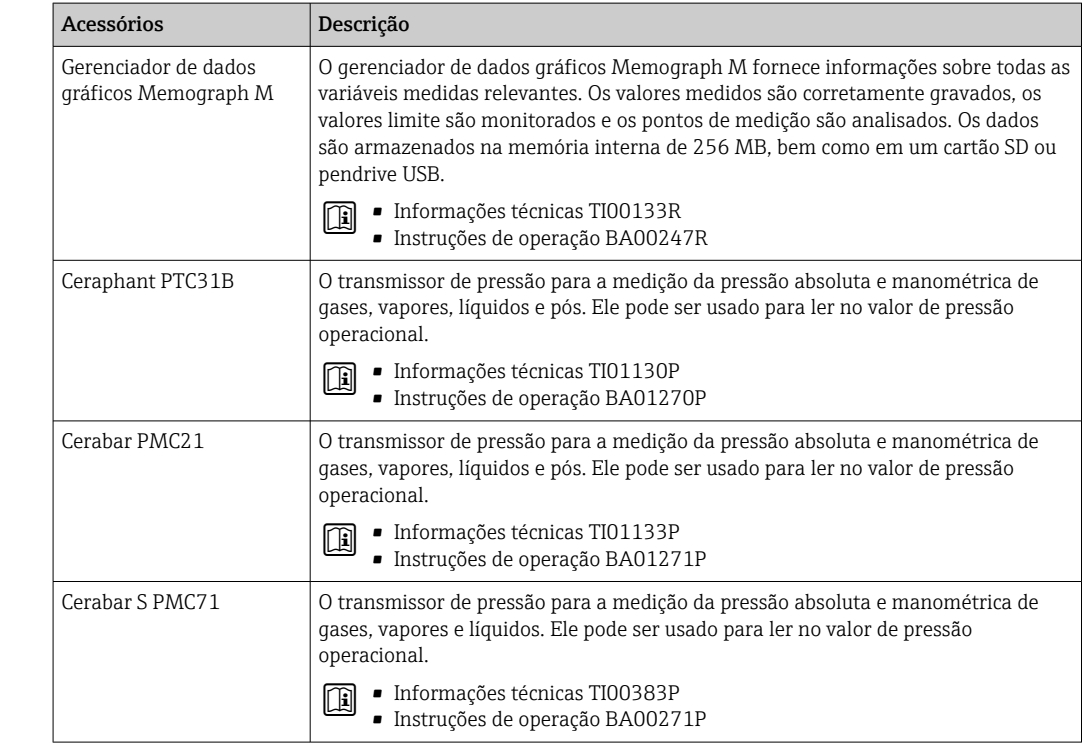

Componentes do sistema

# Documentação

 $\mathsf{F}$ Para uma visão geral do escopo da respectiva Documentação técnica, consulte:

- *Device Viewer* ([www.endress.com/deviceviewer](https://www.endress.com/deviceviewer)): insira o número de série da etiqueta de identificação
	- *Aplicativo de Operações da Endress+Hauser*: Insira o número de série da etiqueta de identificação ou escaneie o código de matriz na etiqueta de identificação.

<span id="page-85-0"></span>Documentação padrão **Informações complementares nas opções semipadrões estão disponíveis na respectiva** Documentação especial no banco de dados TSP.

### Resumo das instruções de operação

*Instruções de operação rápidas para o sensor*

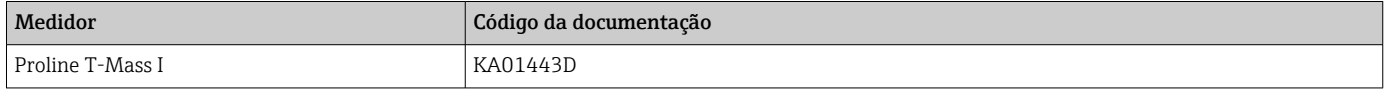

*Resumo das instruções de operação para o transmissor*

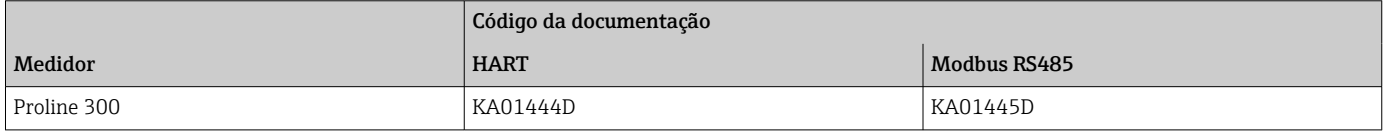

### Instruções de operação

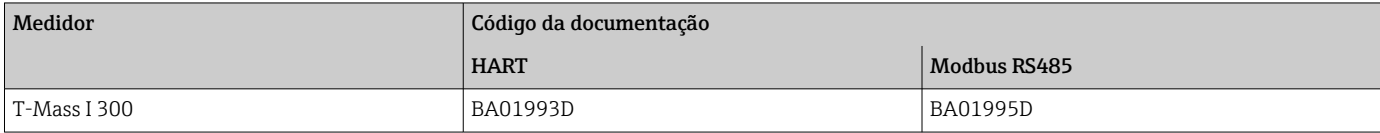

### Descrição dos parâmetros do equipamento

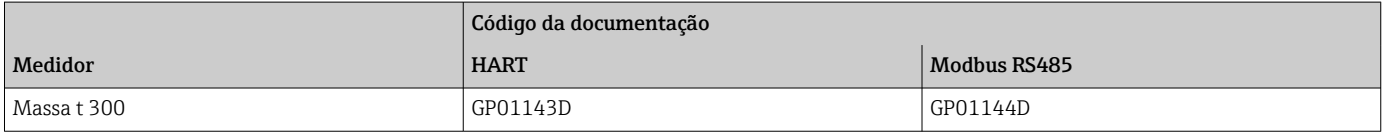

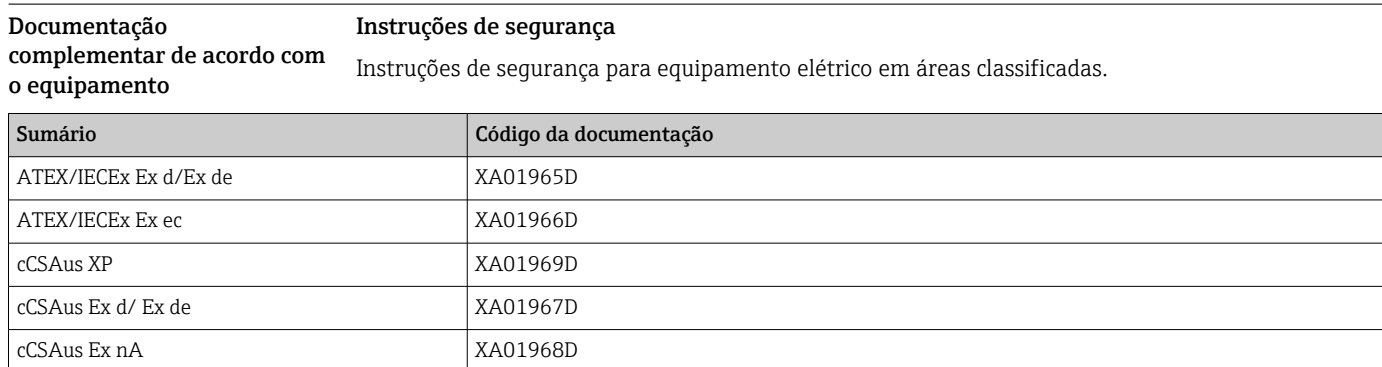

### *Display remoto e módulo de operação DKX001*

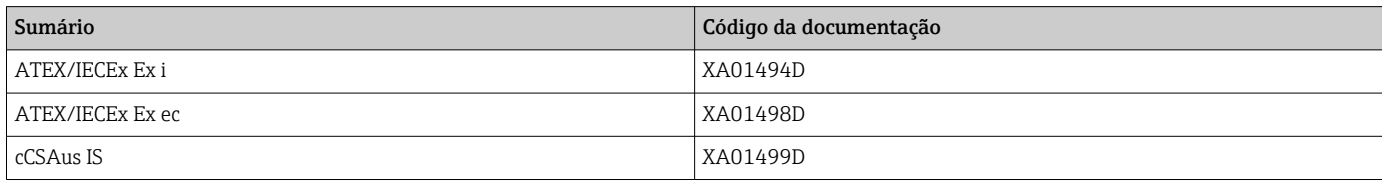

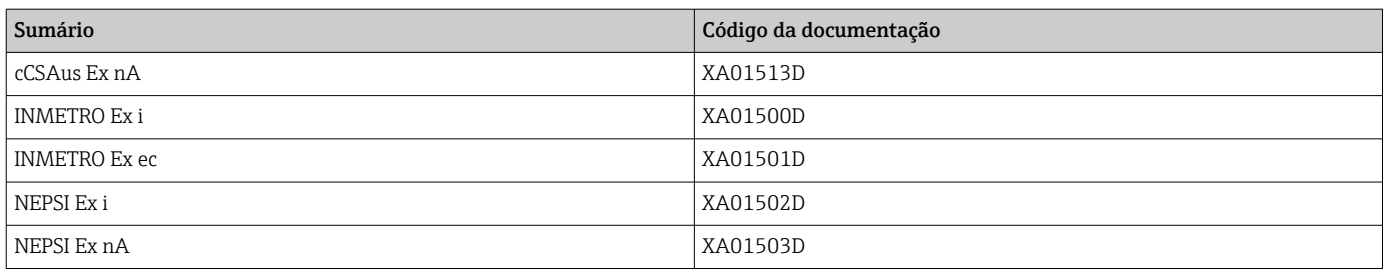

## Manual de segurança funcional

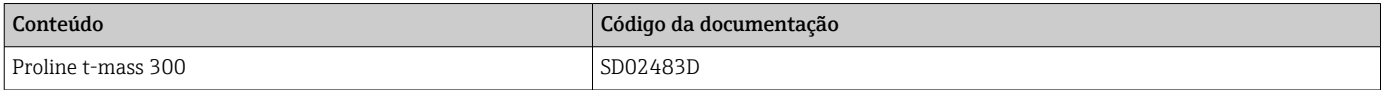

## Documentação especial

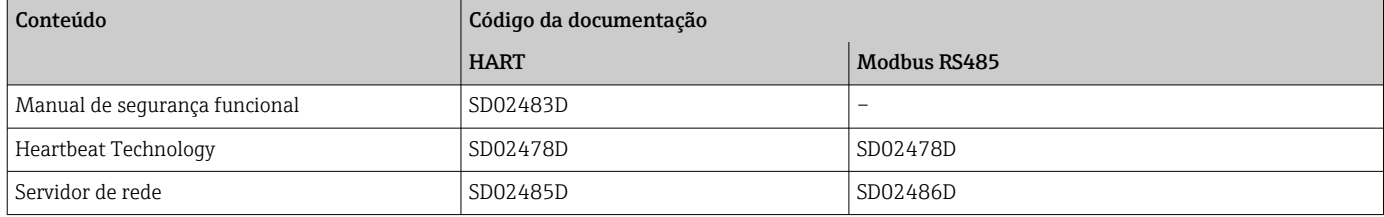

## Instruções de instalação

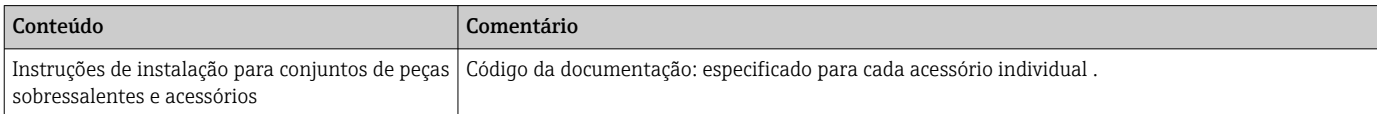

# Marcas comerciais registradas

### HART®

Marca registrada do grupo FieldComm, Austin, Texas, EUA

## Modbus®

Marca registrada da SCHNEIDER AUTOMATION, INC.

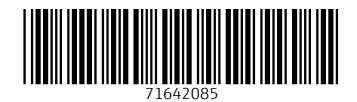

www.addresses.endress.com

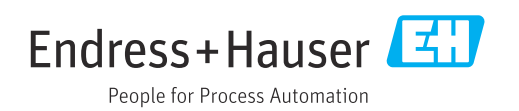